## ISP Step 2

Mentor Artist Study

Reference artwork by Paul J. Stankard

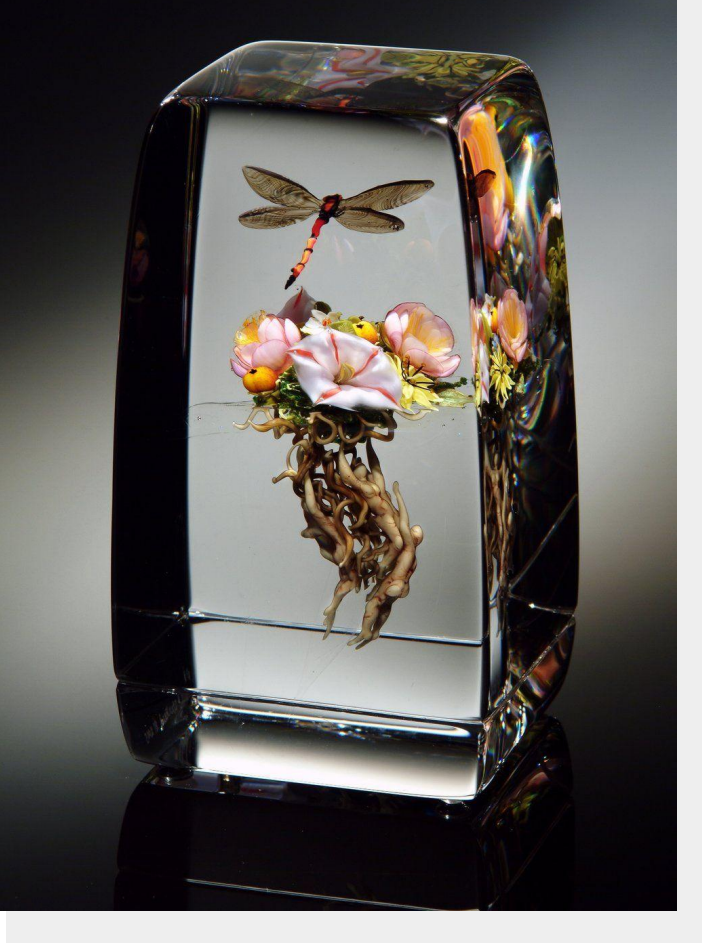

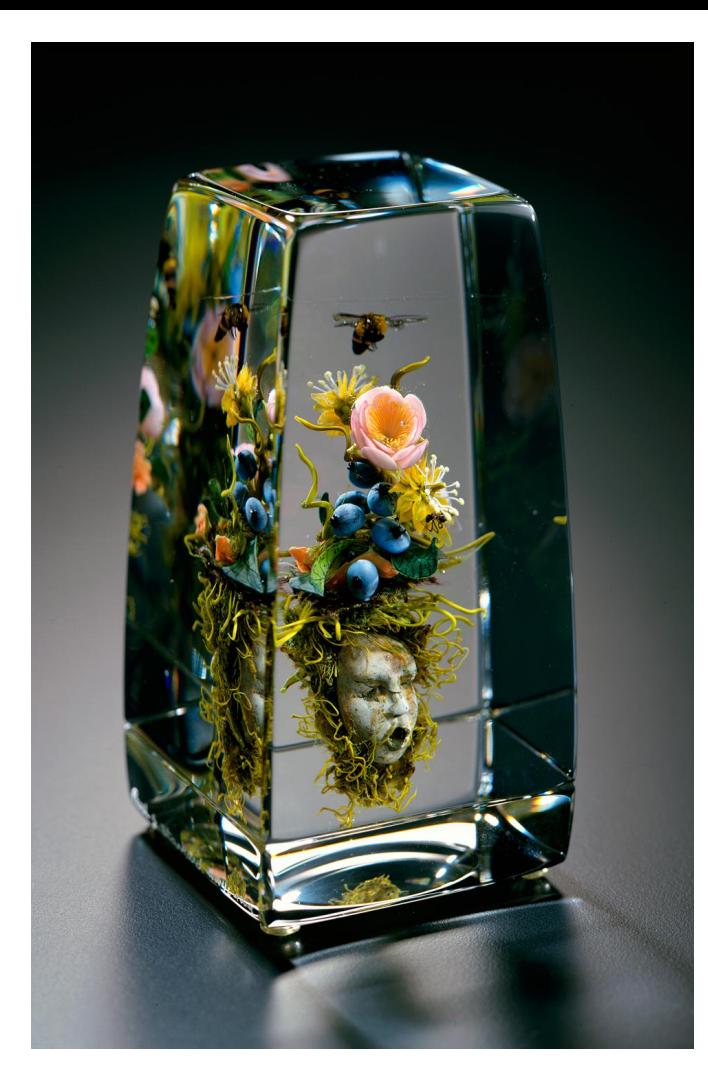

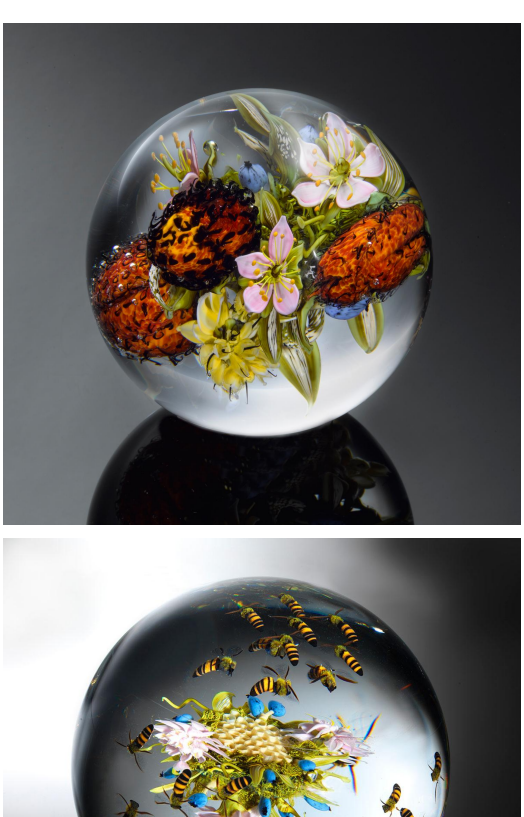

Characteristics I observed from photographs of Paul J. Stankard's work:

- Realism, nearly biologically accurate with simplification
- Combination of different plants, insects, and objects
- A variety of forms and colors
- Contents at the center of the glass with major and minor islands
- Unity and harmony: no strong focus, each part works together
- Shape of glass is either a sphere or a cuboid with rounded edges and curved faces
- Photographed on dark glossy surface with blurred environmental lighting

### Image sources:

[https://www.thisiscolossal.com/2014/06/artisti](https://www.thisiscolossal.com/2014/06/artistic-glass-paperweights-paul-stankard/) [c-glass-paperweights-paul-stankard/](https://www.thisiscolossal.com/2014/06/artistic-glass-paperweights-paul-stankard/) [https://www.google.com/search?q=Paul+J.+S](https://www.google.com/search?q=Paul+J.+Stankard&tbm=isch) [tankard&tbm=isch](https://www.google.com/search?q=Paul+J.+Stankard&tbm=isch)

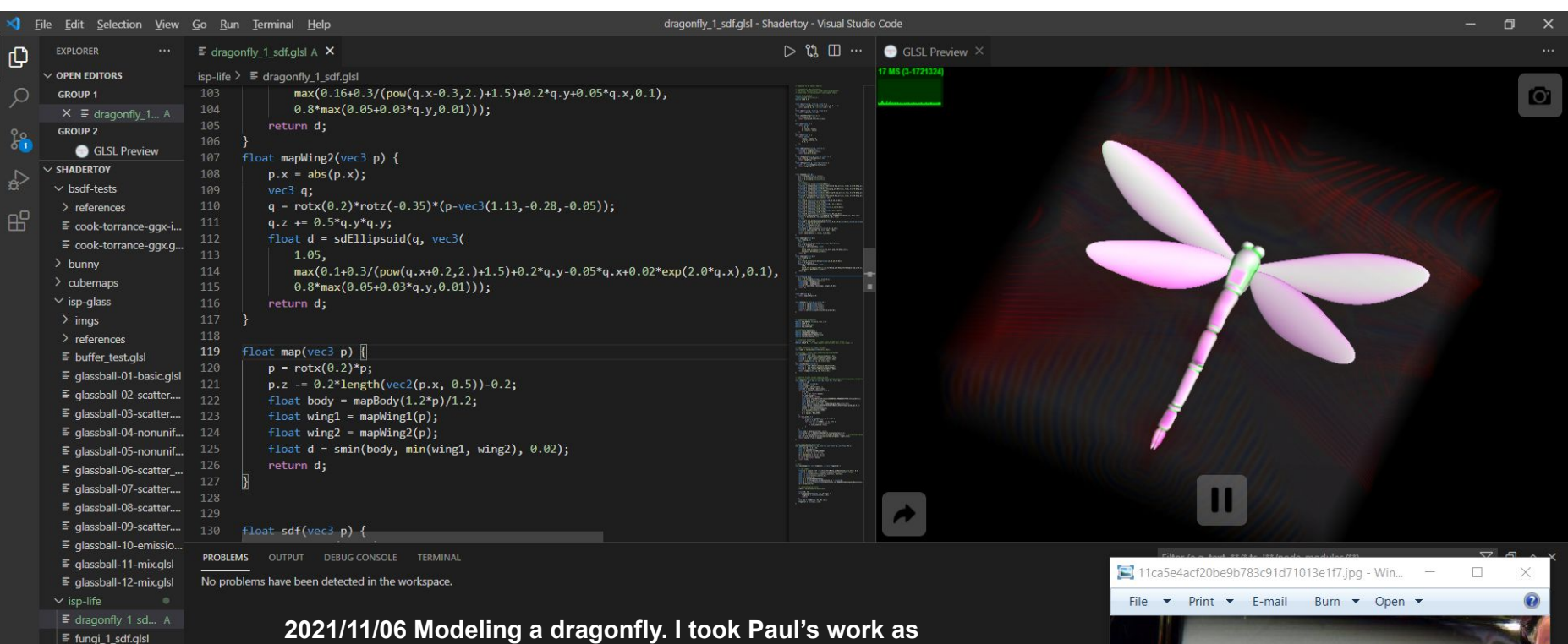

- $>$  spiral
- > weather-abstraction
- $\equiv$  colorwheel.glsl
- $\equiv$  sdf template.glsl
- $\equiv$  sdf visualizer 2.alsl
- $\equiv$  sdf visualizer.glsl
- $\equiv$  sdf2d\_visualizer.glsl  $\equiv$  simplex\_terrain.glsl
- OUTLINE
- ફ્રેઝુ > TIMFLINE

 $^{\circledR}$ 

 $\beta$  master+  $\oplus$   $\otimes$  0  $\triangle$  0

reference, although I realized it isn't biologically accurate after checking some real dragonfly photos.

Inspired by the work of *Inigo Quilez*, I use an (approximate) signed distance field to represent the subject, programmed in an original SDF visualizer.

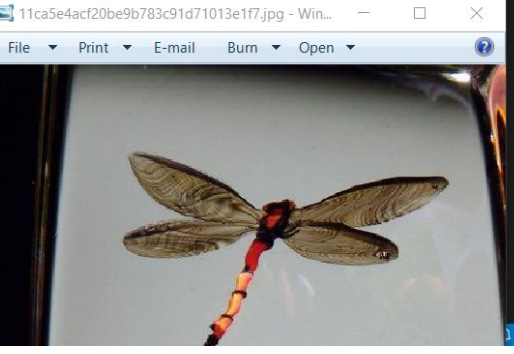

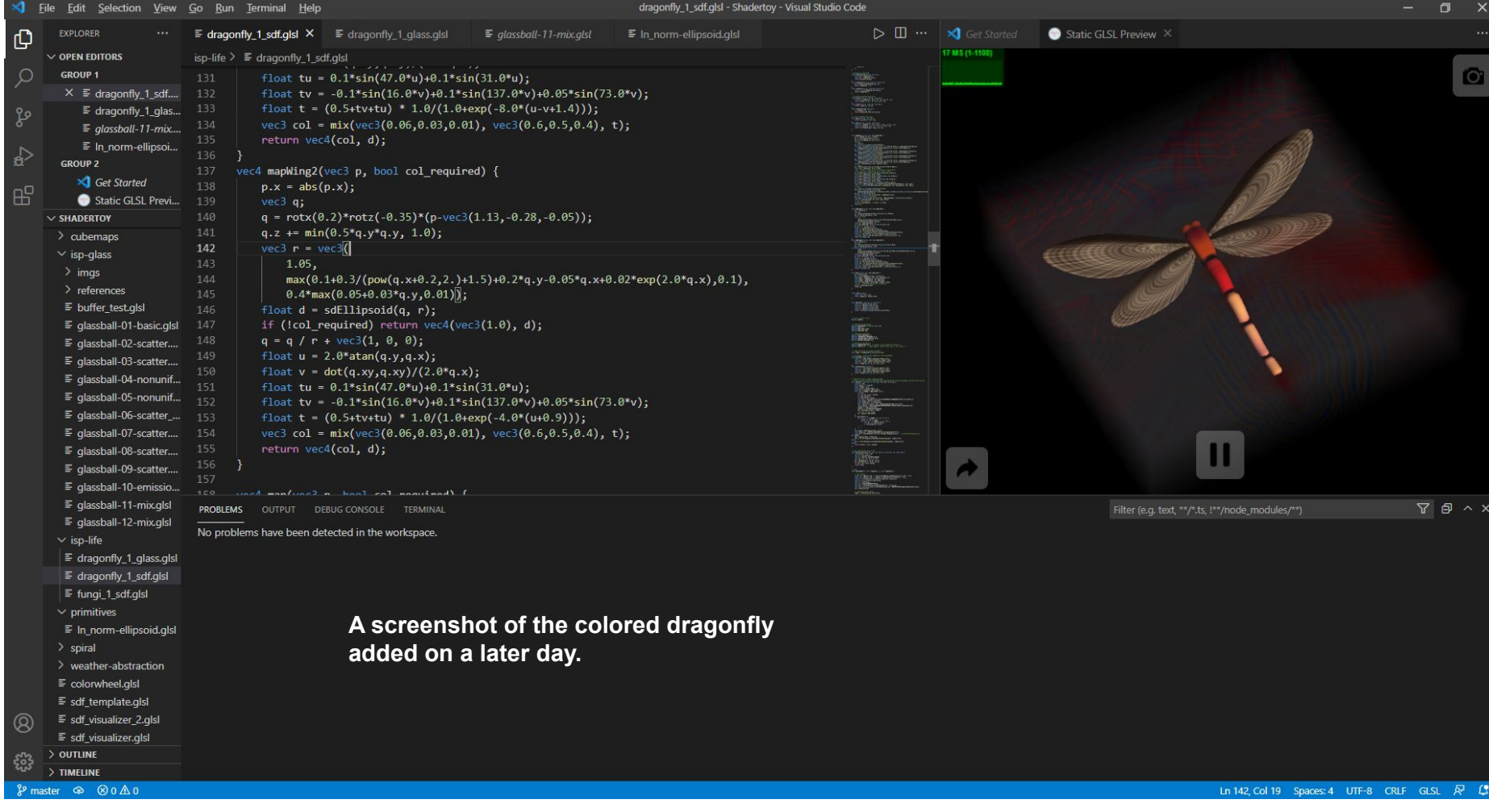

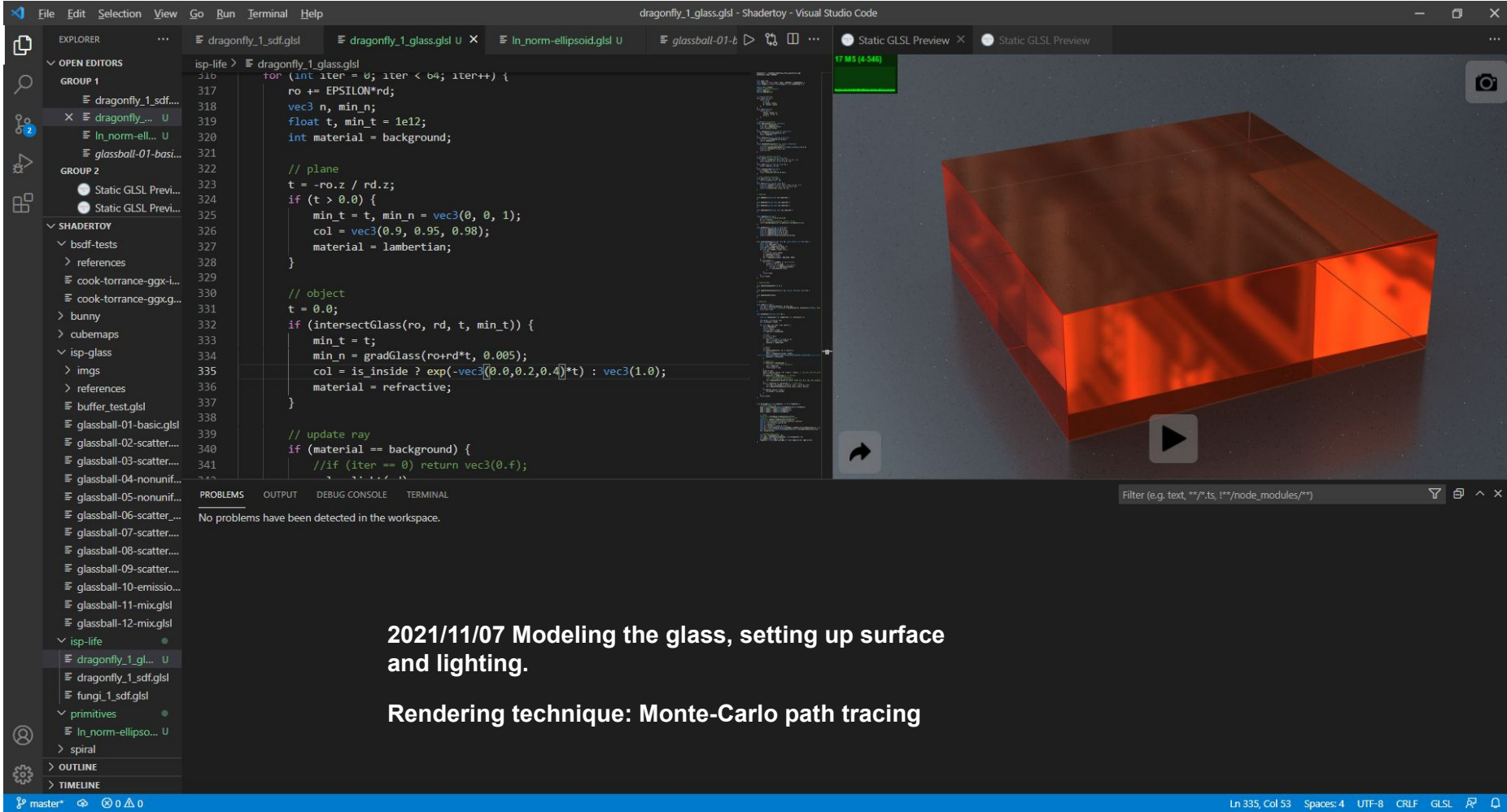

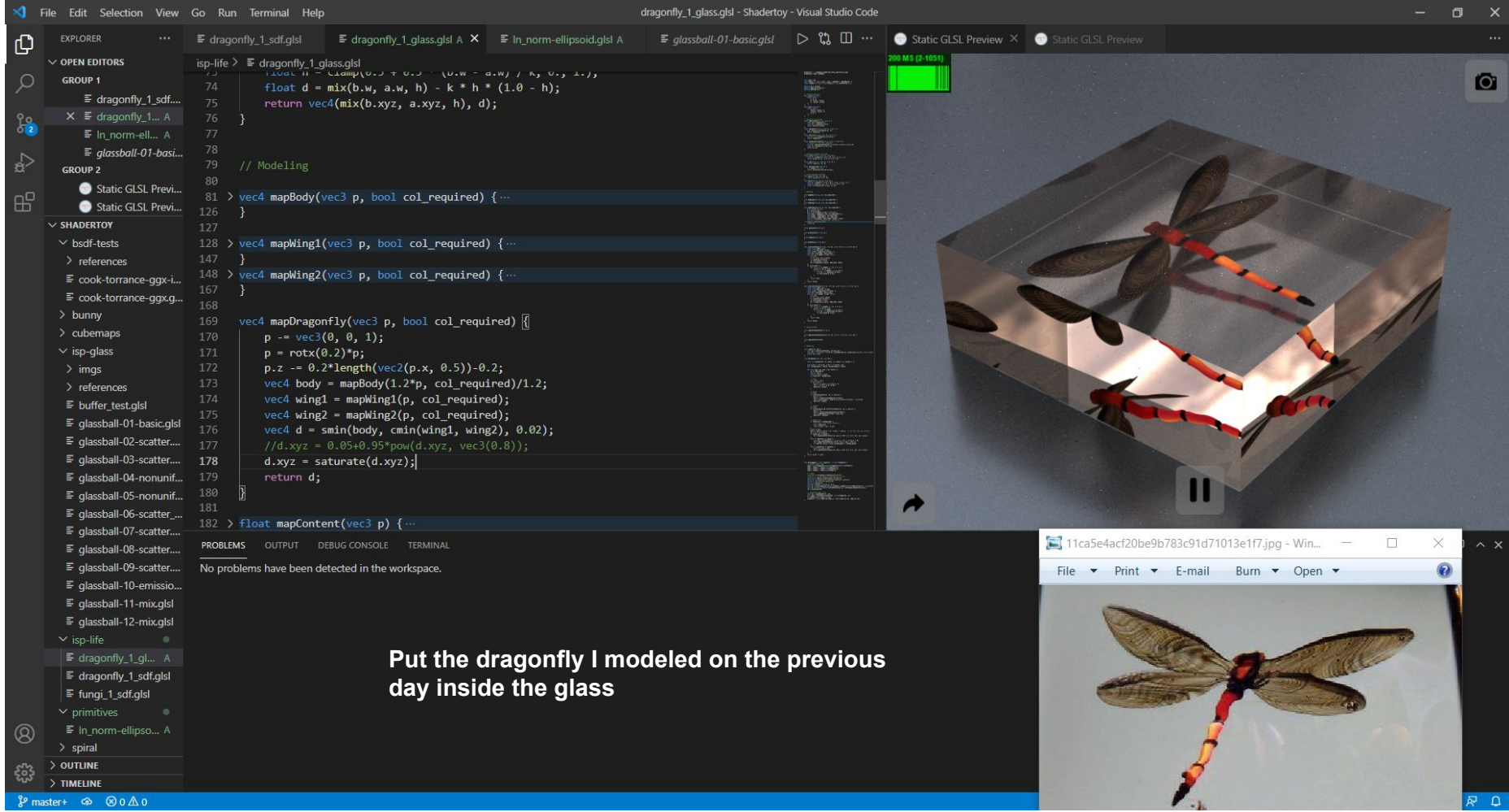

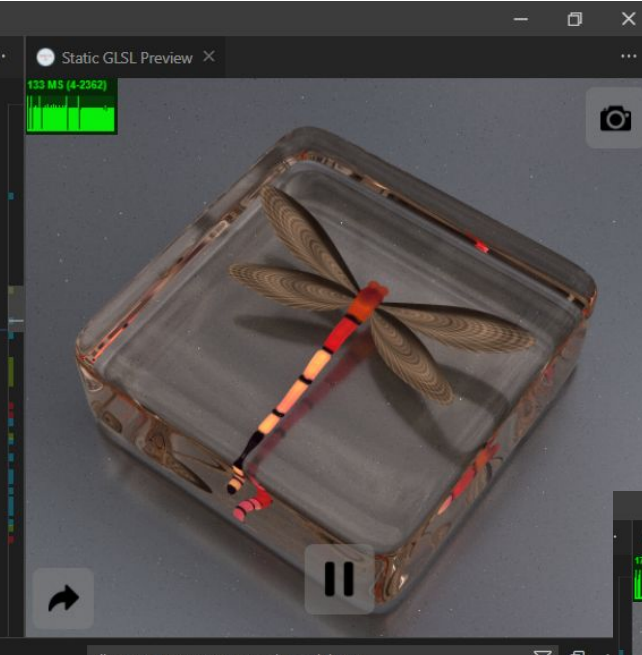

**Try cuboid with rounded edges. Some screenshots from different angles.**

**Here the dragonfly's wing is opaque (Cook-Torrance BRDF). I tried subsurface scattering but it doesn't look that nice.**

Static GLSL Preview X 17 MS (3-679)

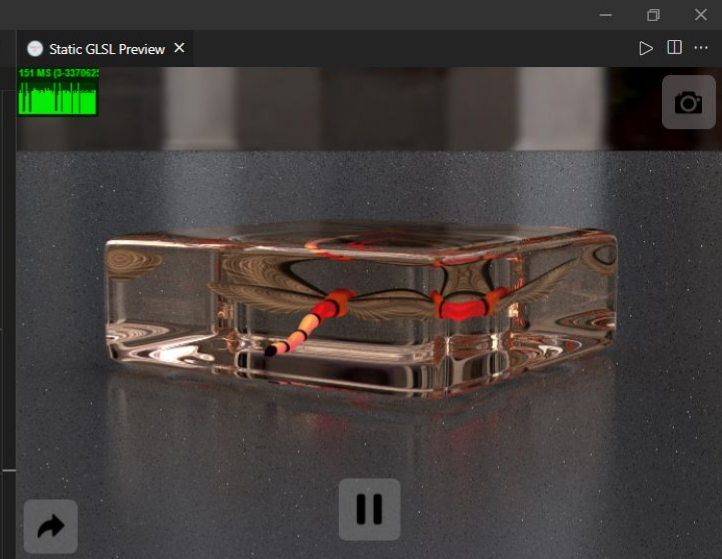

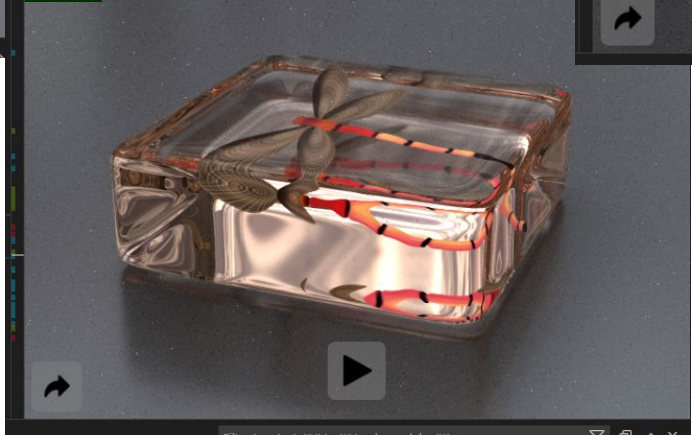

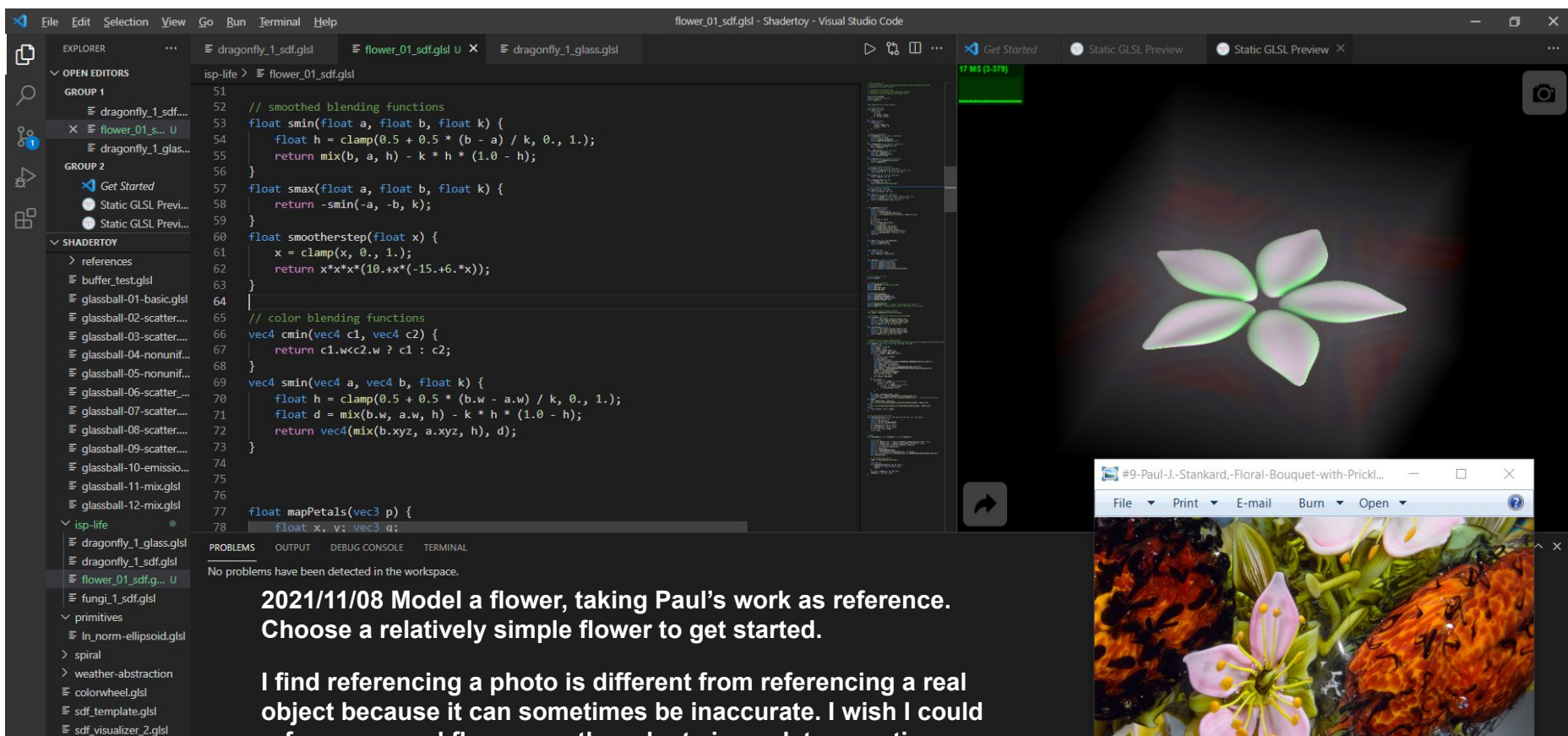

 $C^*$ 

 $\mathcal{D}$ 

 $\equiv$  sdf\_visualizer.glsl

 $\equiv$  sdf2d\_visualizer.glsl  $\circledR$  $\equiv$  simplex\_terrain.glsl

OUTLINE

 $\frac{6}{5}$  master\*  $\oplus$   $\otimes$  0  $\triangle$  0

reference a real flower or other plants in my later creative process, but it's likely I will not be able to do that due to the coming winter.

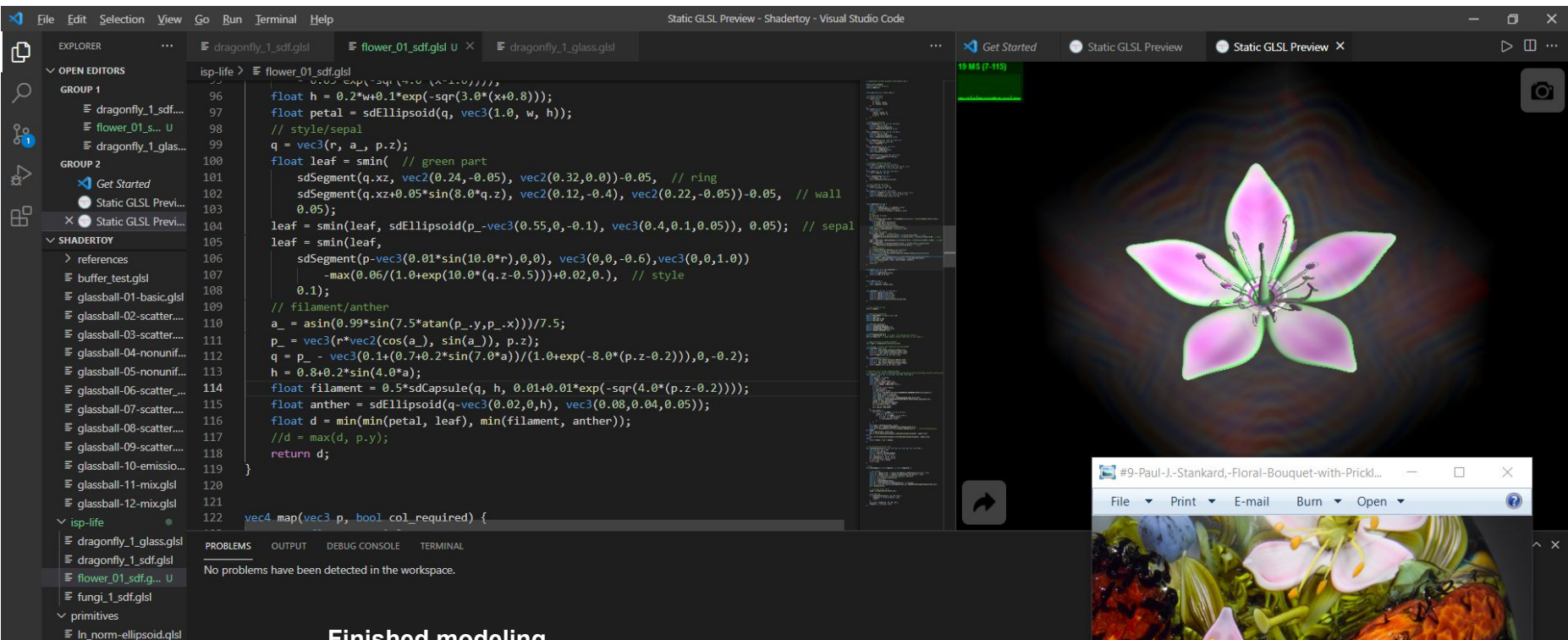

## **Finished modeling**

 $>$  spiral > weather-abstraction  $\equiv$  colorwheel.glsl  $\equiv$  sdf template.glsl  $\equiv$  sdf visualizer 2.alsl  $\equiv$  sdf\_visualizer.glsl  $\equiv$  sdf2d\_visualizer.glsl

 $\overline{ }$  TIMELINE

& master\* ⊕ ⊗0∆0

 $\equiv$  simplex\_terrain.glsl OUTLINE

 $\circledR$ 

ફ્રુંડ્

**I haven't colored it yet, although my dad says this color looks nice. Pink/magenta represents high surface gradient and green represents low surface gradient.**

> $\begin{array}{|c|c|c|c|c|}\hline \multicolumn{1}{|c|}{\mathbf{H}} & \multicolumn{1}{|c|}{\mathbf{H}} \\ \hline \multicolumn{1}{|c|}{\mathbf{H}} & \multicolumn{1}{|c|}{\mathbf{H}} \\ \hline \multicolumn{1}{|c|}{\mathbf{H}} & \multicolumn{1}{|c|}{\mathbf{H}} \\ \hline \multicolumn{1}{|c|}{\mathbf{H}} & \multicolumn{1}{|c|}{\mathbf{H}} \\ \hline \multicolumn{1}{|c|}{\mathbf{H}} & \multicolumn{1}{|c|}{\mathbf{H}} \\ \hline \multicolumn{1$  $5c$  $\pmb{\times}$

 $\mathcal{D}$ 

 $\left\langle \mathbf{u}\right\rangle$ 

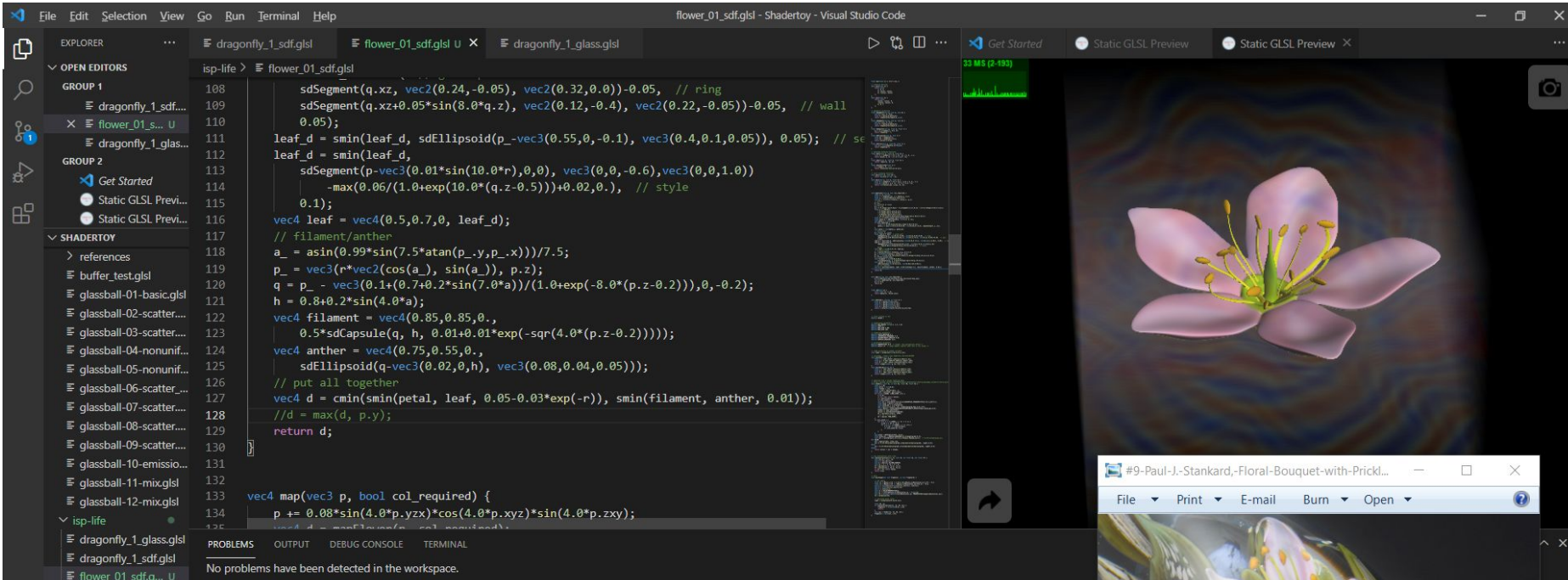

 $\equiv$  fungi\_1\_sdf.glsl

- $\vee$  primitives
- $\equiv$  In\_norm-ellipsoid.glsl
- $>$  spiral
- > weather-abstraction
- $\equiv$  colorwheel.glsl
- $\equiv$  sdf template.glsl
- $\equiv$  sdf visualizer 2.qlsl
- $\equiv$  sdf visualizer.glsl
- $\equiv$  sdf2d\_visualizer.glsl
- $\equiv$  simplex\_terrain.glsl

OUTLINE TIMELINE

 $^{\circledR}$ 

& master\* → 80A0

Colored flower. Added distortion to make it look asymmetrical like what's in Paul's work.

One of the two flowers in the reference picture misses a petal but still looks natural. Sometimes, having parts missing or distorted doesn't make things look worse.

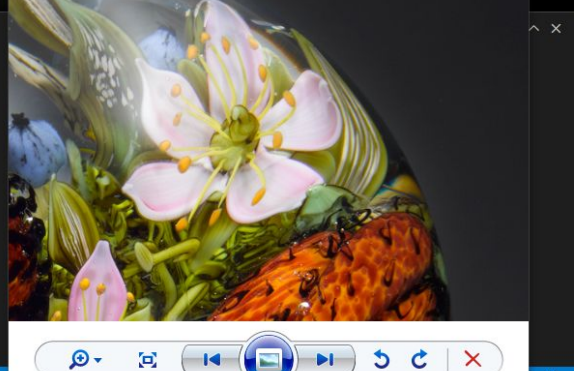

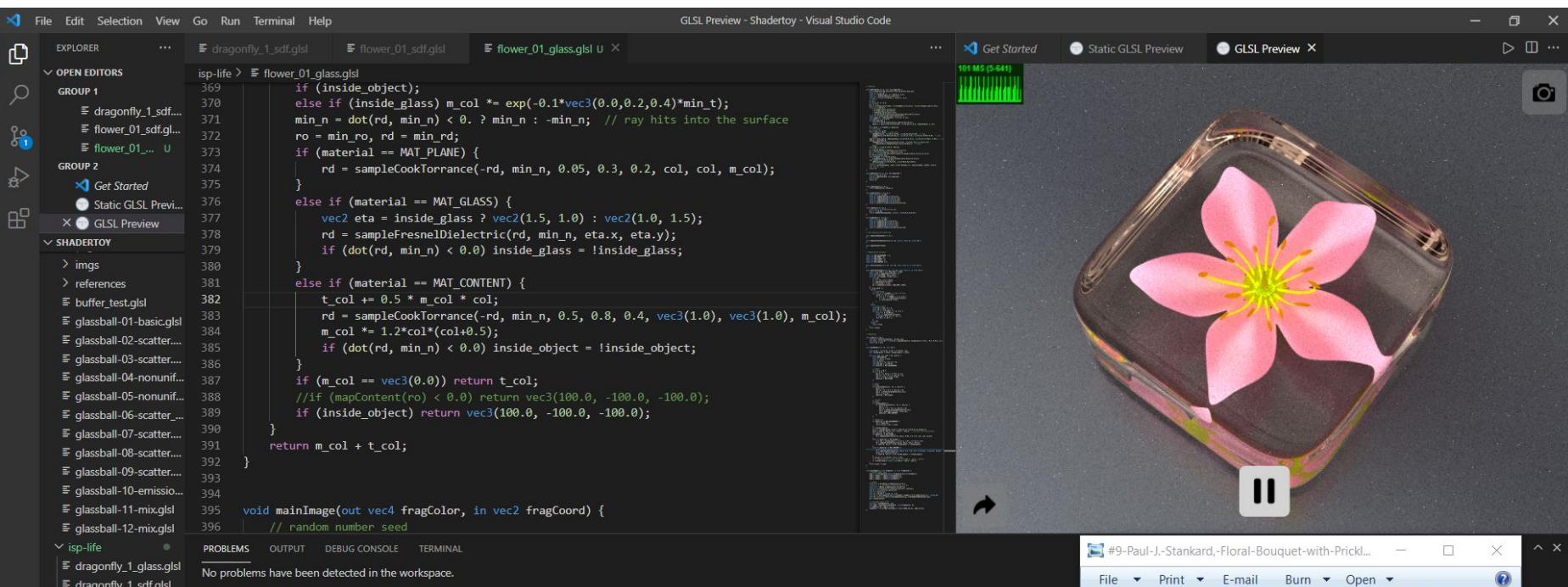

#### $\equiv$  flower 01 glass... U

 $\equiv$  flower\_01\_sdf.glsl

 $\equiv$  fungi\_1\_sdf.glsl

 $\vee$  primitives

- $\equiv$  In\_norm-ellipsoid.glsl
- $>$  spiral
- > weather-abstraction  $\equiv$  colorwheel.glsl
- $\equiv$  sdf template.glsl
- $\equiv$  sdf\_visualizer\_2.glsl
- $\equiv$  sdf visualizer.glsl

OUTLINE

(Q)

TIMFLINE & master\* → 80A0 2021/11/09 I place the flower I modeled on the previous day inside glass. The flower looked dim. I tried to fix it by adding some emission, however, it made the flower look bright and unrealistic. I think I need further experimentation of material and lighting.

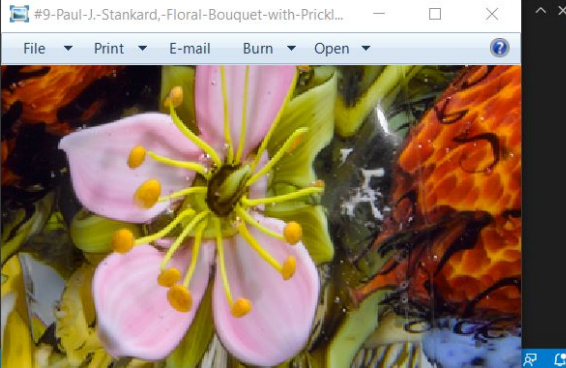

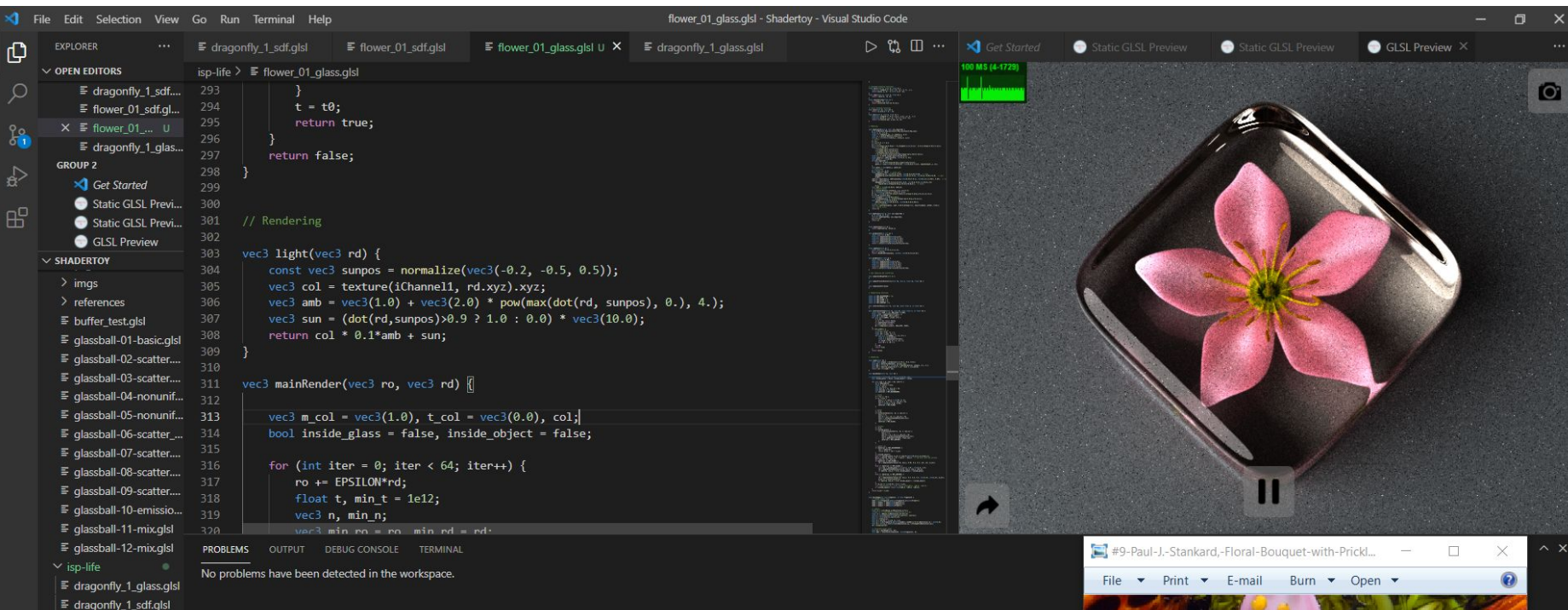

- $\equiv$  flower\_01\_glass... U  $\equiv$  flower\_01\_sdf.glsl  $\equiv$  fungi\_1\_sdf.glsl
- $\vee$  primitives
- $\equiv$  In norm-ellipsoid.glsl
- $>$  spiral
- > weather-abstraction
- $\equiv$  colorwheel.alsl  $\equiv$  sdf template.glsl
- $\equiv$  sdf visualizer 2.alsl

OUTLINE Ş.

(Q)

TIMFLINE & master\* → 80A0 I tried to produce shadow on the petal casted by the filament by using a "sun" light source. This produces a image with higher contrast and three-dimensionality. However, there is a significant increase of the variance of noise.

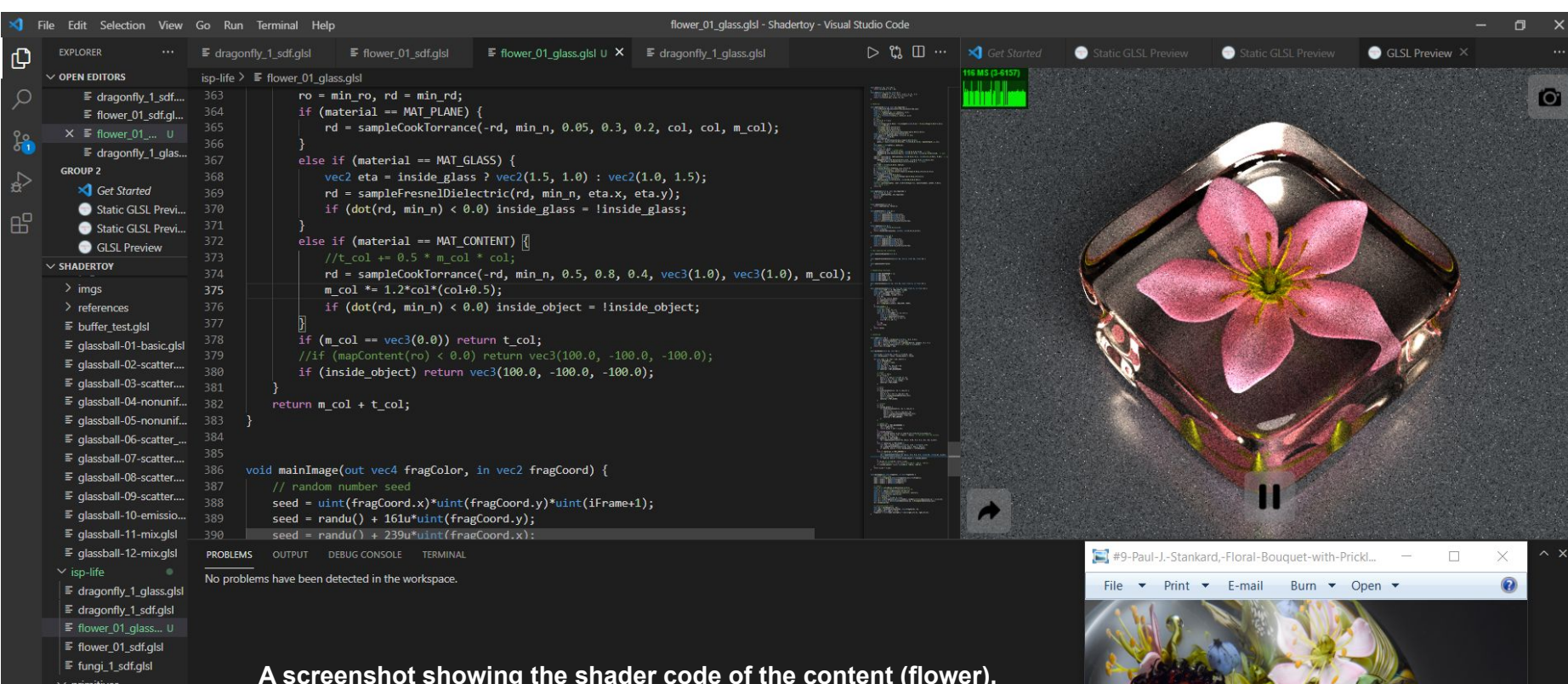

Here the material is not emissive but fluorescent.

- $\equiv$  In\_norm-ellipsoid.glsl
- $>$  spiral
- > weather-abstraction
- $\equiv$  colorwheel.glsl
- $\equiv$  sdf\_template.glsl
- $\equiv$  sdf visualizer 2.qlsl  $>$  OUTLINE
- $\hat{\xi}^n_0$  $\rightarrow$  TIMELINE

 $^{\circledR}$ 

 $\beta$  master\*  $\oplus$   $\otimes$  0  $\triangle$  0

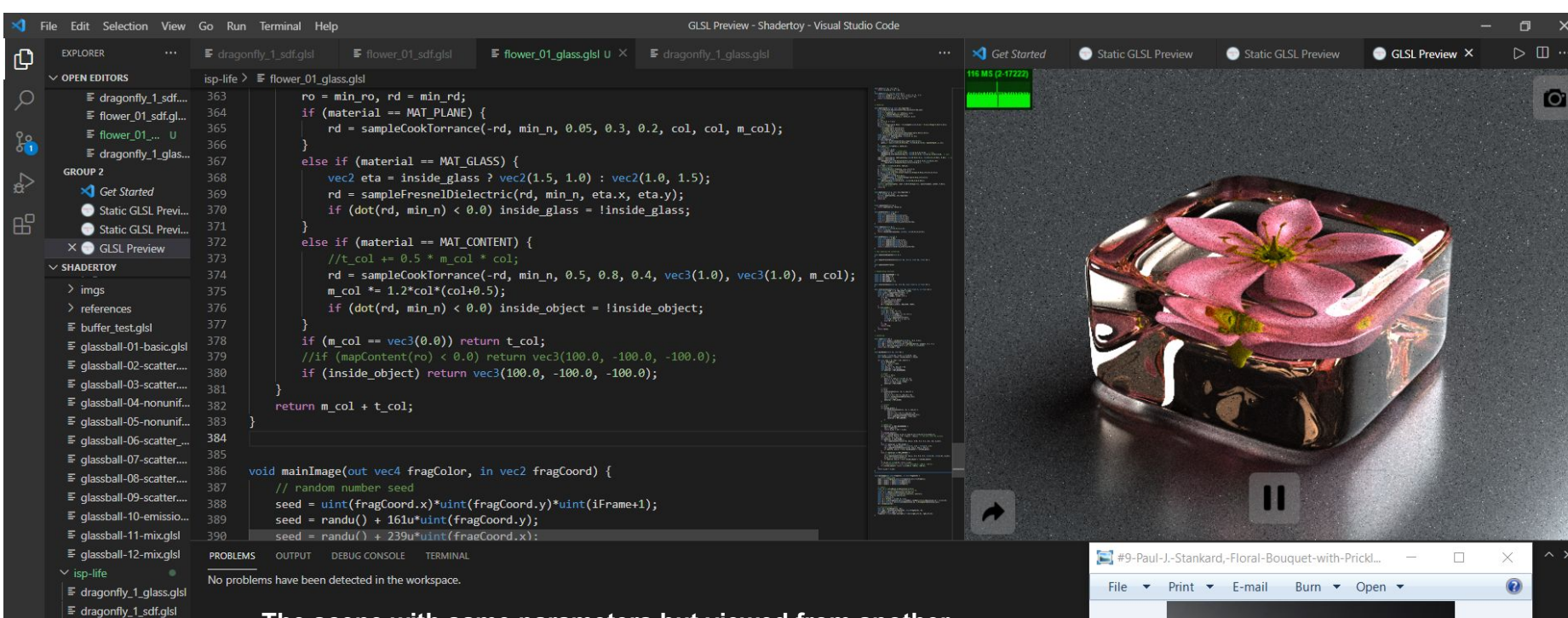

F flower\_01\_glass... U  $\equiv$  flower 01 sdf.alsl  $\equiv$  fungi\_1\_sdf.glsl

 $\vee$  primitives

- $\equiv$  In norm-ellipsoid.glsl
- $>$  spiral
- > weather-abstraction
- $\equiv$  colorwheel.alsl  $\equiv$  sdf template.glsl
- $\equiv$  sdf visualizer 2.alsl

OUTLINE

TIMELINE & master\* ⊕ ⊗0∆0

 $\left( \mathsf{Q}\right)$ 

The scene with same parameters but viewed from another angle, with light coming from the right side of the camera, which produces reflection on the glass. In the previous two renderings, light comes from the back of viewport.

Images rendered with light in front of the viewport (shot against the light) doesn't look nice.

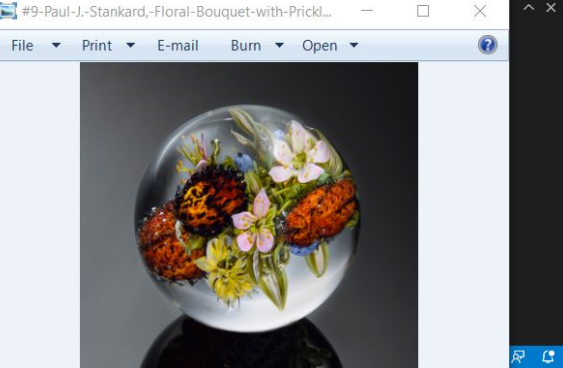

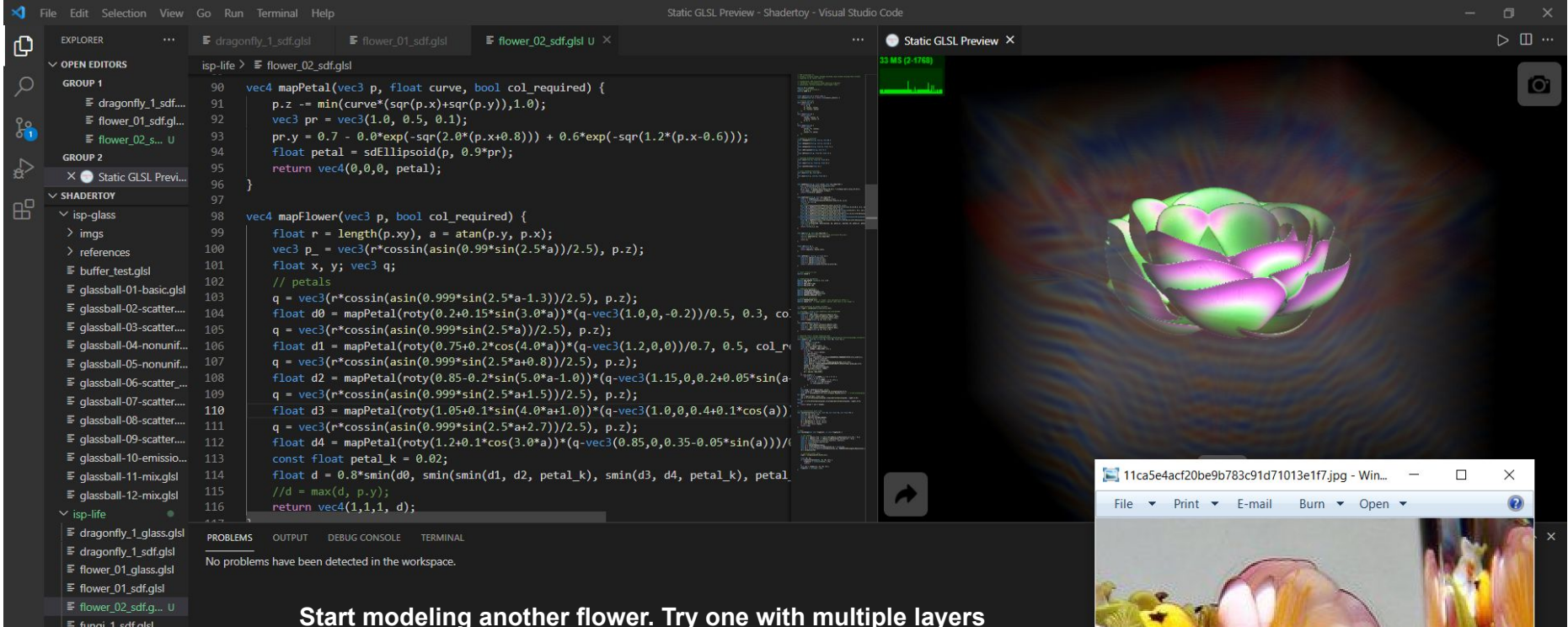

 $\boxed{14 \left(\boxed{14} \quad \boxed{11} \quad \boxed{11$ 

 $\mathbf{C}$ 

 $\mathbf{D}$ 

 $\boxdot$ 

 $\vee$  primitives

 $\equiv$  In\_norm-ellipsoid.glsl

 $>$  spiral

- > weather-abstraction
- $\equiv$  colorwheel.glsl
- $\equiv$  sdf template.glsl
- $\equiv$  sdf\_visualizer\_2.glsl  $^{\circledR}$  $\equiv$  sdf visualizer.glsl
	-

OUTLINE TIMFLINE

Ş.

& master\* ⊕ ⊗0∆0

of petals (which is popular in Paul's work).

When modeling by writing code, I found the biggest challenge is to control the orientation of the layers of petals to make it aesthetically pleasing.

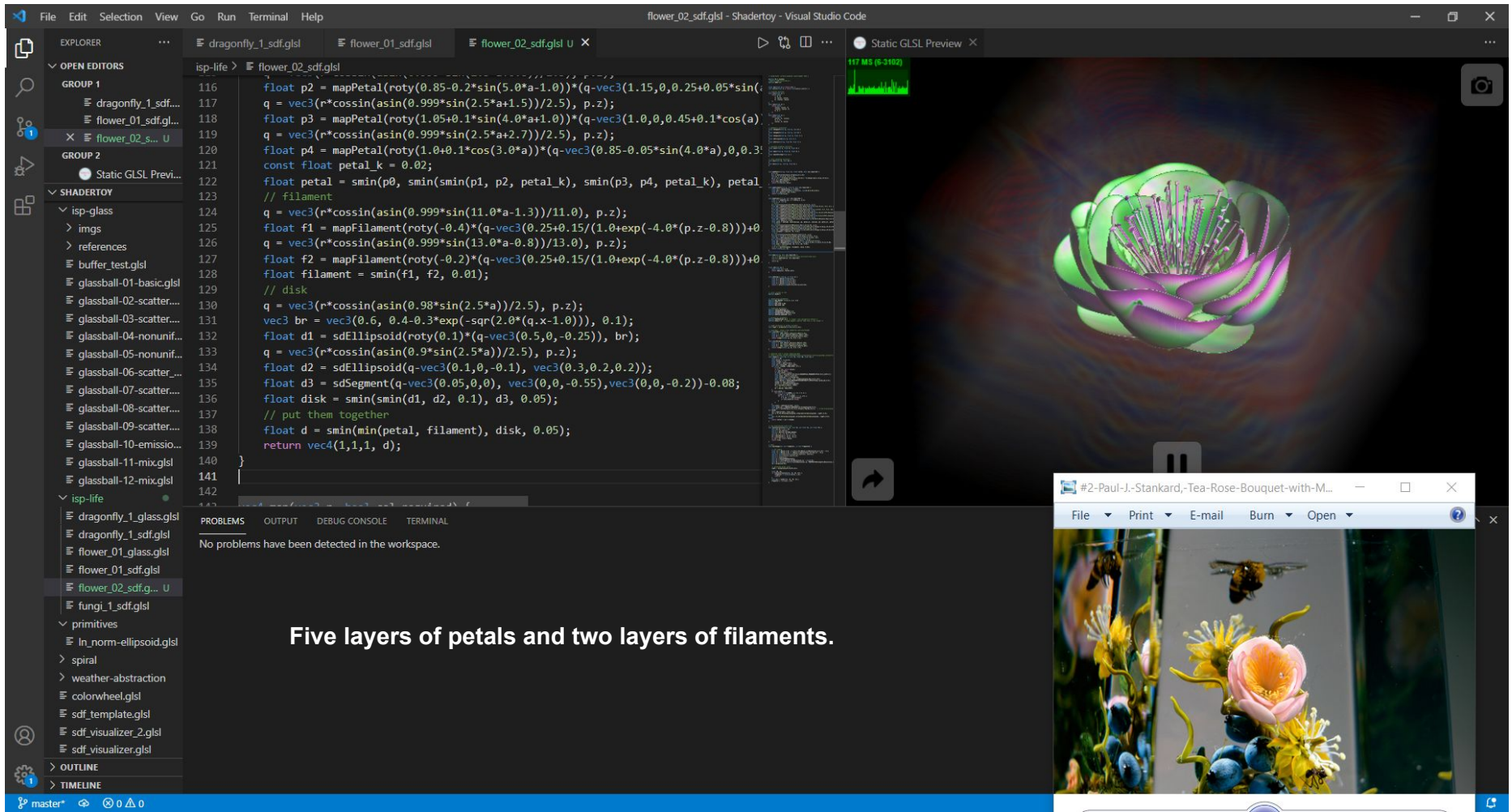

 $\widehat{\phantom{a}}$ 

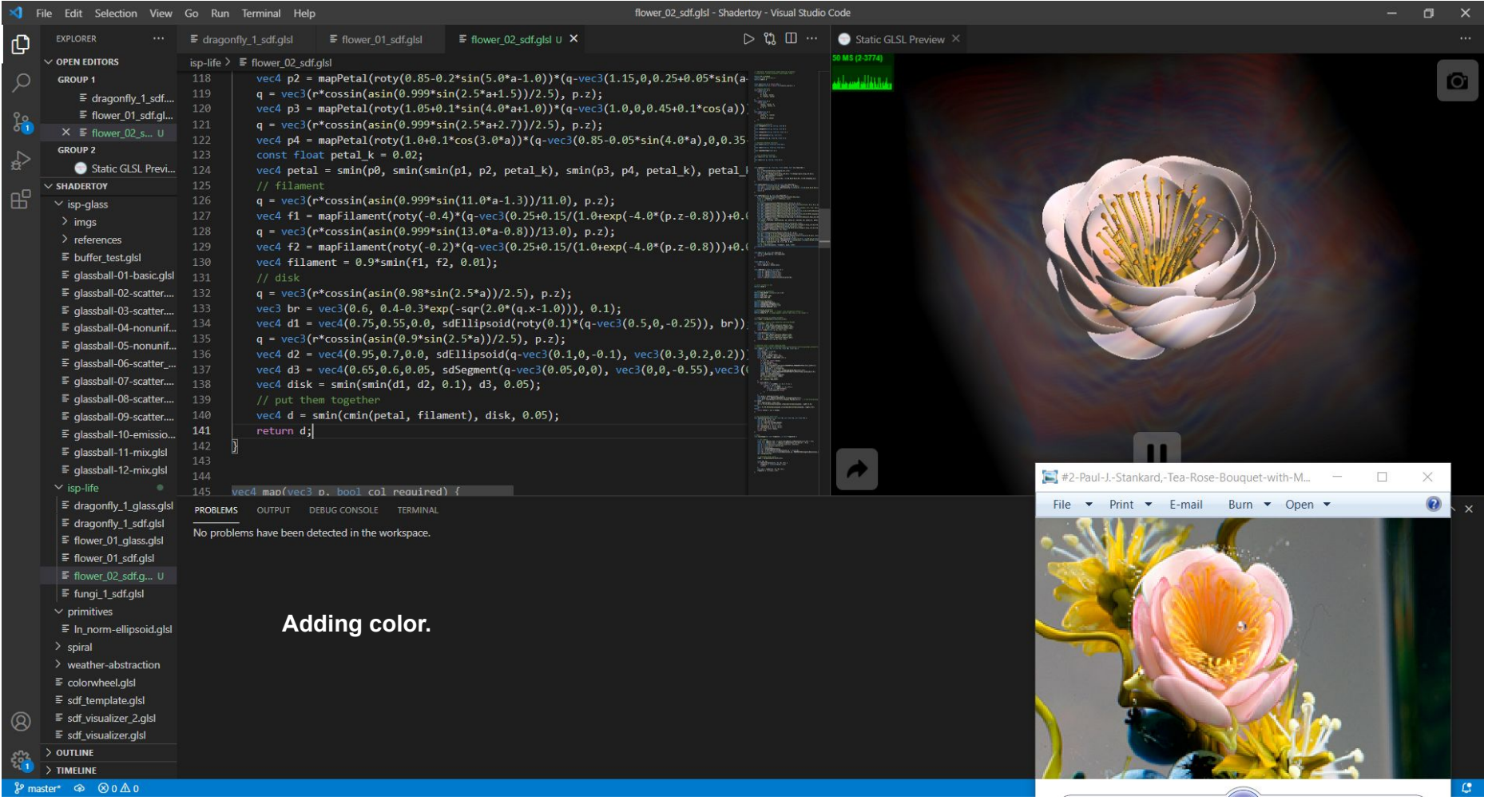

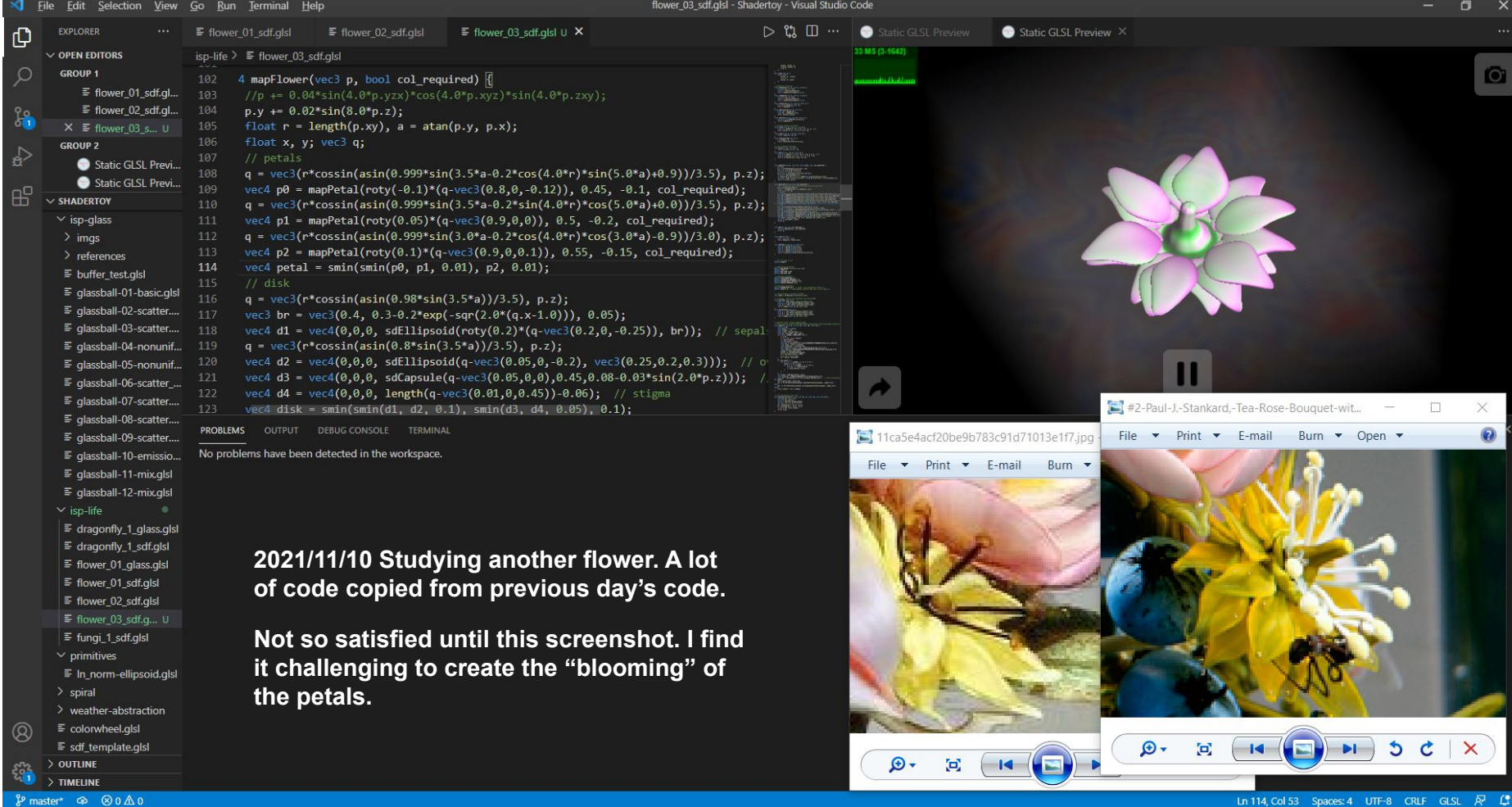

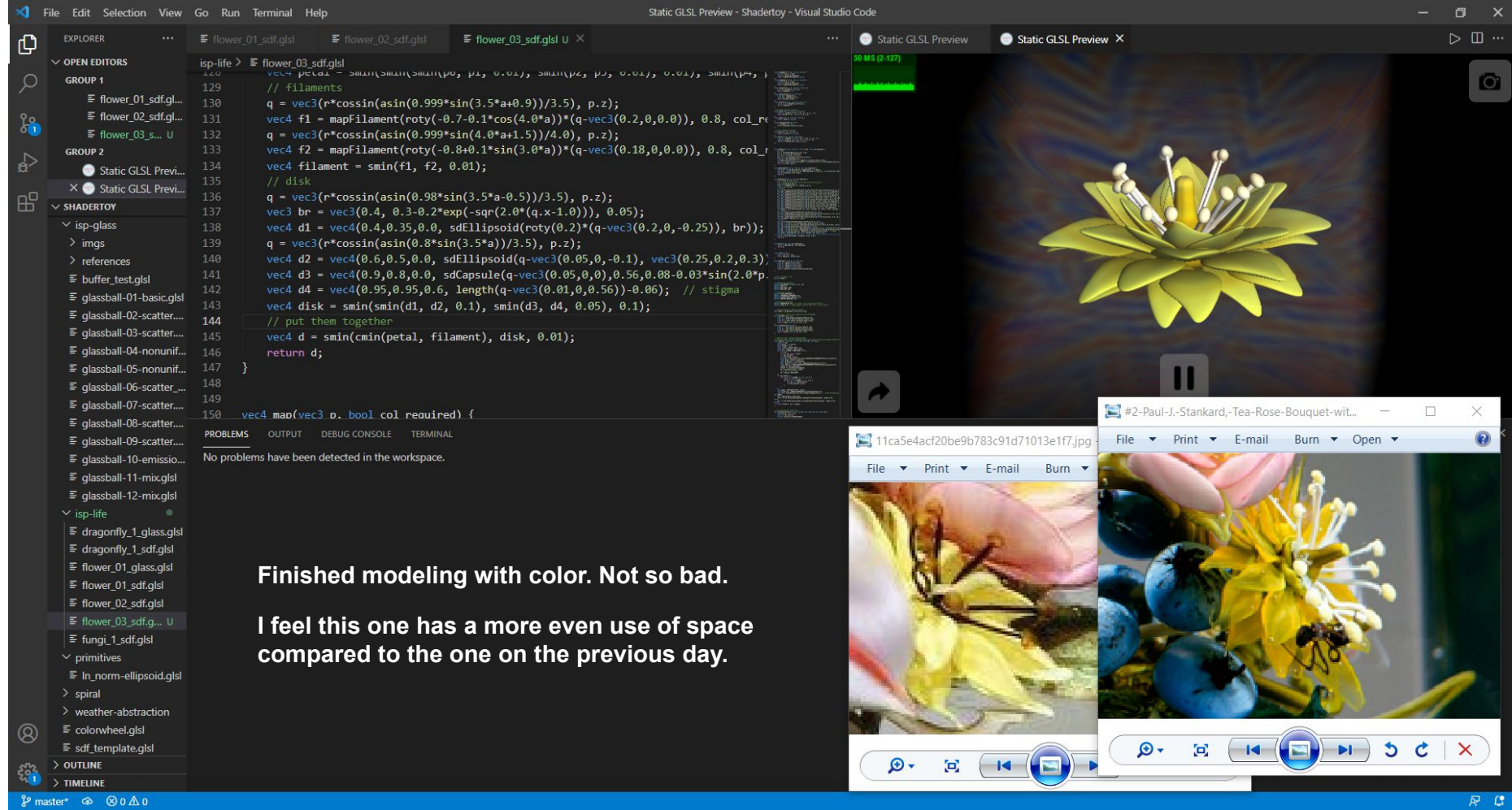

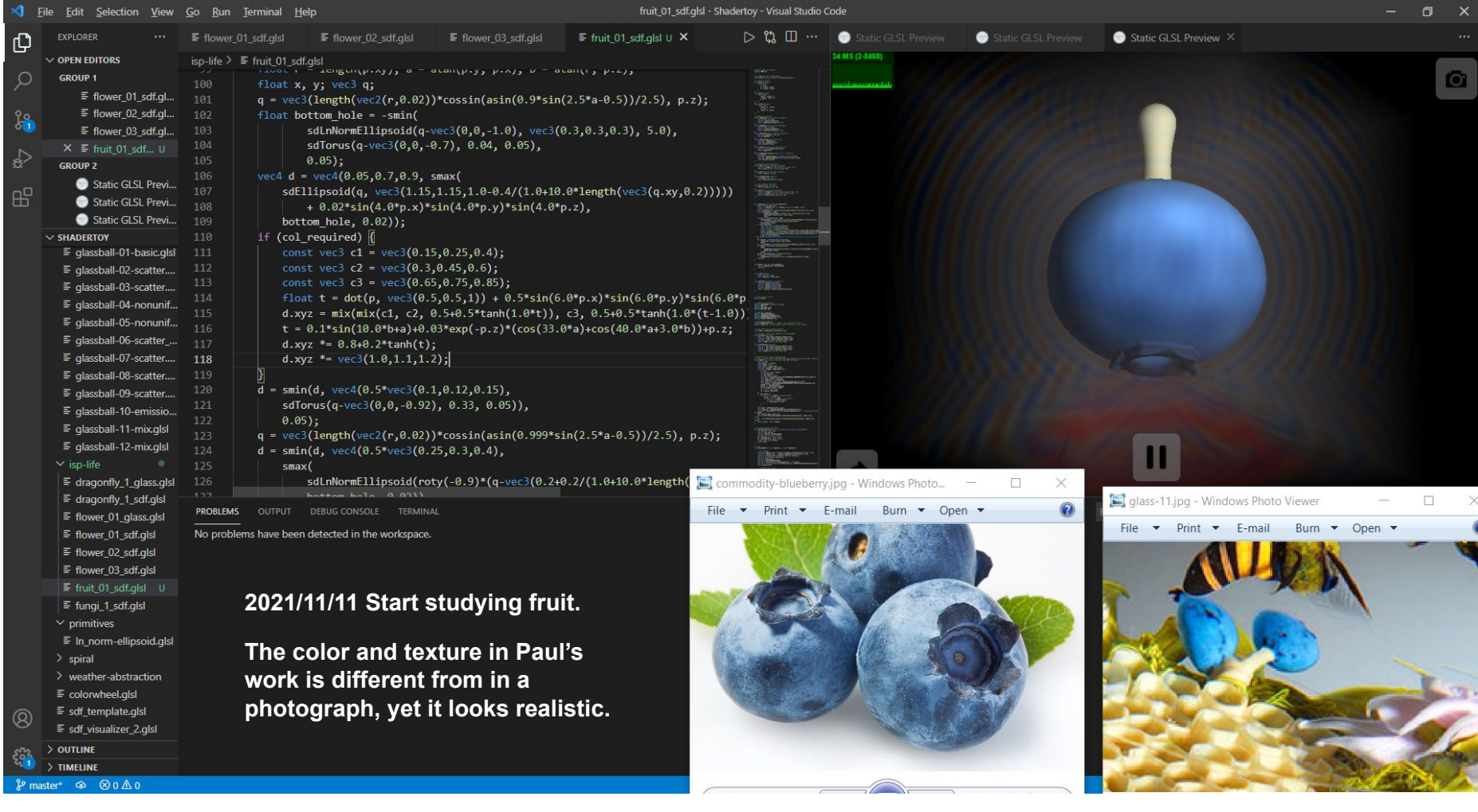

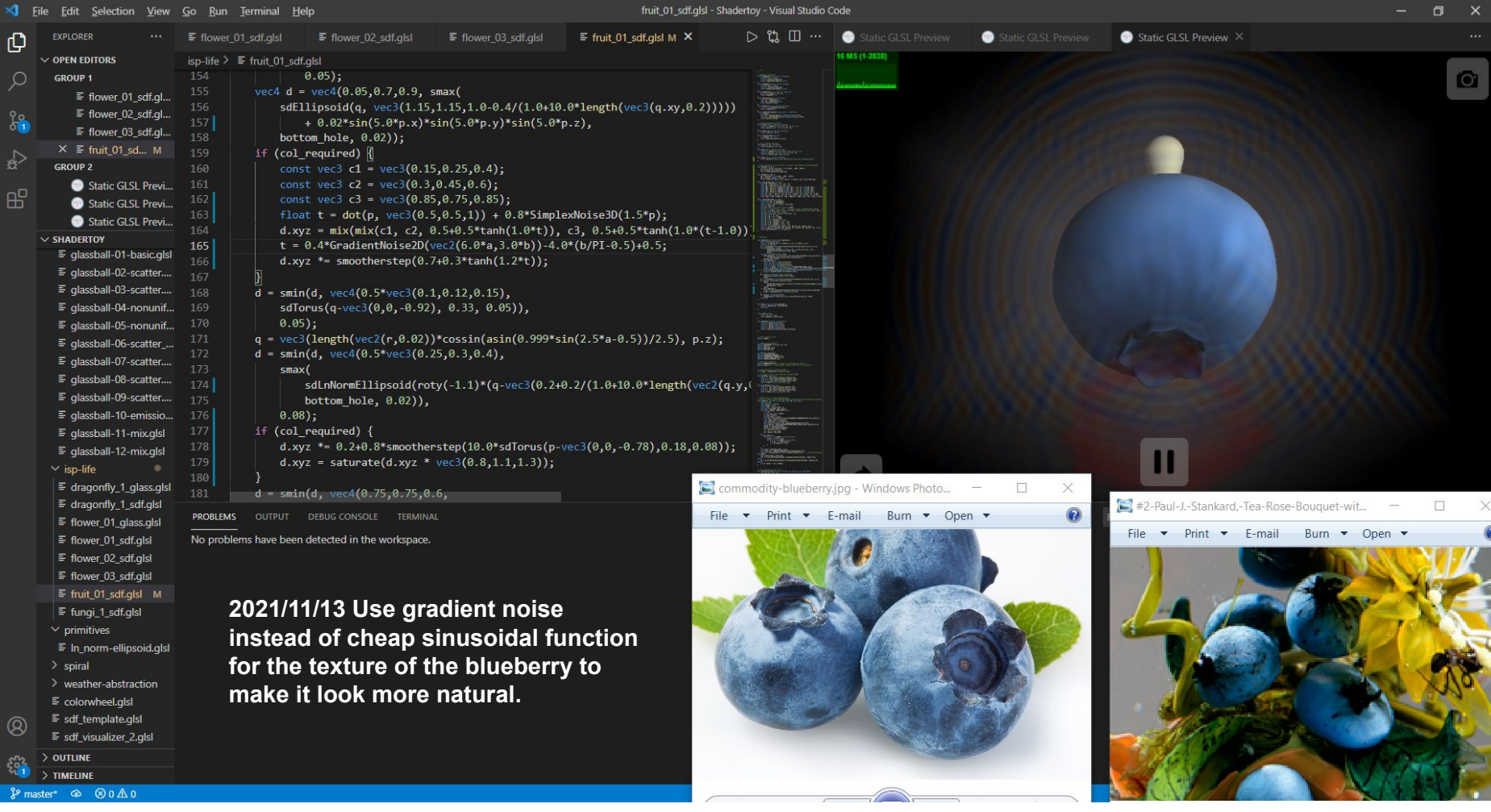

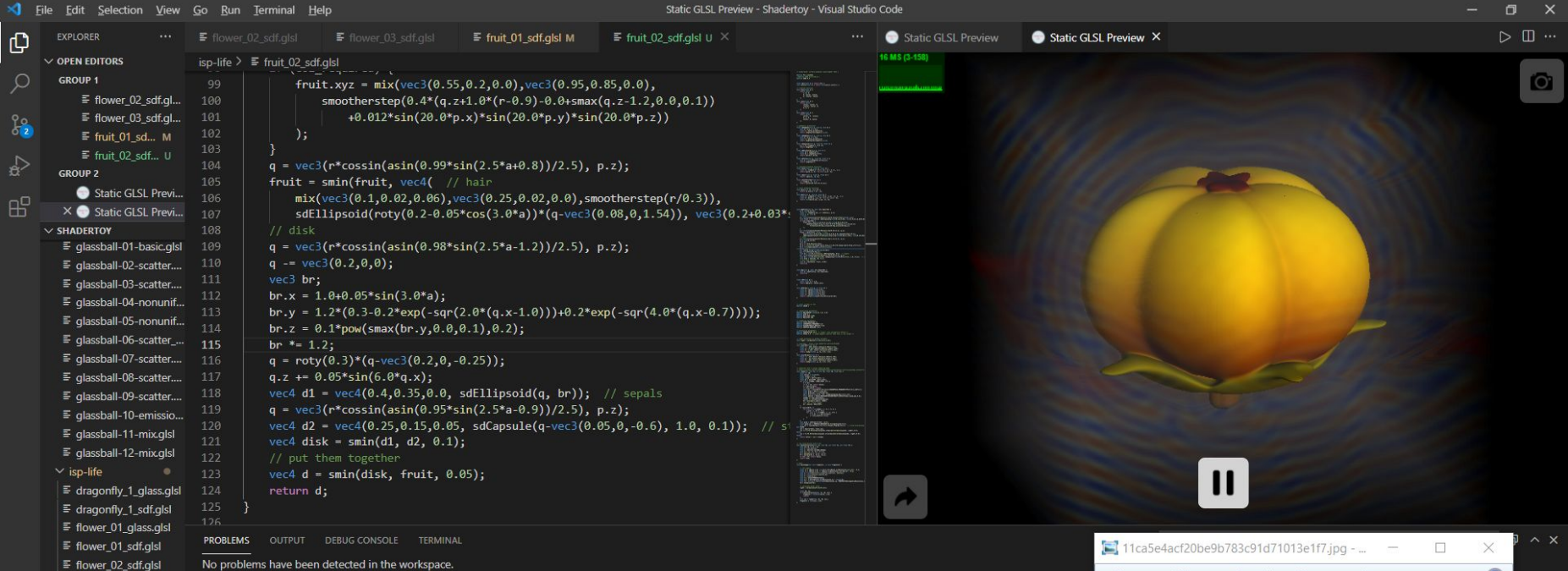

Study another fruit-like plant structure.

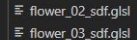

- $\equiv$  fruit\_01\_sdf.glsl M
- 
- $\equiv$  fungi\_1\_sdf.glsl
- $\sim$  primitives
- $\equiv$  In\_norm-ellipsoid.glsl
- $>$  spiral
- $>$  weather-abstraction
- $\equiv$  colorwheel.glsl
- $\equiv$  sdf\_template.glsl
- $\equiv$  sdf\_visualizer\_2.glsl

 $>$  OUTLINE  $\xi_0^{\alpha}$  $\geq$  TIMELINE

 $^{\circledR}$ 

 $\mathcal{L}$  master\*+  $\oplus$   $\otimes$  0  $\triangle$  0

File  $\blacktriangledown$  Print  $\blacktriangledown$  E-mail Burn  $\blacktriangledown$  Open  $\blacktriangledown$ 

 $\mathbf{\Omega}$ 

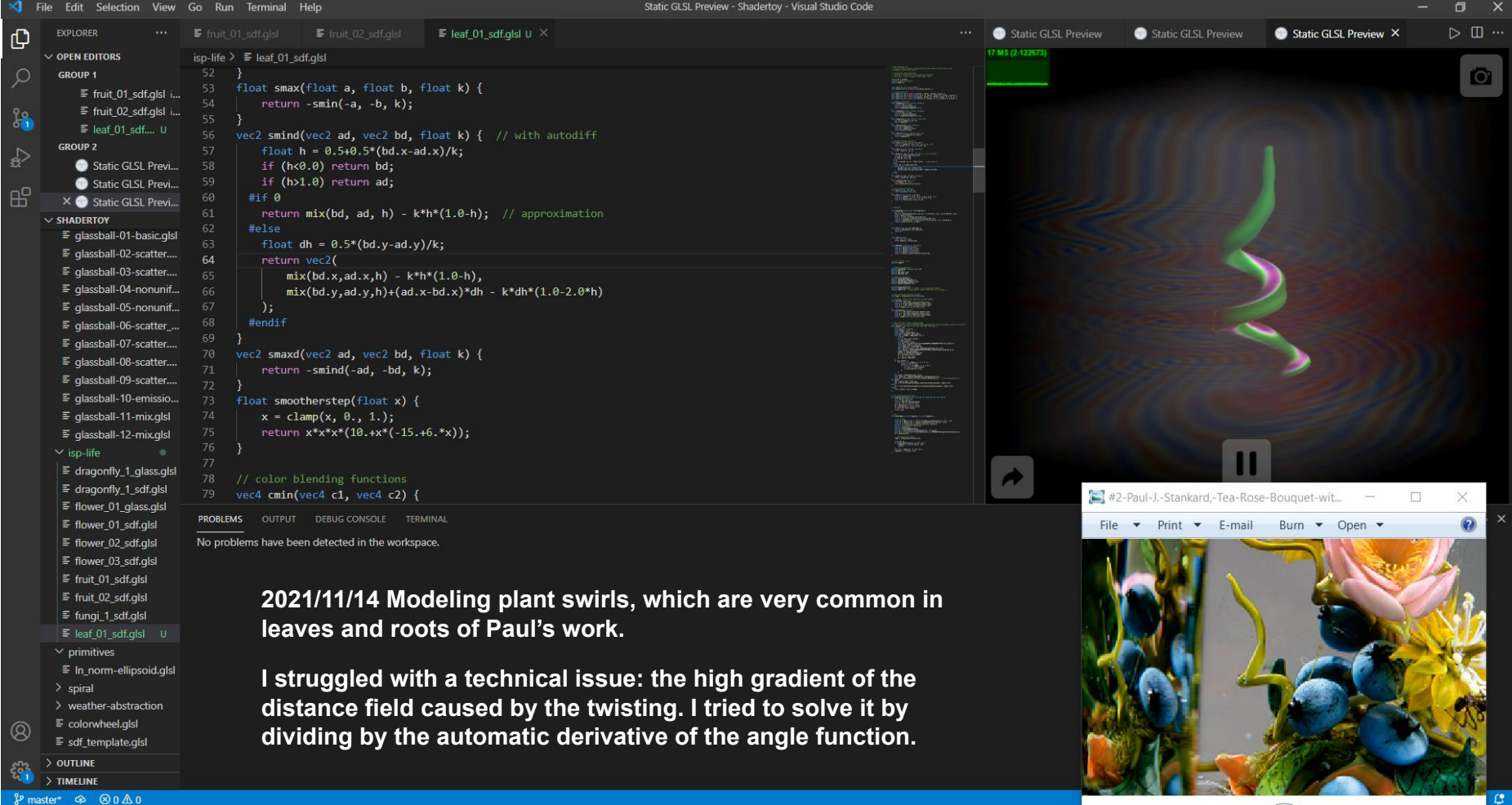

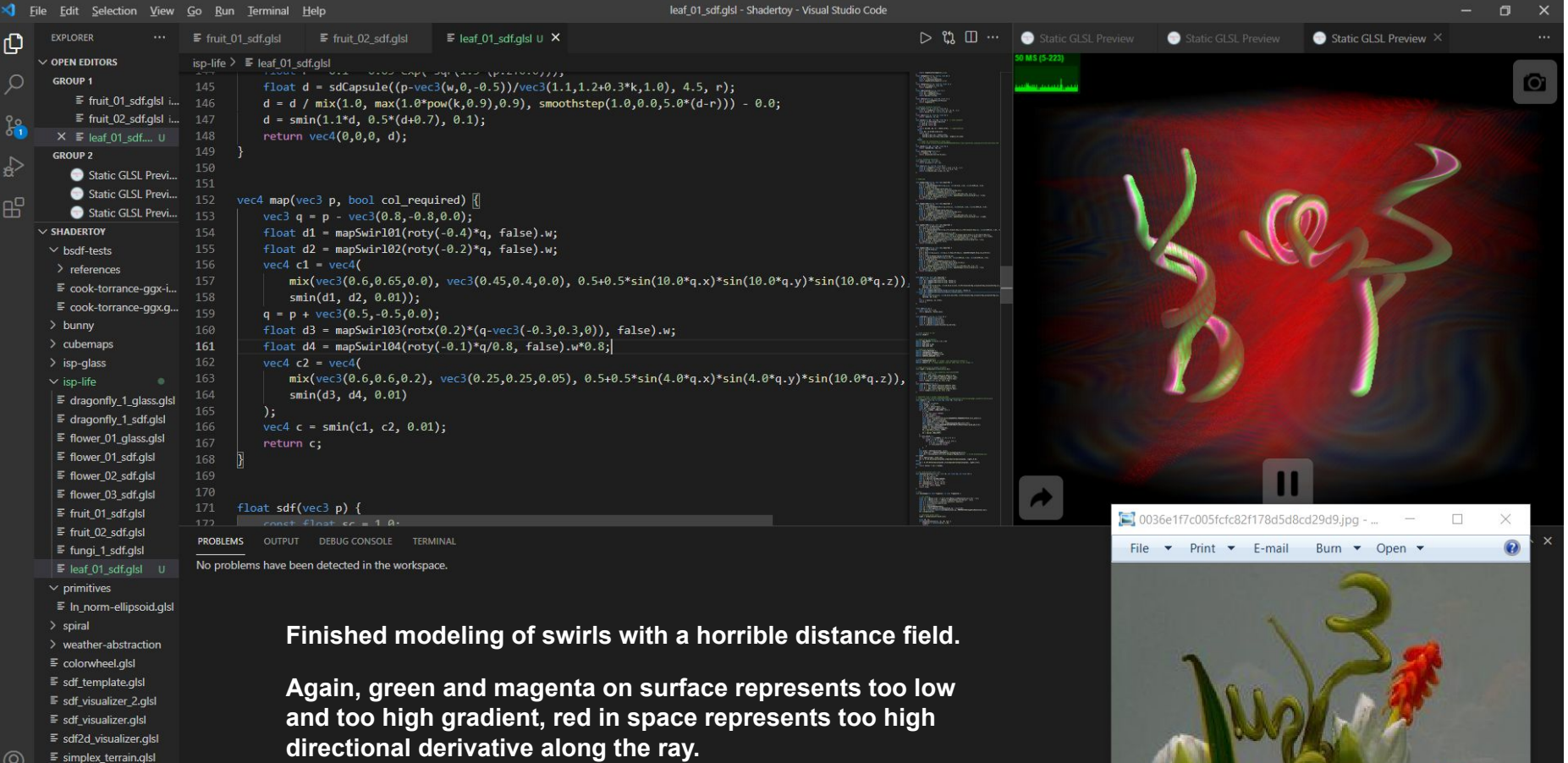

 $^{\circledR}$  $\equiv$  simplex\_terrain.glsl

 $>$  OUTLINE  $\hat{\xi}^n_{\mathbf{q}_1^*}$  $>$  TIMELINE  $\mathcal{P}$  master\*  $\circledcirc$   $\circledcirc$  0  $\triangle$  0

 $\sqrt{2}$ 

 $C^*$ 

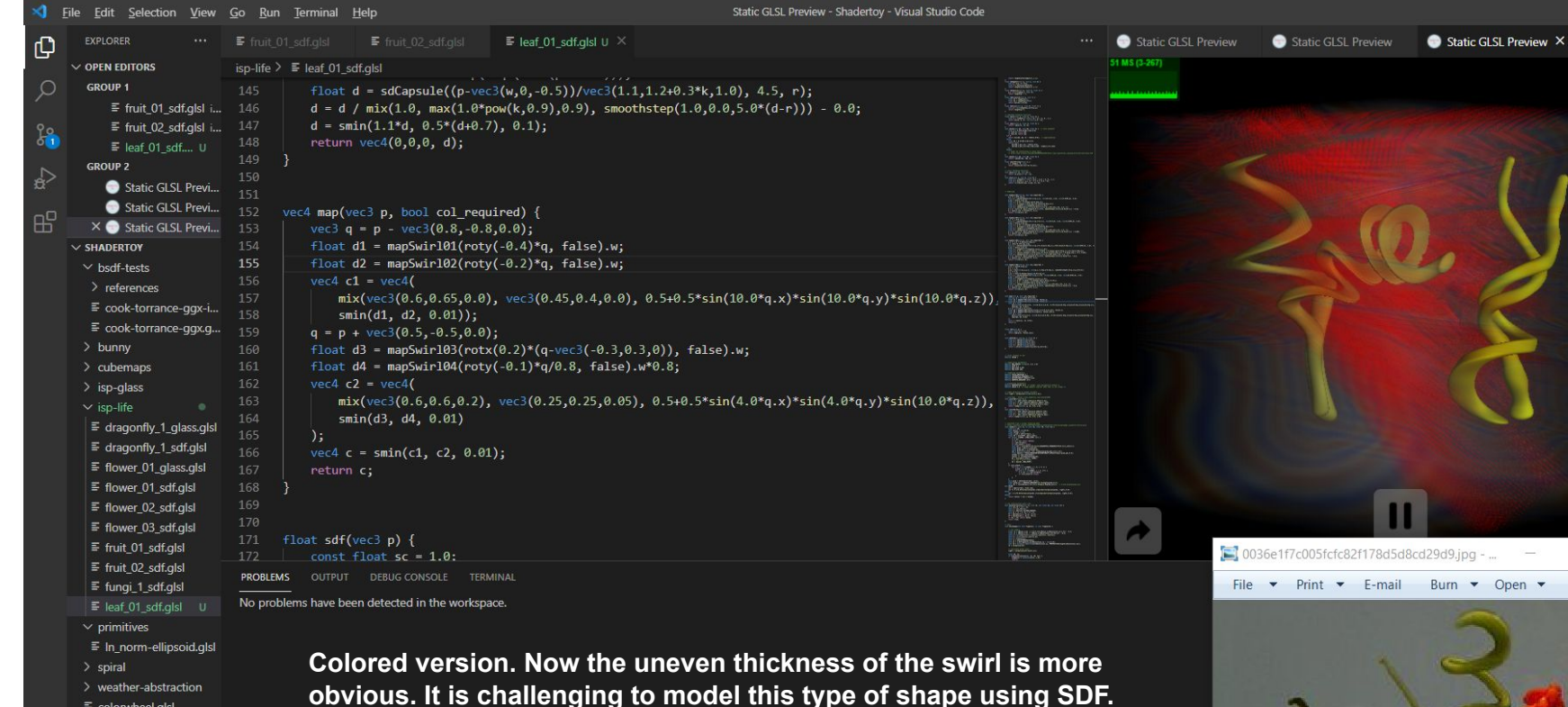

 $\equiv$  sdf template.glsl

- $\equiv$  sdf\_visualizer\_2.glsl
- $\equiv$  sdf visualizer.glsl
- $\equiv$  sdf2d\_visualizer.glsl
- $\equiv$  simplex\_terrain.glsl

 $^{\circledR}$ 

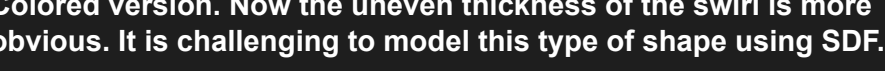

I plan to reconstruct the surface using marching cube and use BVH-accelerated intersection algorithm in the final rendering. (because SDF is too expensive and unstable!)

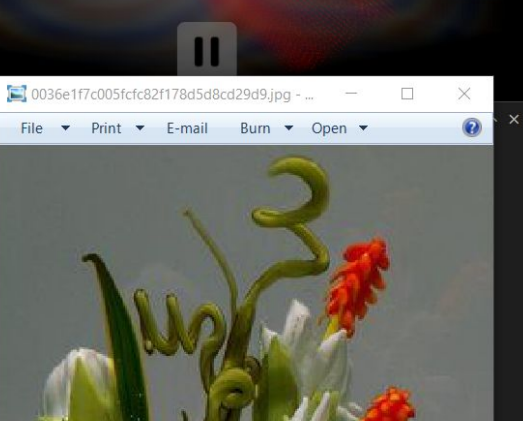

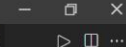

ΥP.

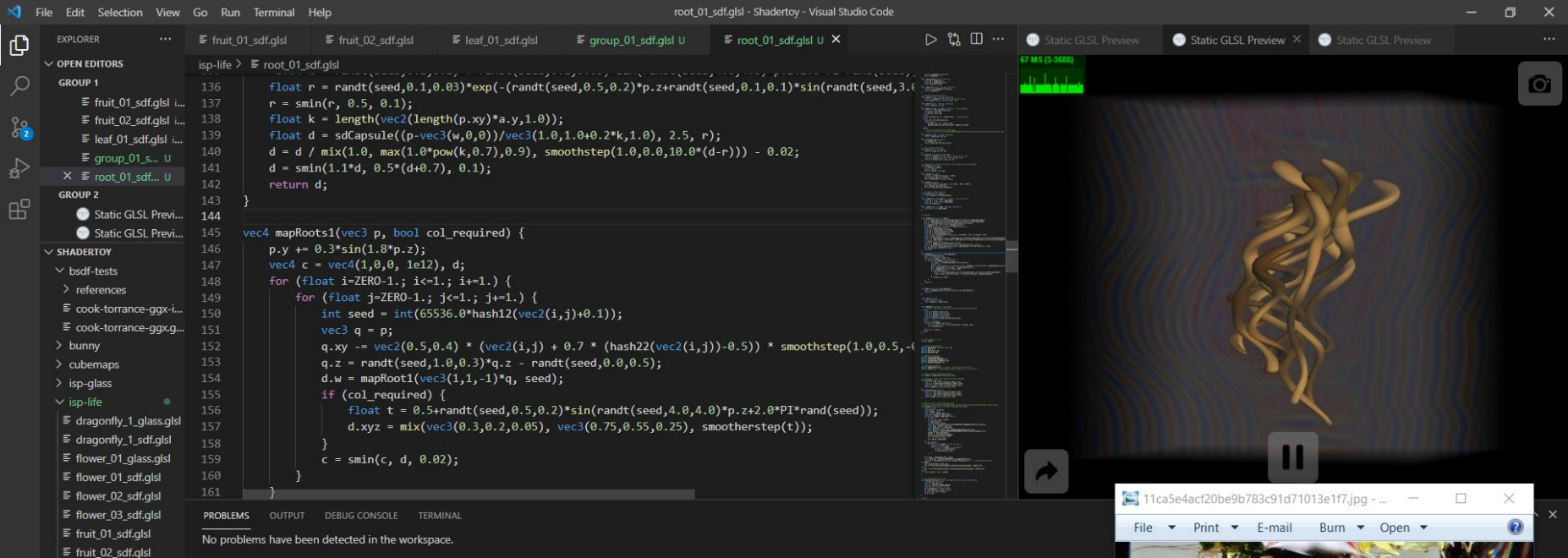

 $\begin{array}{|c|c|c|c|c|}\hline & \textbf{H} & \textbf{H} & \textbf{H} \end{array}$ 

 $c \times$ 

 $\mathcal{L}$ 

 $\mathbf{D}$ 

 $\left\langle \mathbf{m}\right\rangle$ 

## **2021/11/15 Use swirls to model roots.**

 $\equiv$  fungi\_1\_sdf.glsl  $\equiv$  group\_01\_sdf.g... U  $\equiv$  leaf 01 sdf.glsl  $\equiv$  root 01 sdf.alsl U  $\vee$  primitives  $\equiv$  In norm-ellipsoid.glsl

 $\equiv$  sdf\_visualizer.glsl OUTLINE

 $>$  spiral > weather-abstraction  $\equiv$  colorwheel.glsl  $\equiv$  sdf template.glsl  $\equiv$  sdf\_visualizer\_2.glsl

TIMFLINE

& master\* → 80A0

 $\circledR$ 

£,

**Paul's artwork shown in the reference picture contains three different types of roots. I choose to study the one that has more connection with what I did on the previous day, which is more botanically correct and is technically easier to create.**

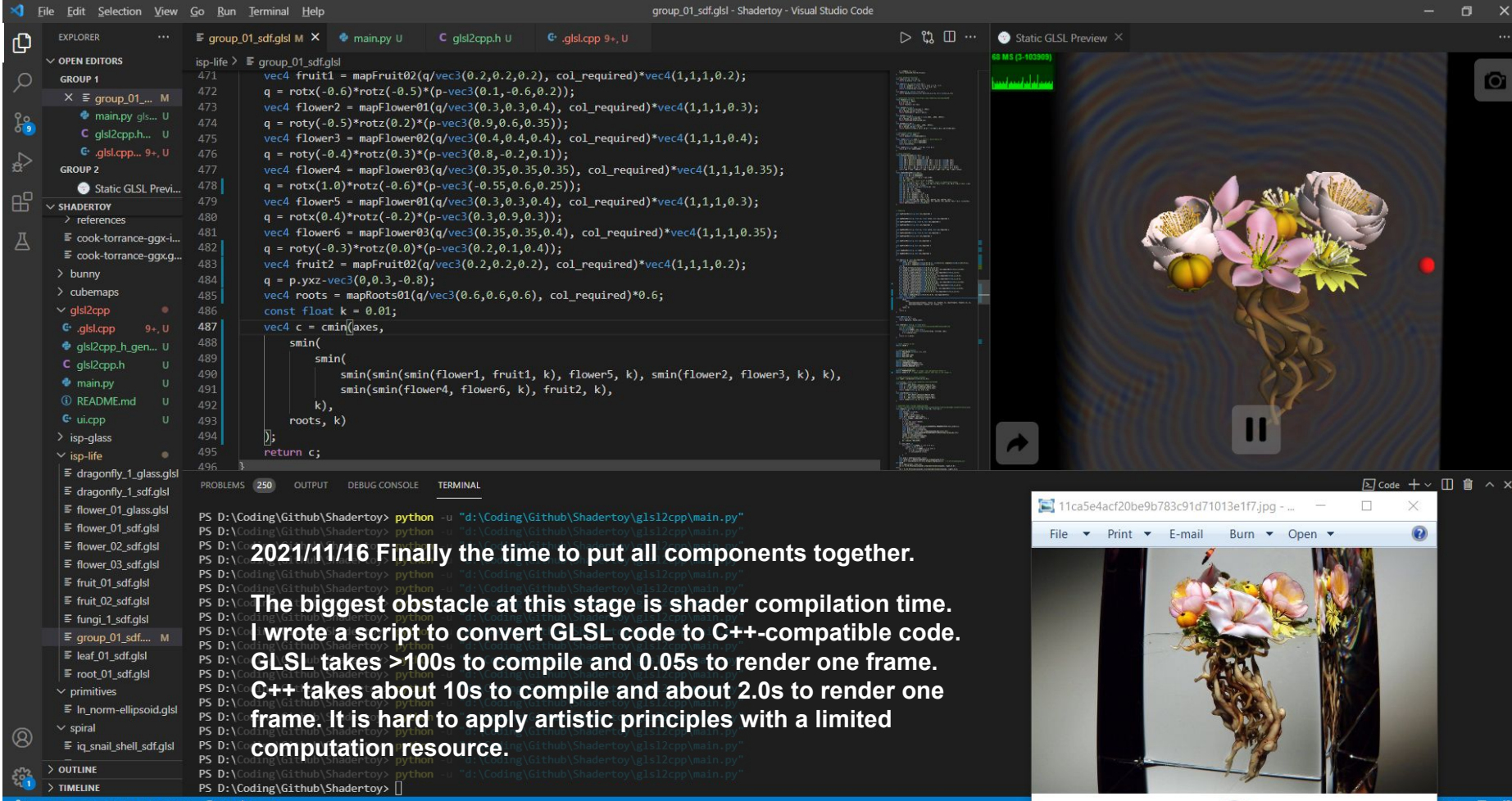

 $\frac{2}{3}$  master<sup>\*+</sup>  $\oplus$  Python 3.9.1 64-bit  $\otimes$  250  $\triangle$  0  $\otimes$ 

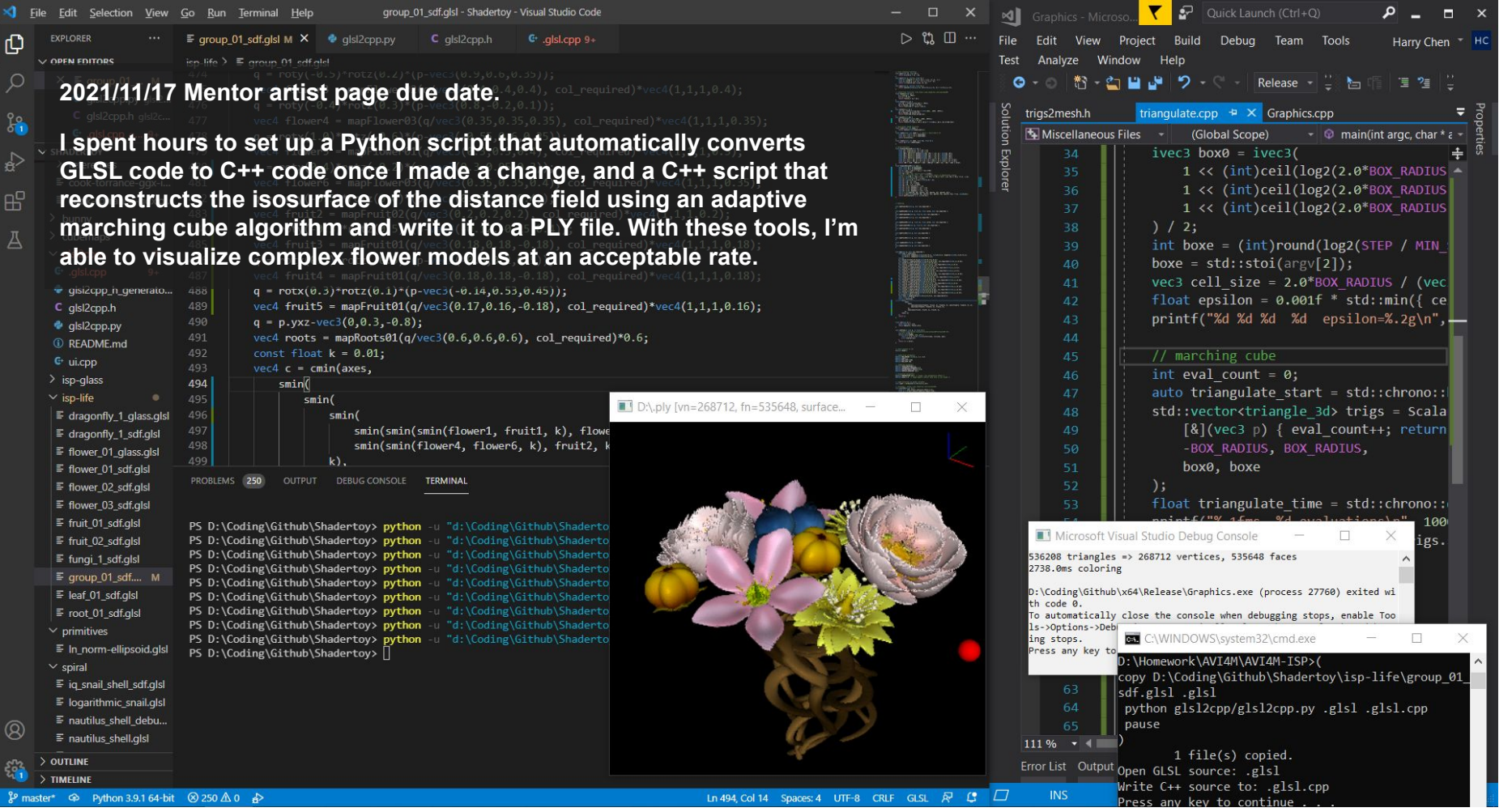

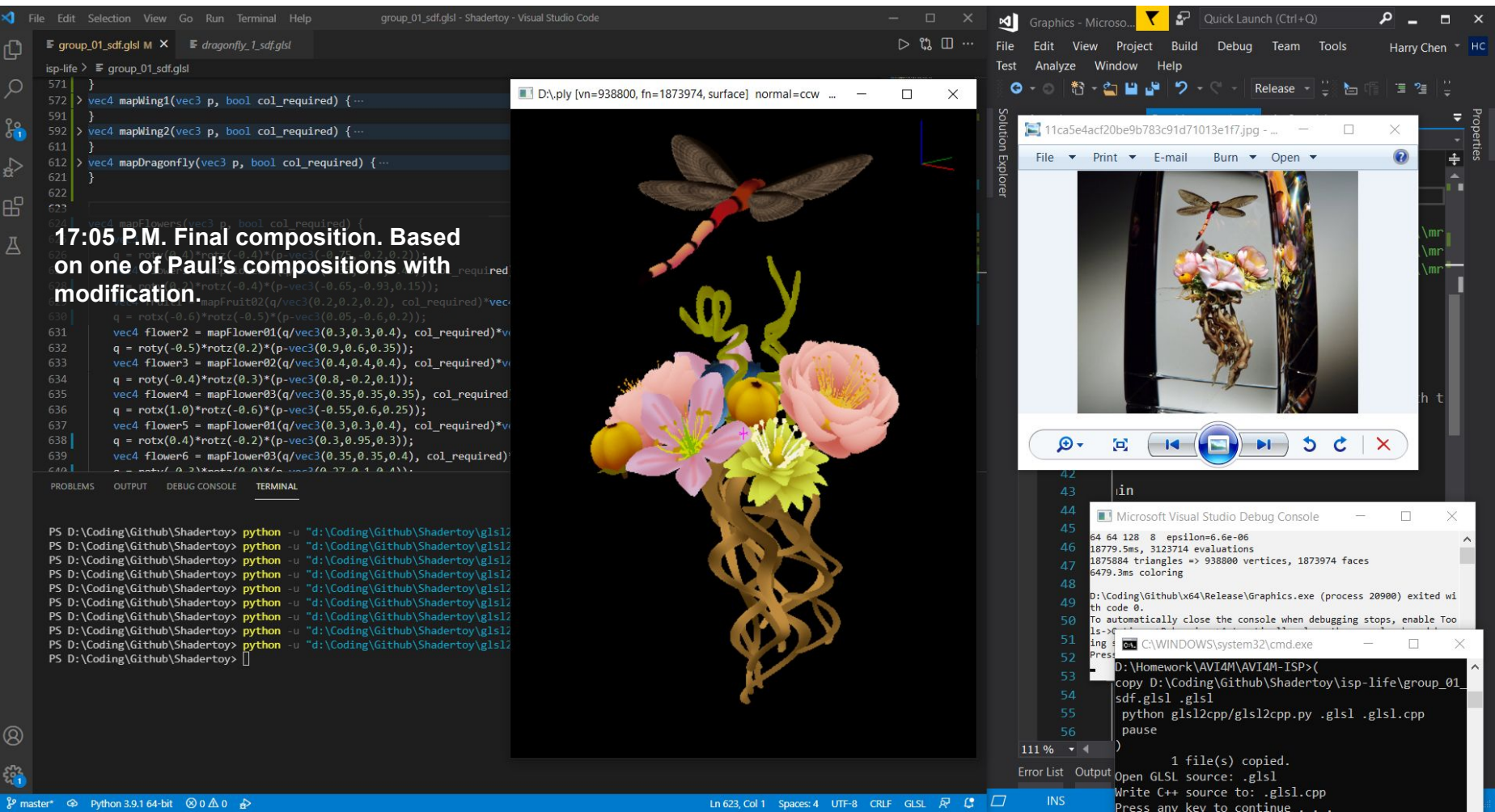

**23:54 P.M. First full-resolution path-traced rendering.**

**I used Bounding Volume Hierarchy (BVH) to accelerate ray-surface intersection.**

**I didn't have enough time to experiment with surface and lighting. I observed in Paul's work that there is something light just behind the glass that makes the subject stand out, and there is possibly a depth of field. I may do further experimentations in the future.**

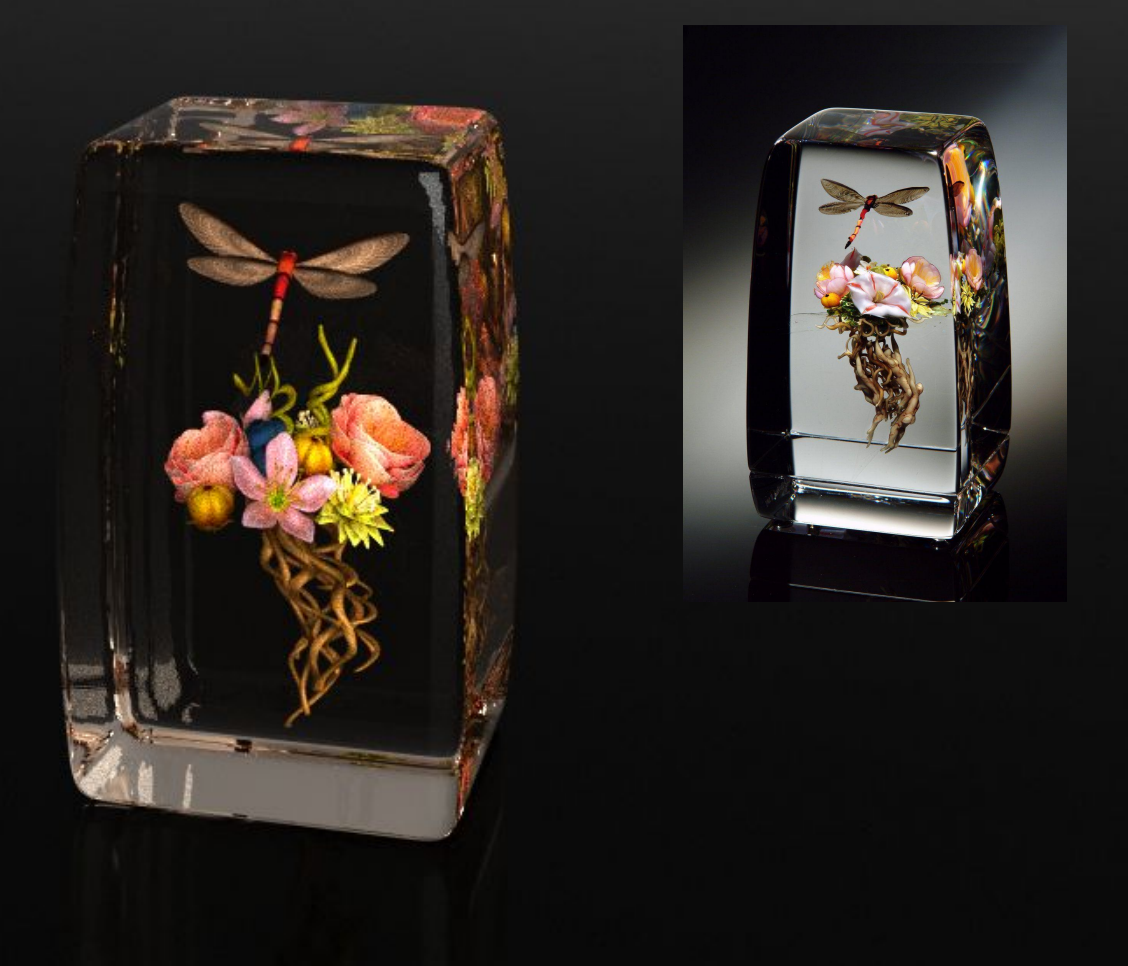

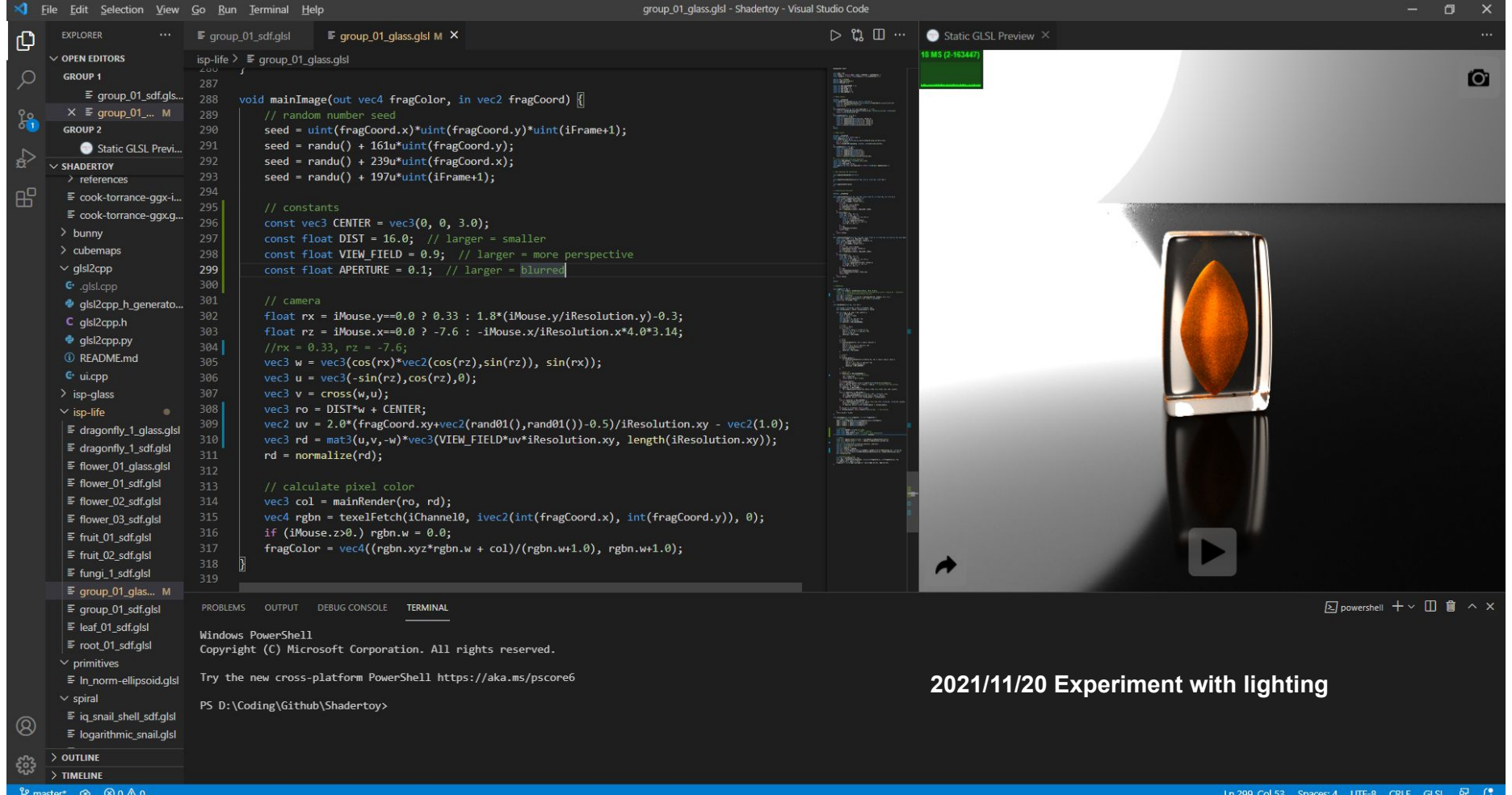

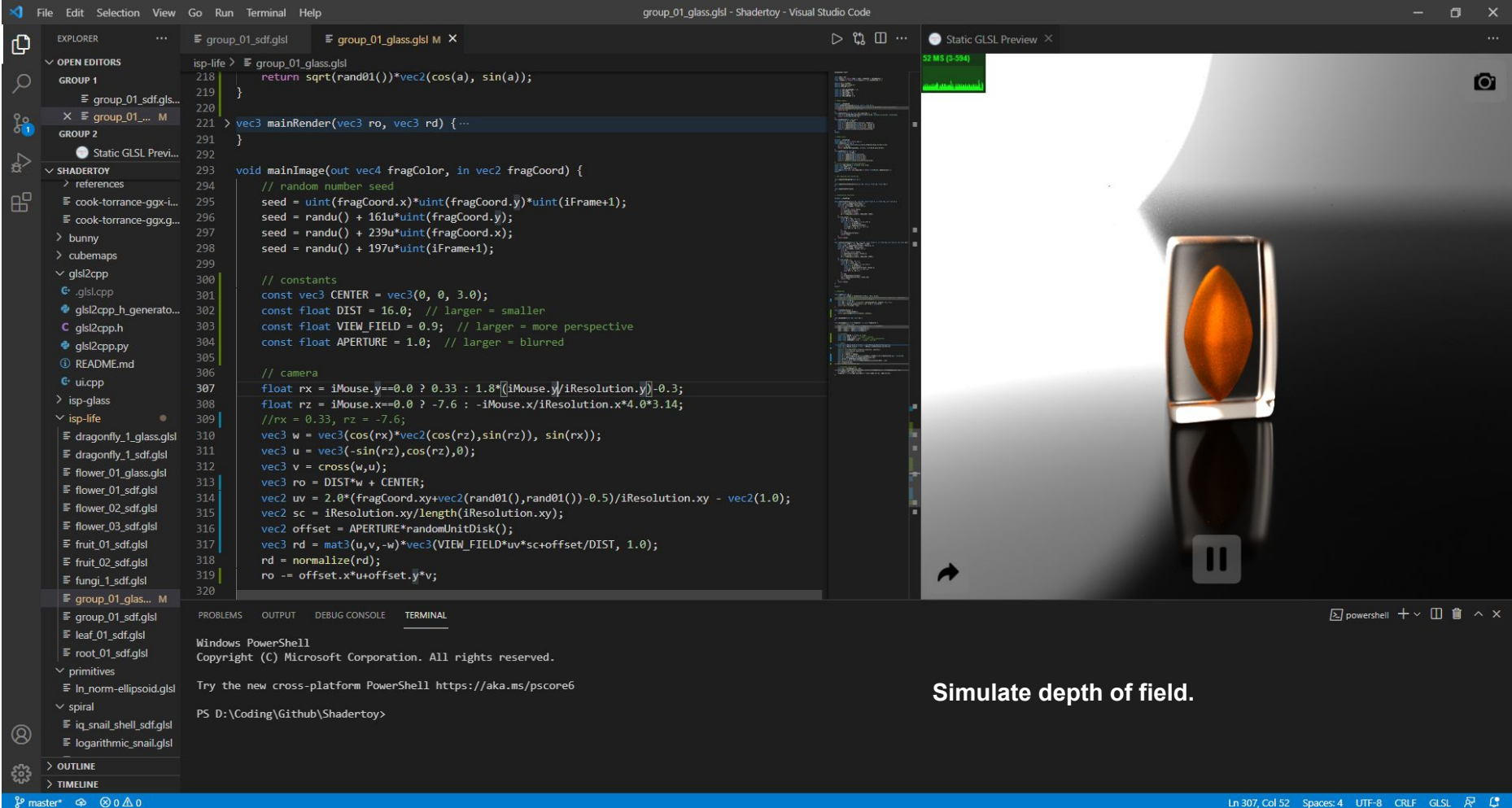

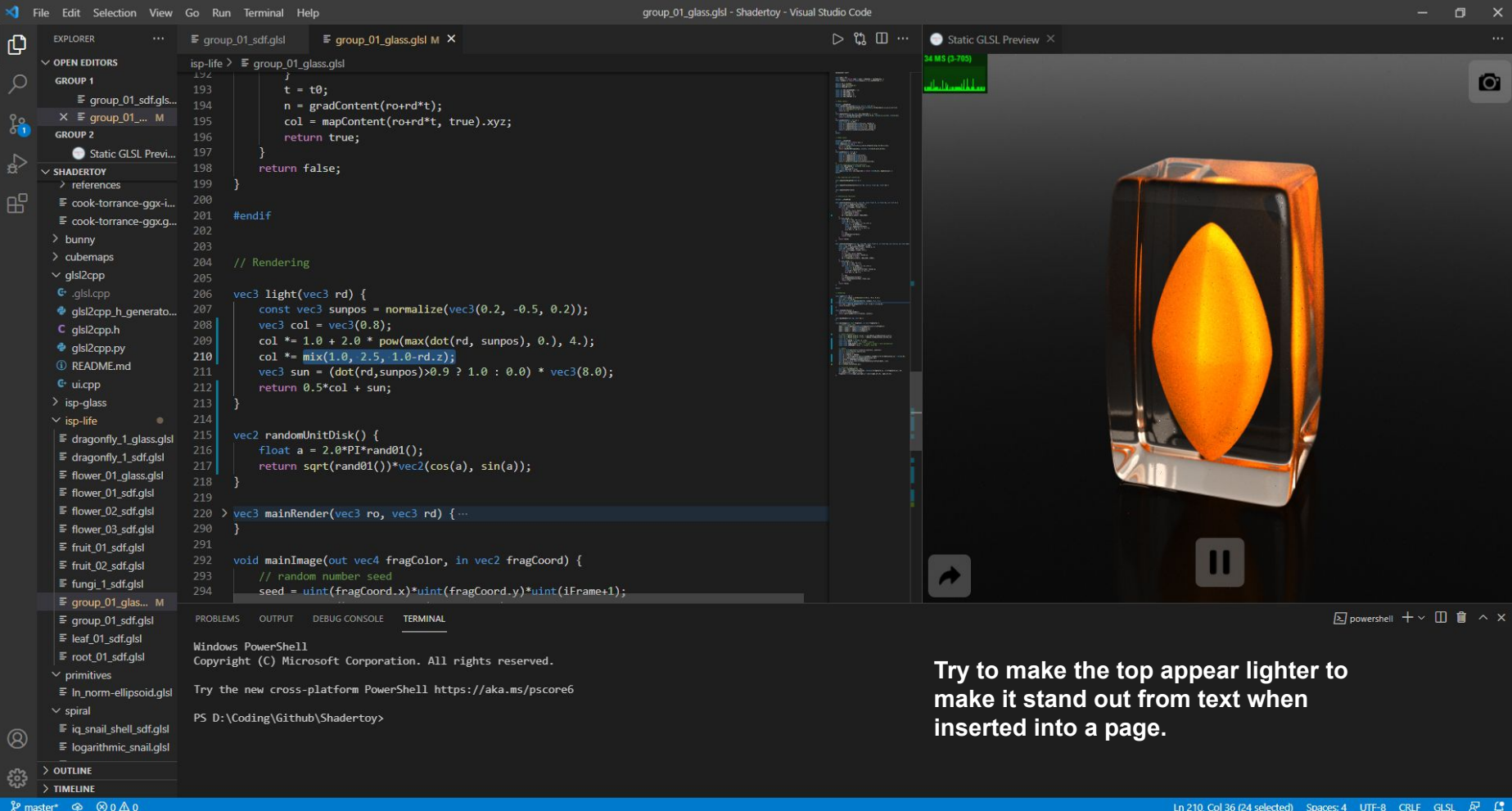

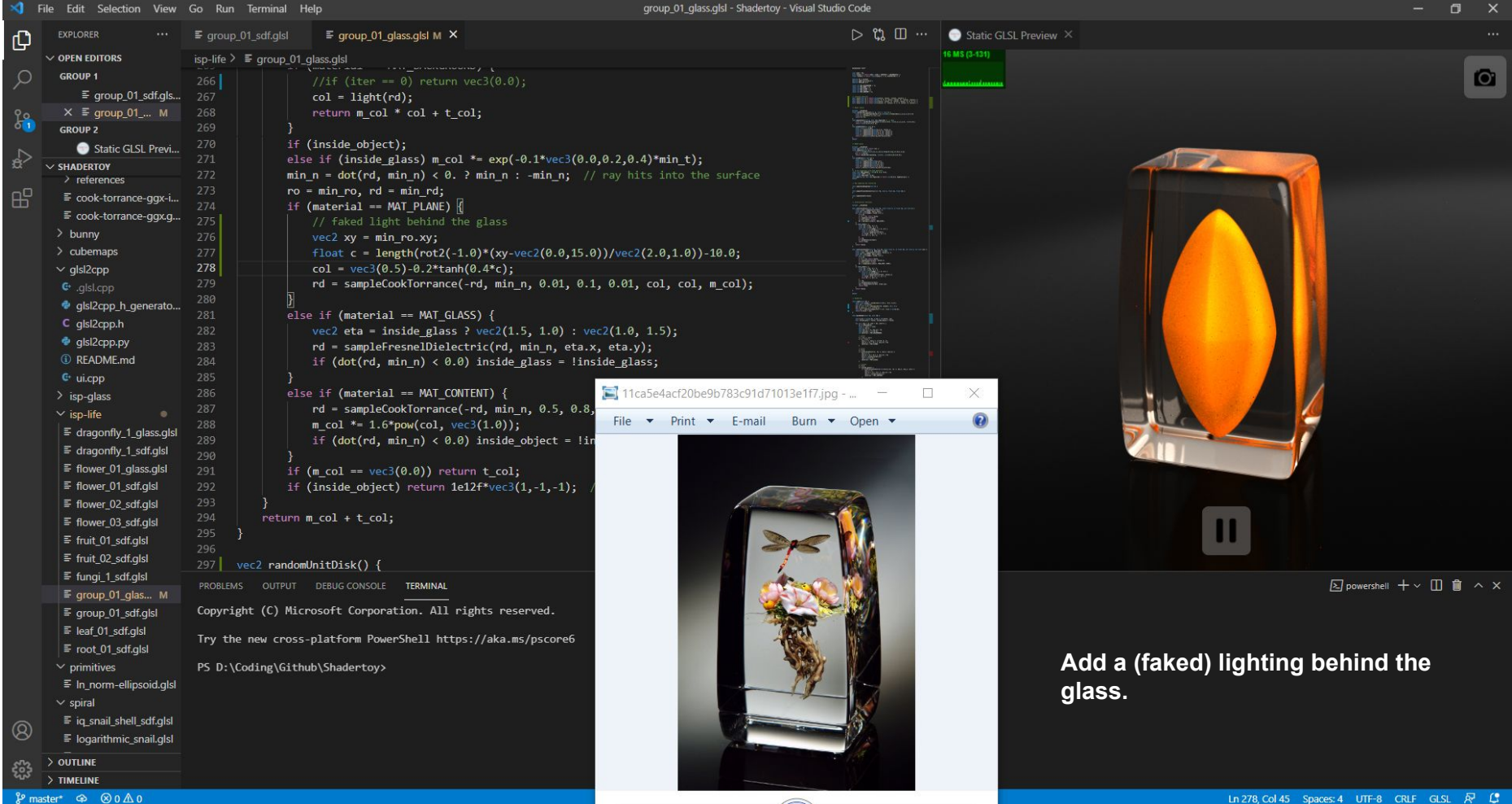

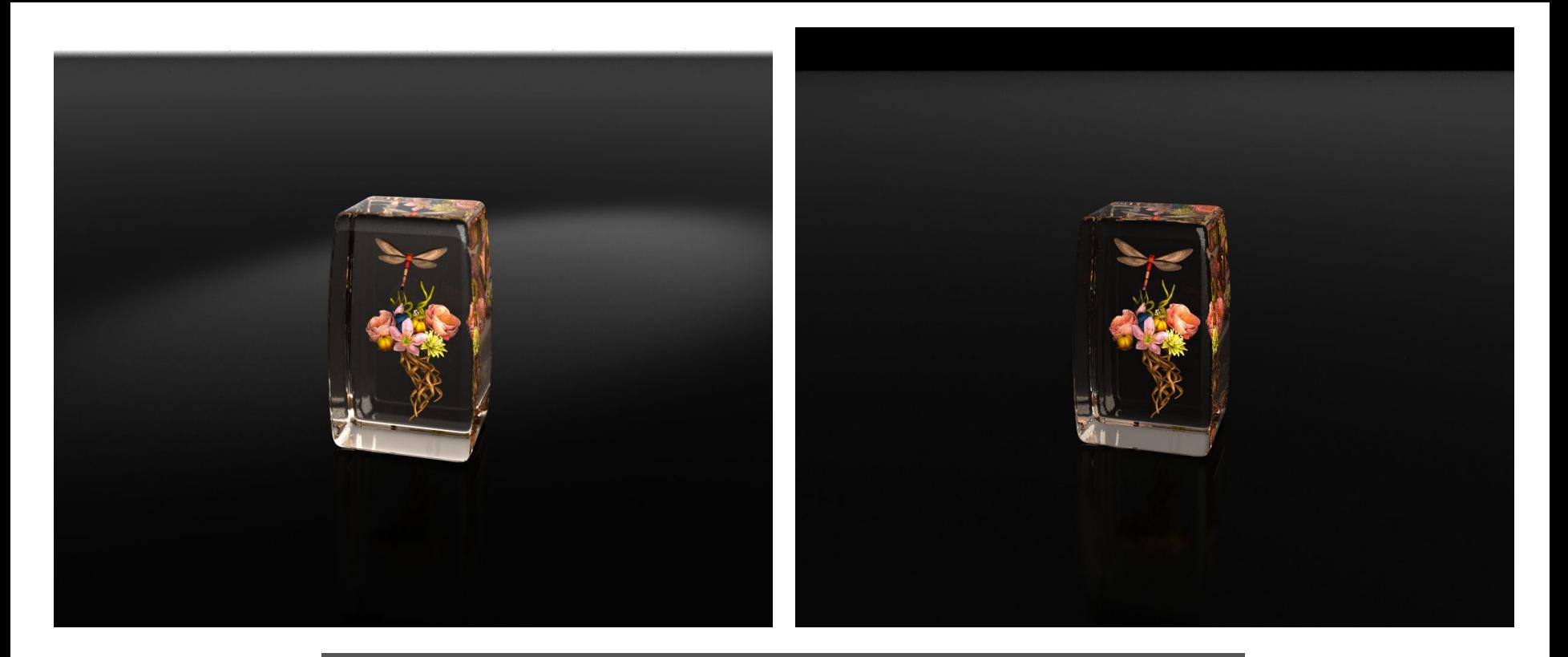

**Side-by-side comparison of the new (left) and the original (right) renderings. I fail to reproduce the lighting in the photographs of Paul's work.**

**I searched online for photographs of glass paperweights. Some of them are simply placed on paper but look nice. I think I should not limit my lighting experimentation on a dark glossy surface.**

# Technical Experiments

Acceleration structure, WebGL
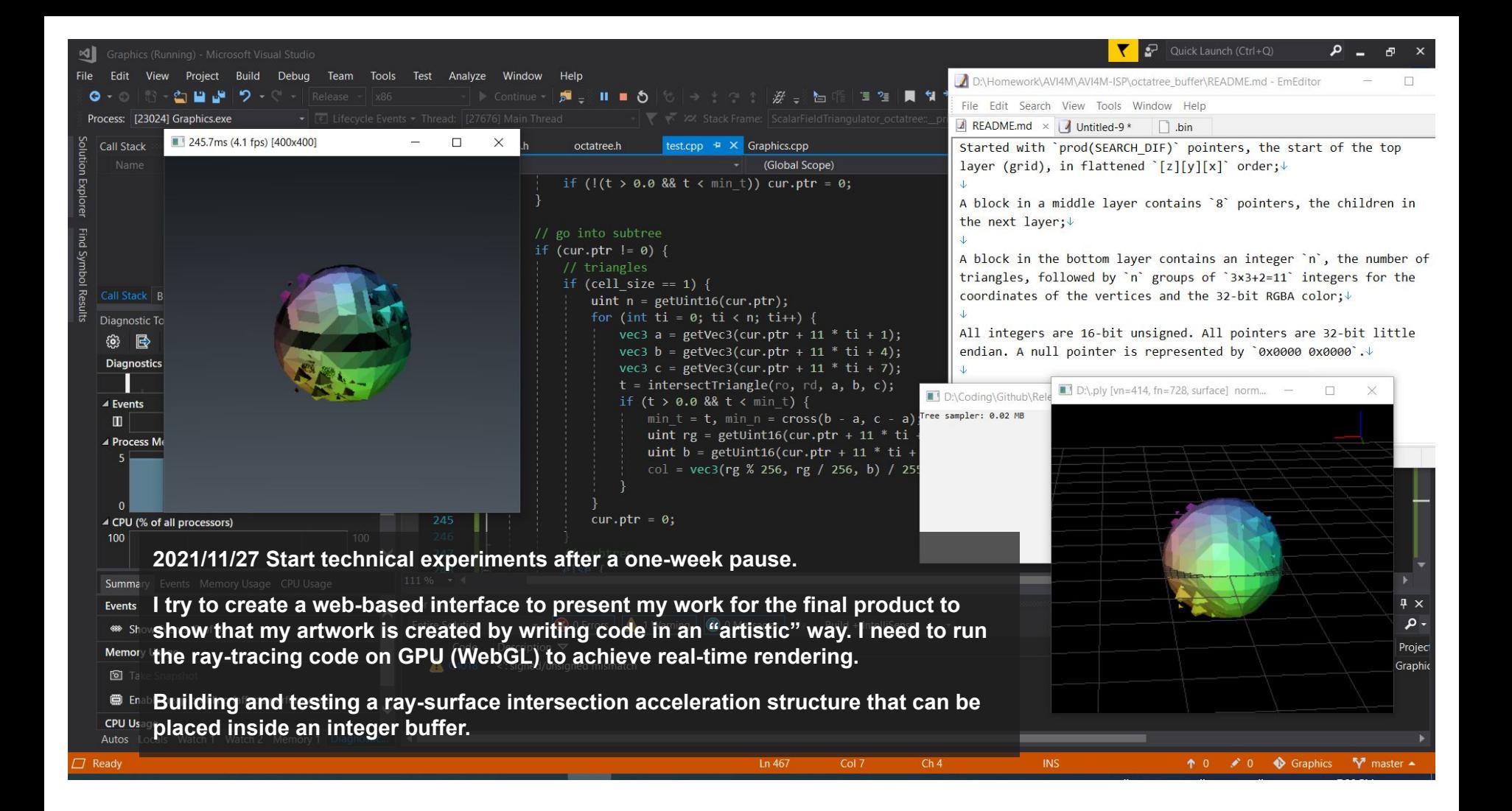

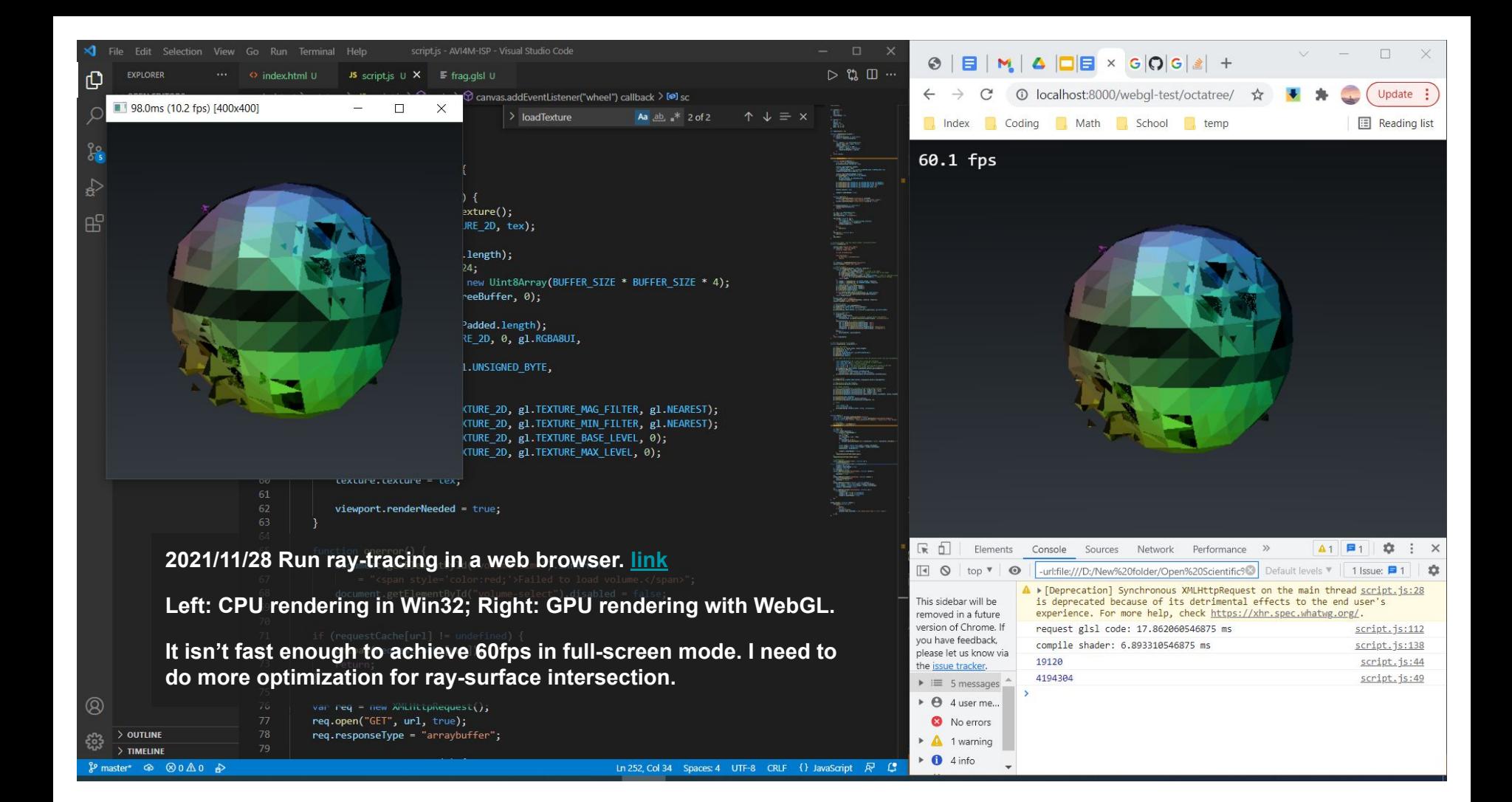

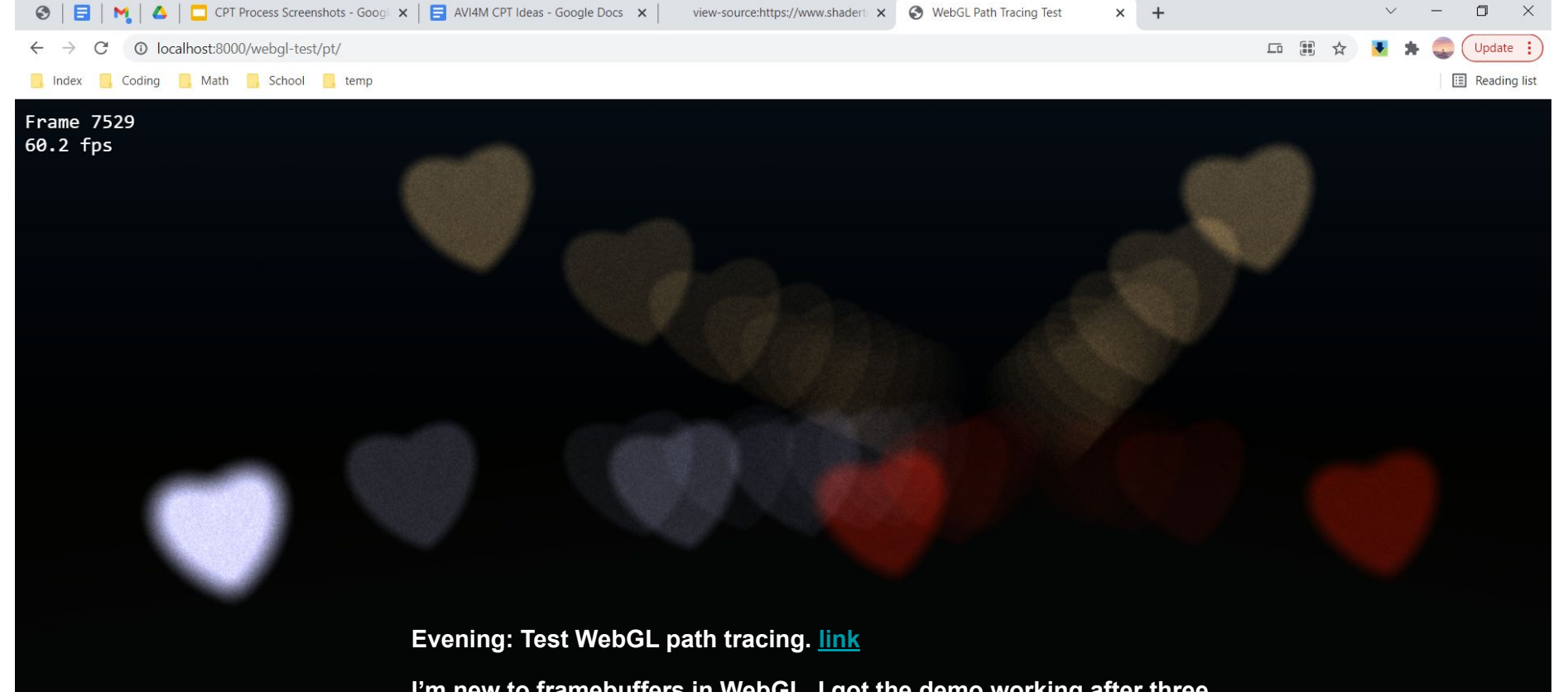

**I'm new to framebuffers in WebGL. I got the demo working after three frustrating hours, most time was spent on web search.**

**Edit Nov 29: it doesn't work on school library computers :(**

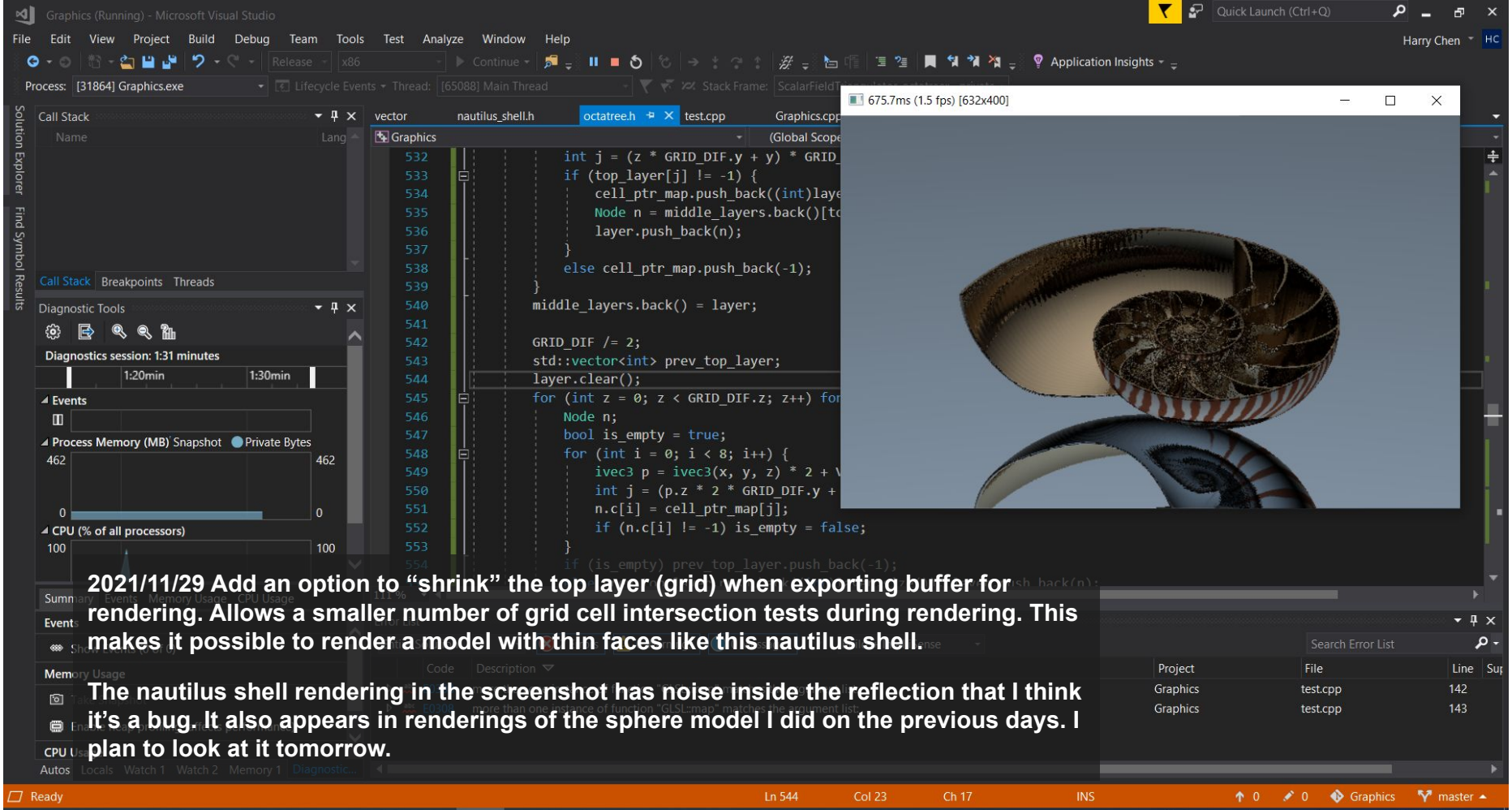

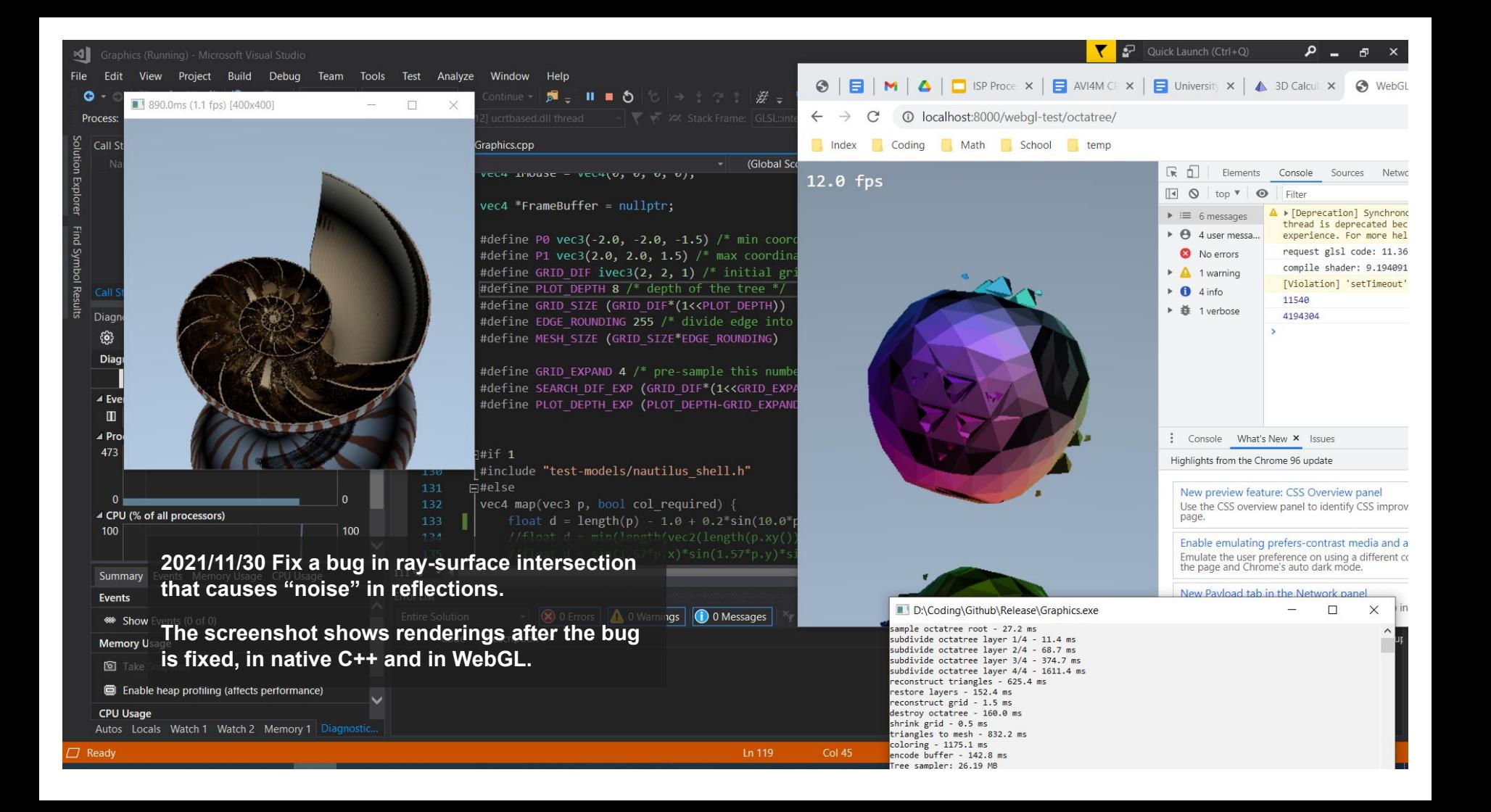

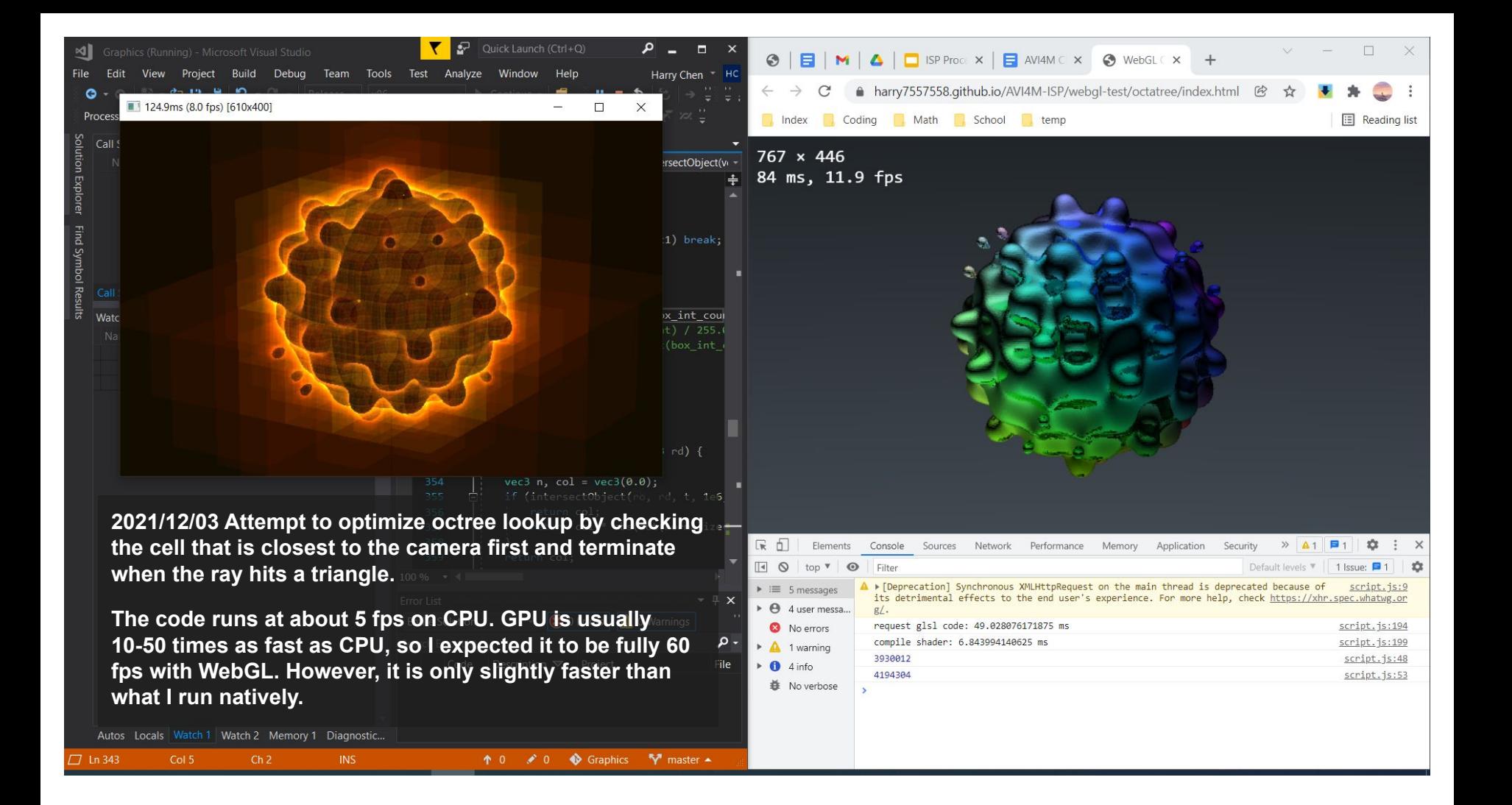

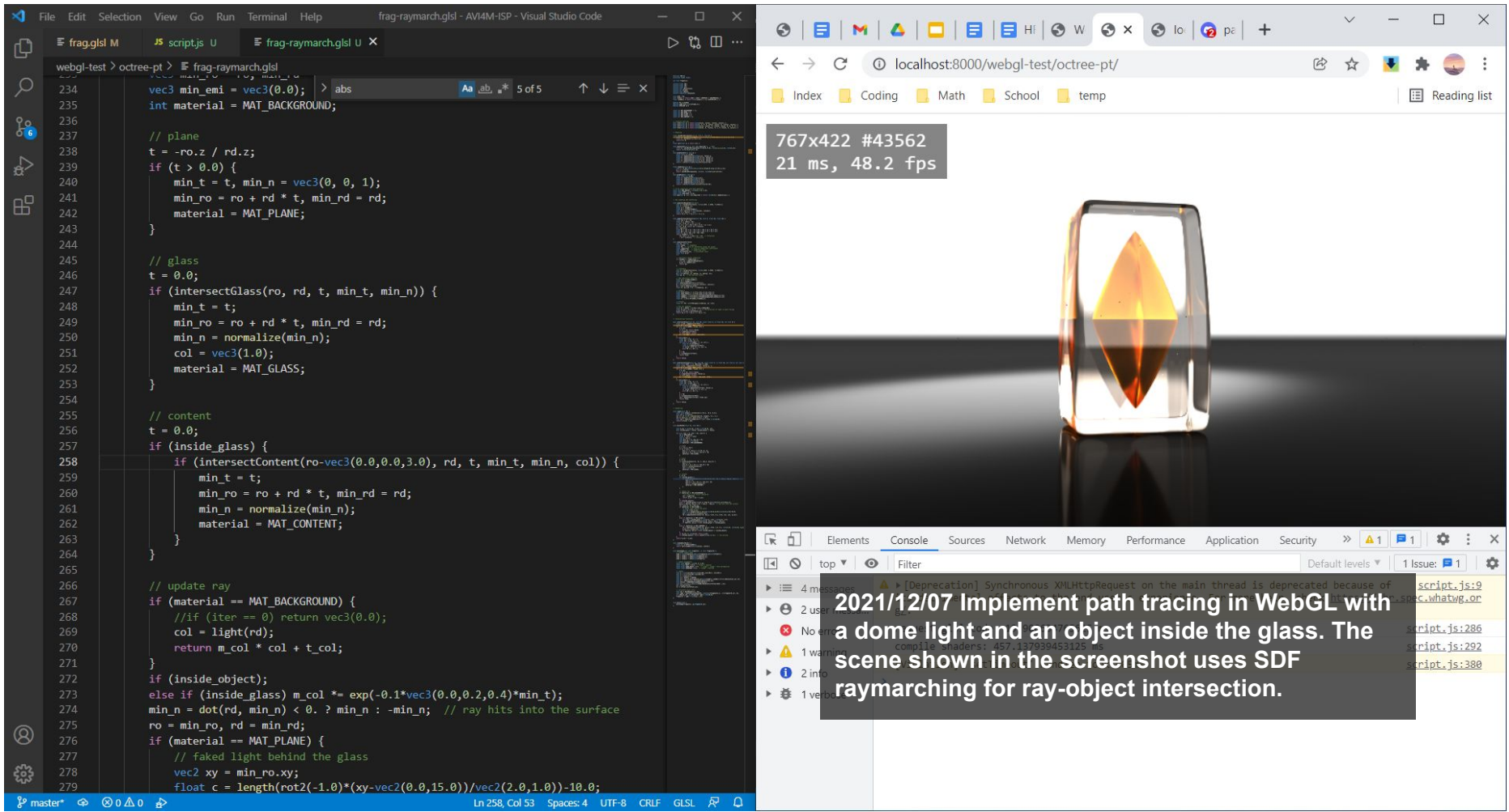

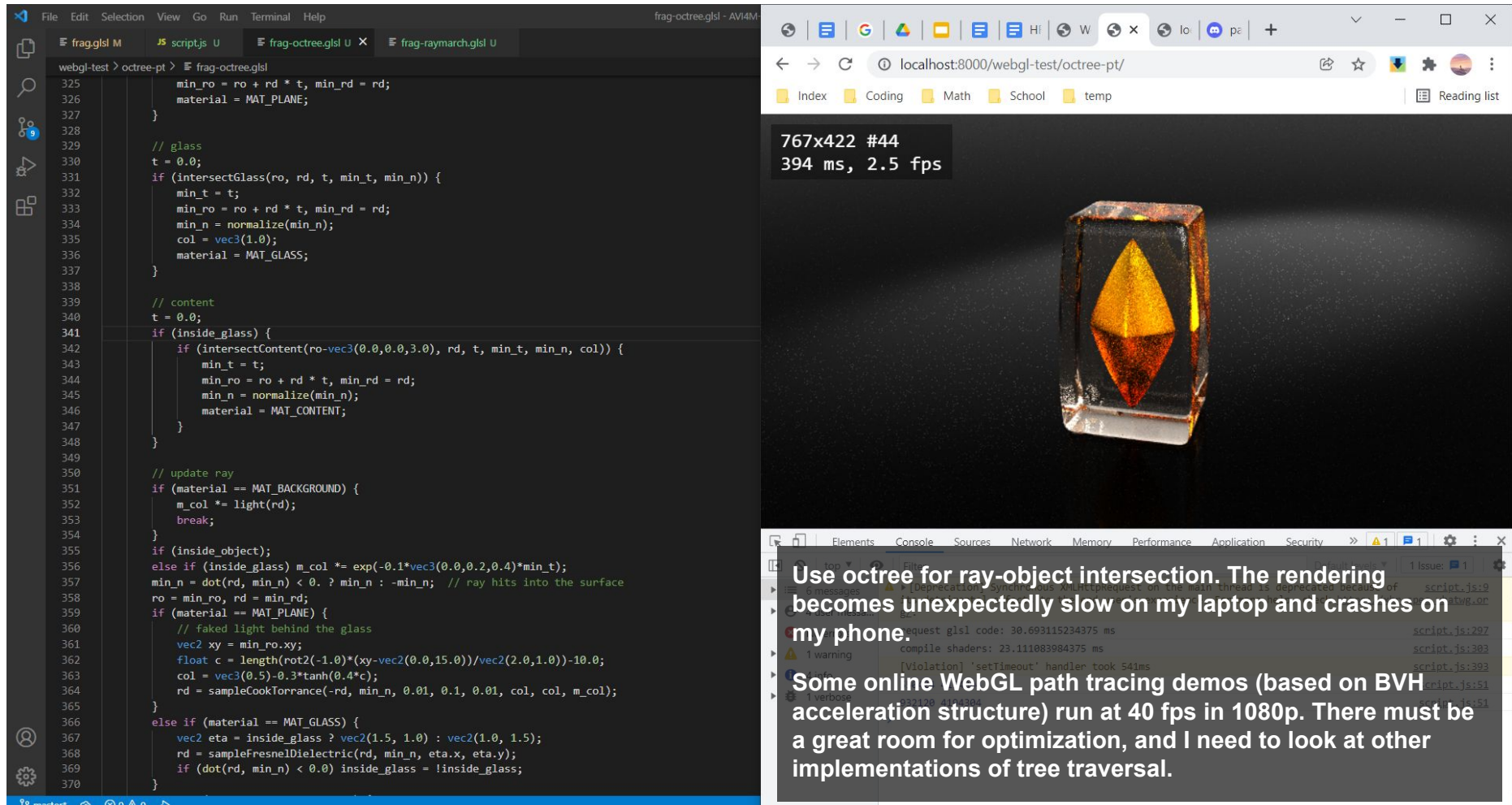

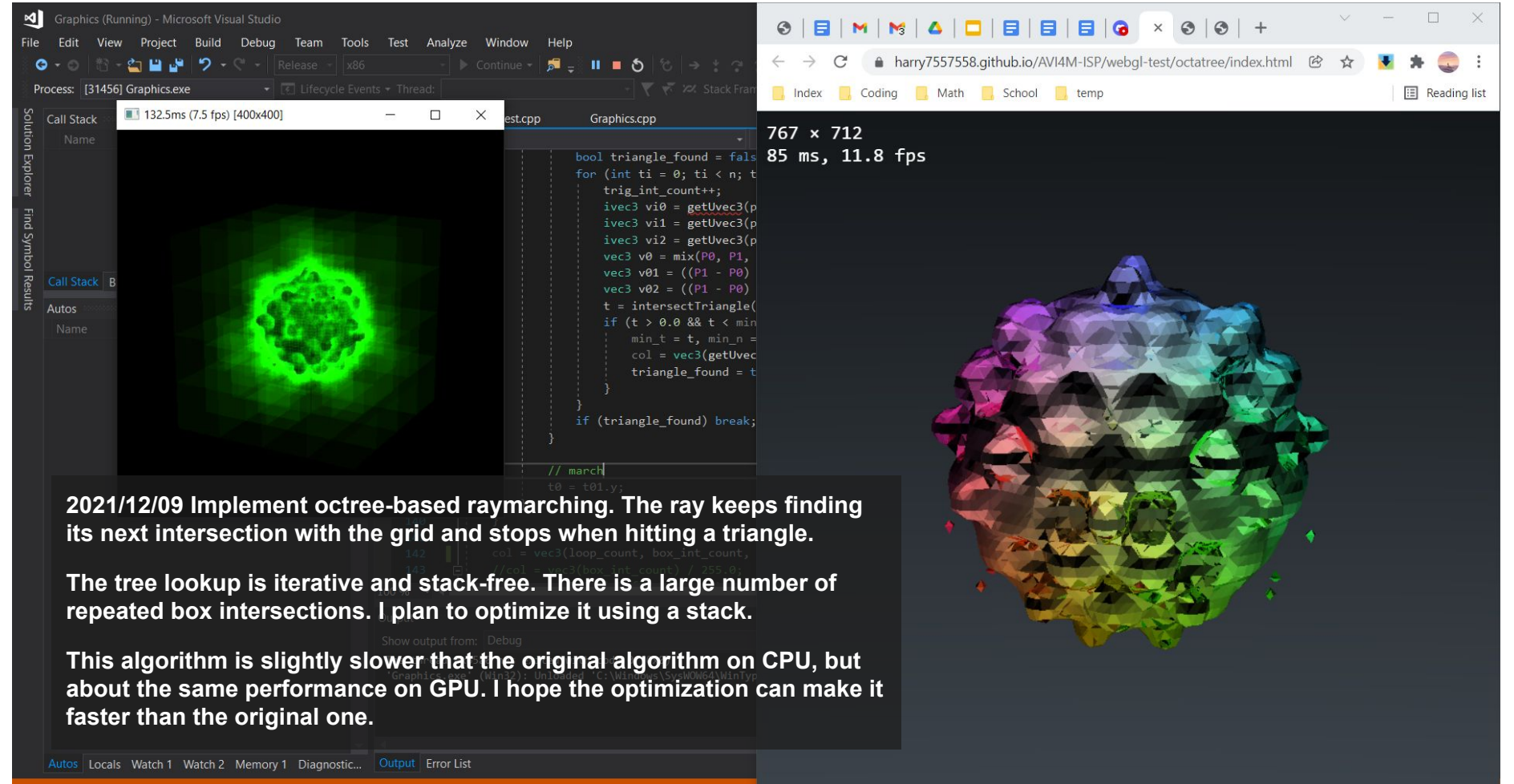

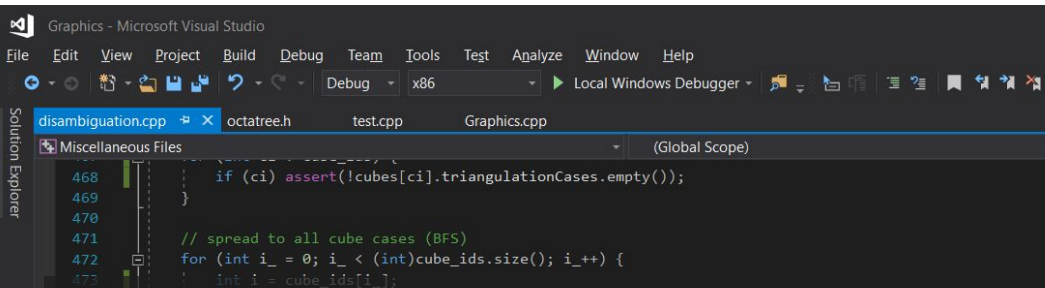

**2021/12/19 It has been more than one week since I last worked on this project. I decided to look something other than WebGL, because I'm required to submit two full-resolution renderings, not a webpage.**

**The topic I have been working on since yesterday is generating a better lookup table for marching cube. I use to use the lookup table from [Paul Bourke's website](http://paulbourke.net/geometry/polygonise/), which is static and produces broken segments and holes at the petals and filaments of the flowers.**

**I wrote a script to bruteforce all possible triangulation combinations for the [14 basic cases](https://www.cs.upc.edu/~virtual/SGI/docs/1.%20Theory/Unit%2010.%20Volume%20models.%20Marching%20Cubes/Marching%20Cubes.pdf) in marching cube. The code isn't smart, that it has a factorial time complexity and requires me to manually remove cases with intersecting triangles. I used a BFS search to extend the basic cases to all 256 cases via reflection and rotation transformations. However, I still have trouble figuring out how to transform face indices, which I used a cheap alternative that produces ambiguity (holes) on the mesh.**

Ln 487

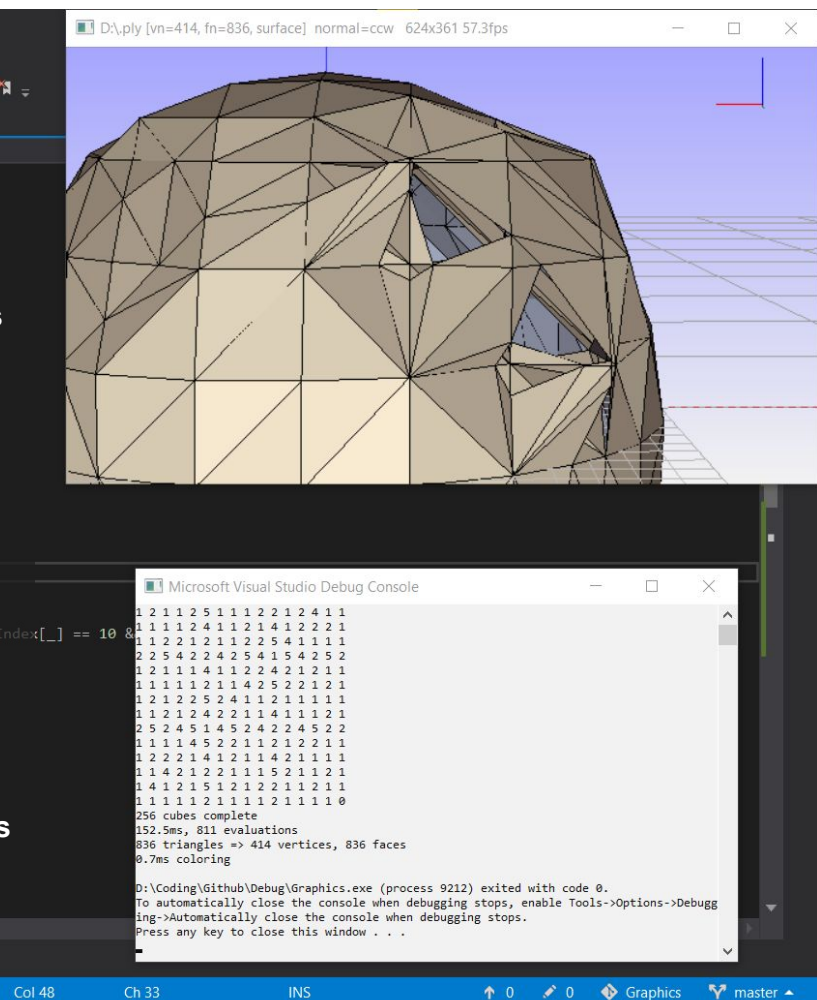

 $\Box$  Loading symbols for imm32.dll

Error List Output

100 %

Debua Tools Analyze Window Help Project Team Test

- ▶ Local Windows Debugger - 5 \_ }  $\blacksquare$   $\blacksquare$   $\blacksquare$   $\blacksquare$ 

481

 $483$ 

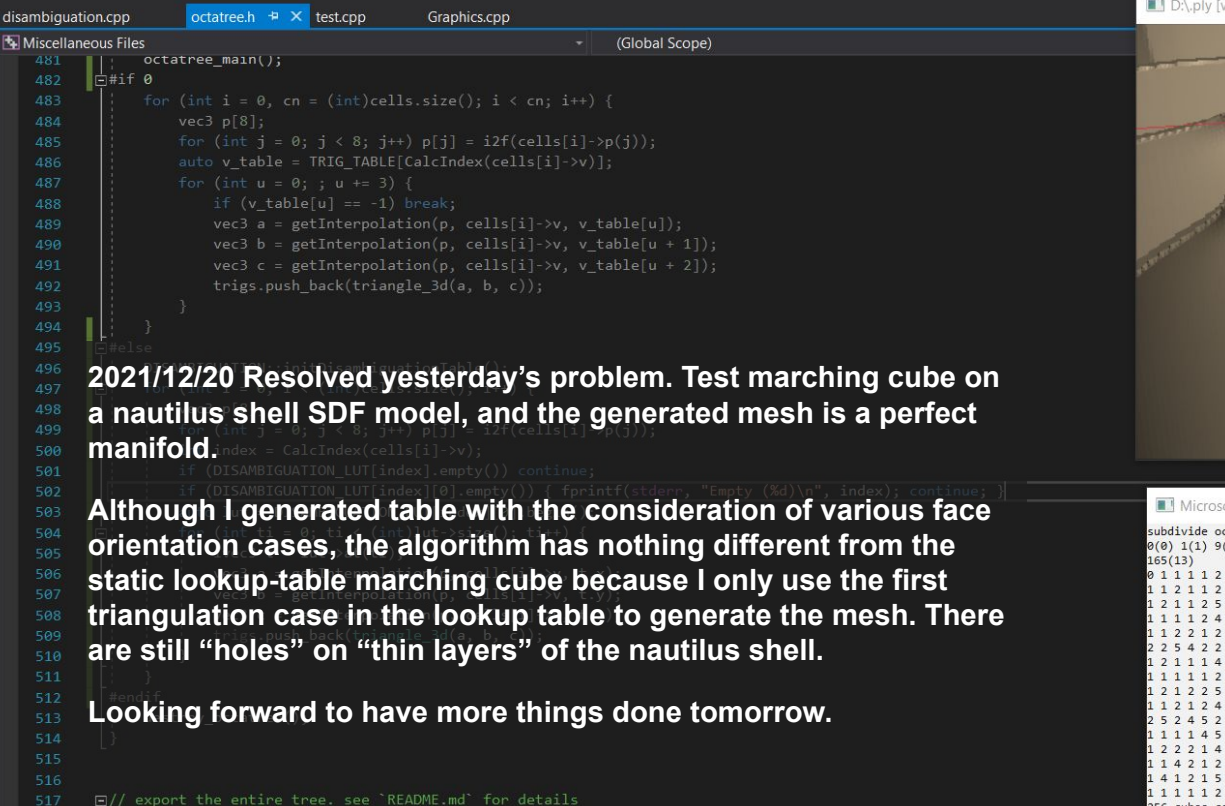

Ln 502

**Col 104** 

 $Ch<sub>98</sub>$ 

Microsoft Visual Studio Debug Console ubdivide octatree layer 5/5 - 2148.5 ms 1(1) 9(2) 14(5) 15(8) 30(12) 39(9) 46(14) 65(4) 71(11) 73(6) 85(10) 88(7) 129(3) 56 cubes complete 3236.7ms, 2714160 evaluations 2124588 triangles => 1060082 vertices, 2122514 faces 1434.5ms coloring

D:\.ply [yn=1060082, fn=2122514, surface]\_normal=ccw 624x360 6.4fps

Ouick Launch (Ctrl+O)

 $\Box$  Item(s) Saved

 $100\% + 4$ 

Error List Output

505

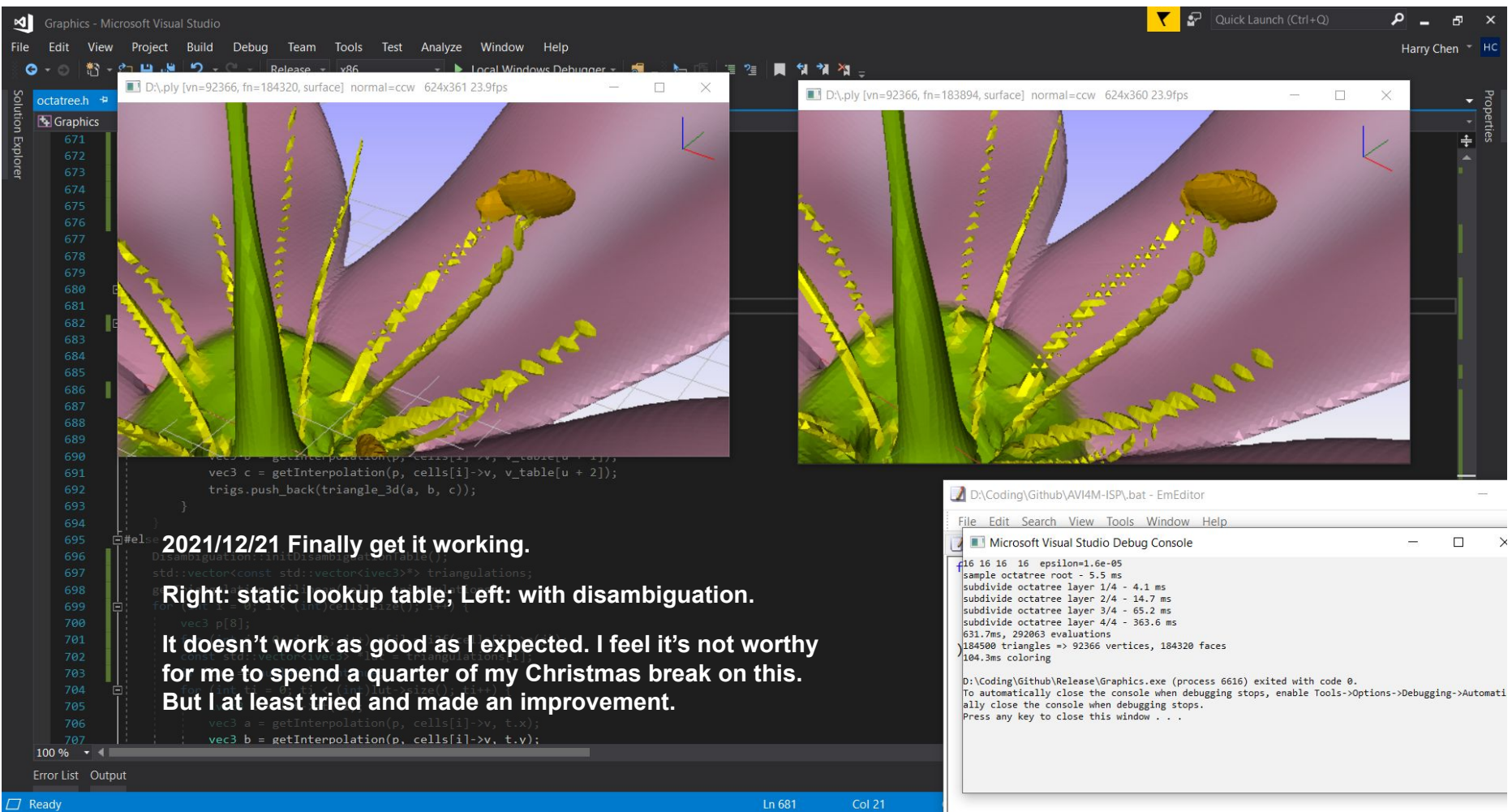

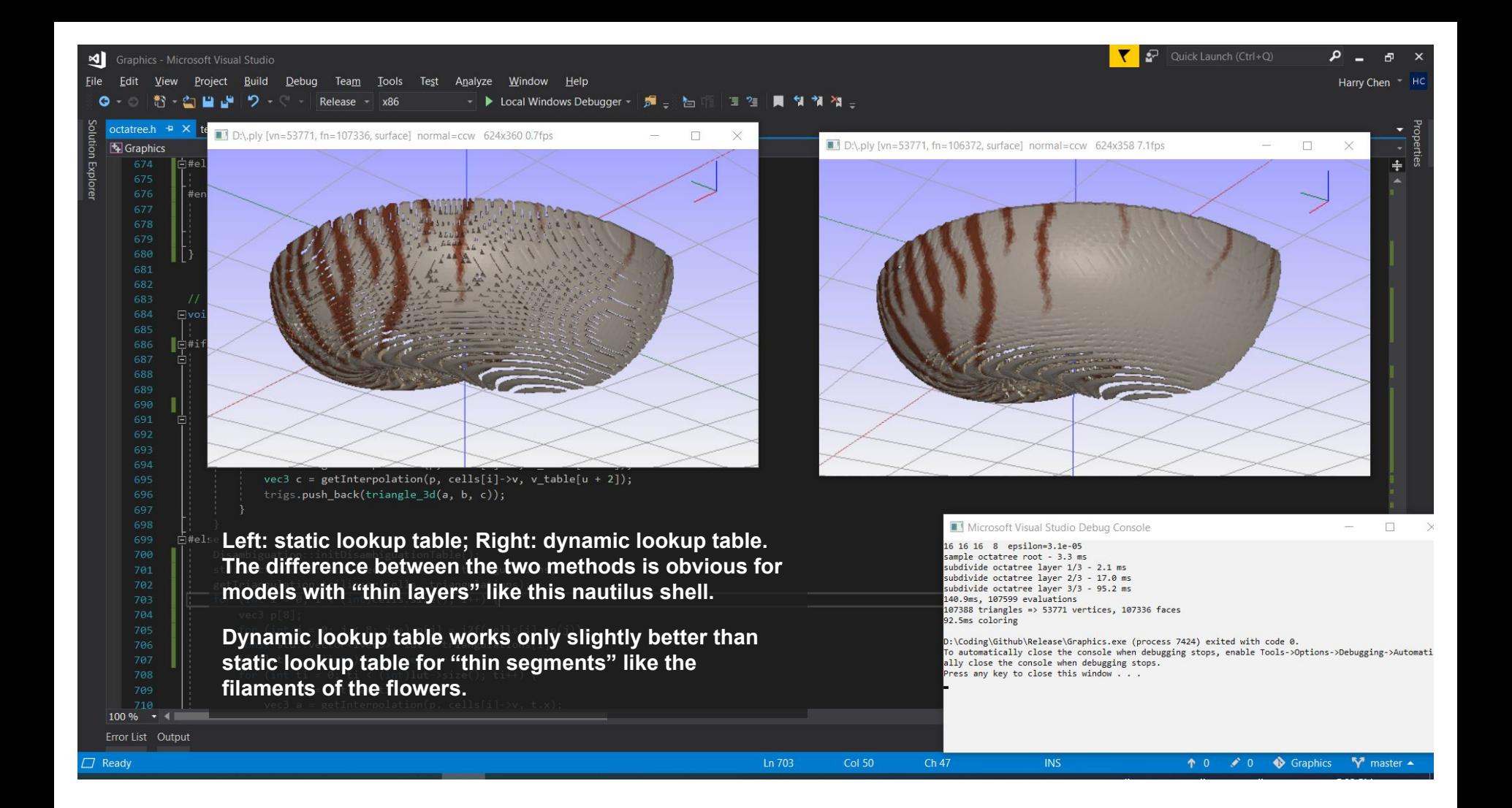

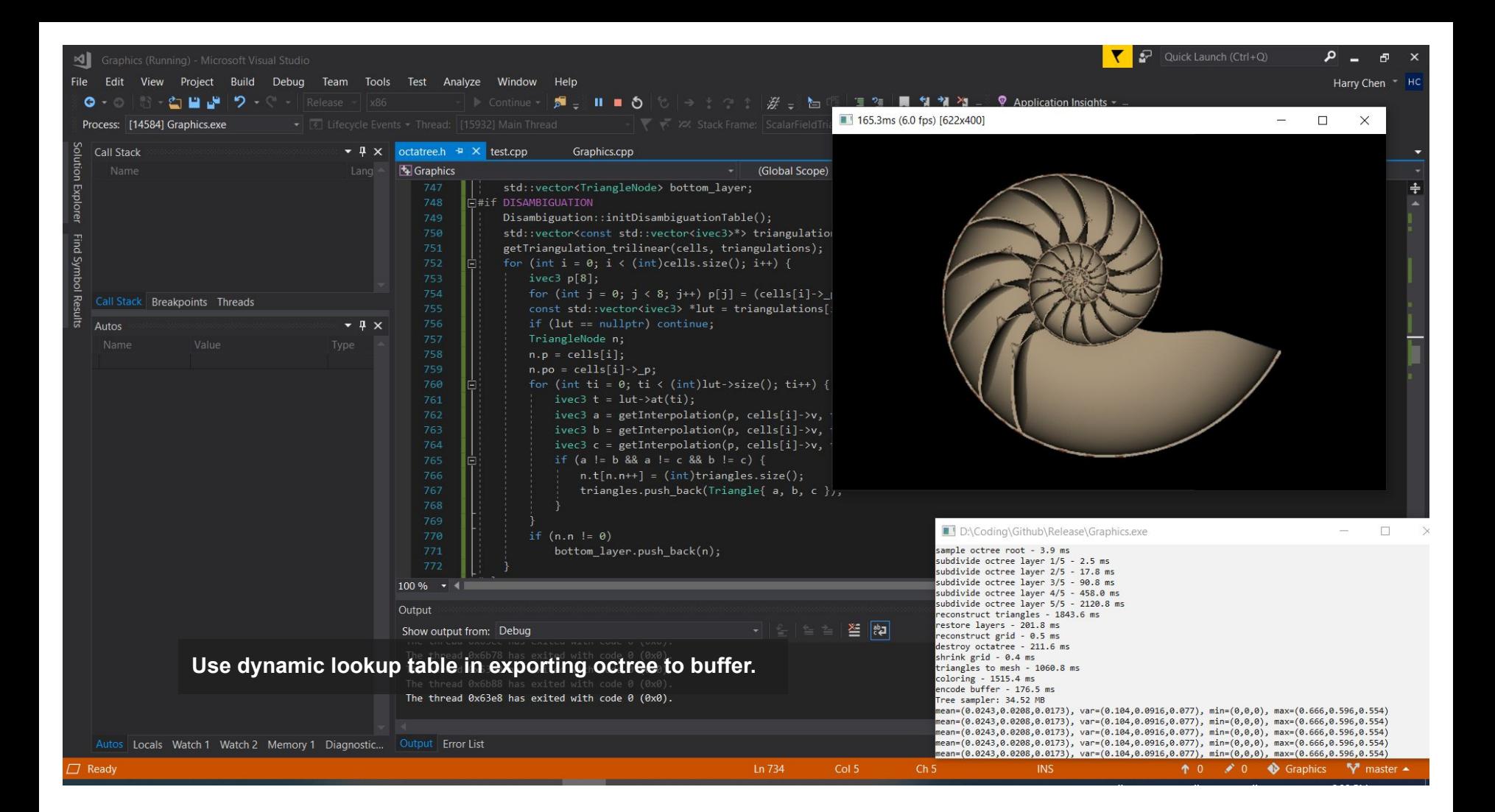

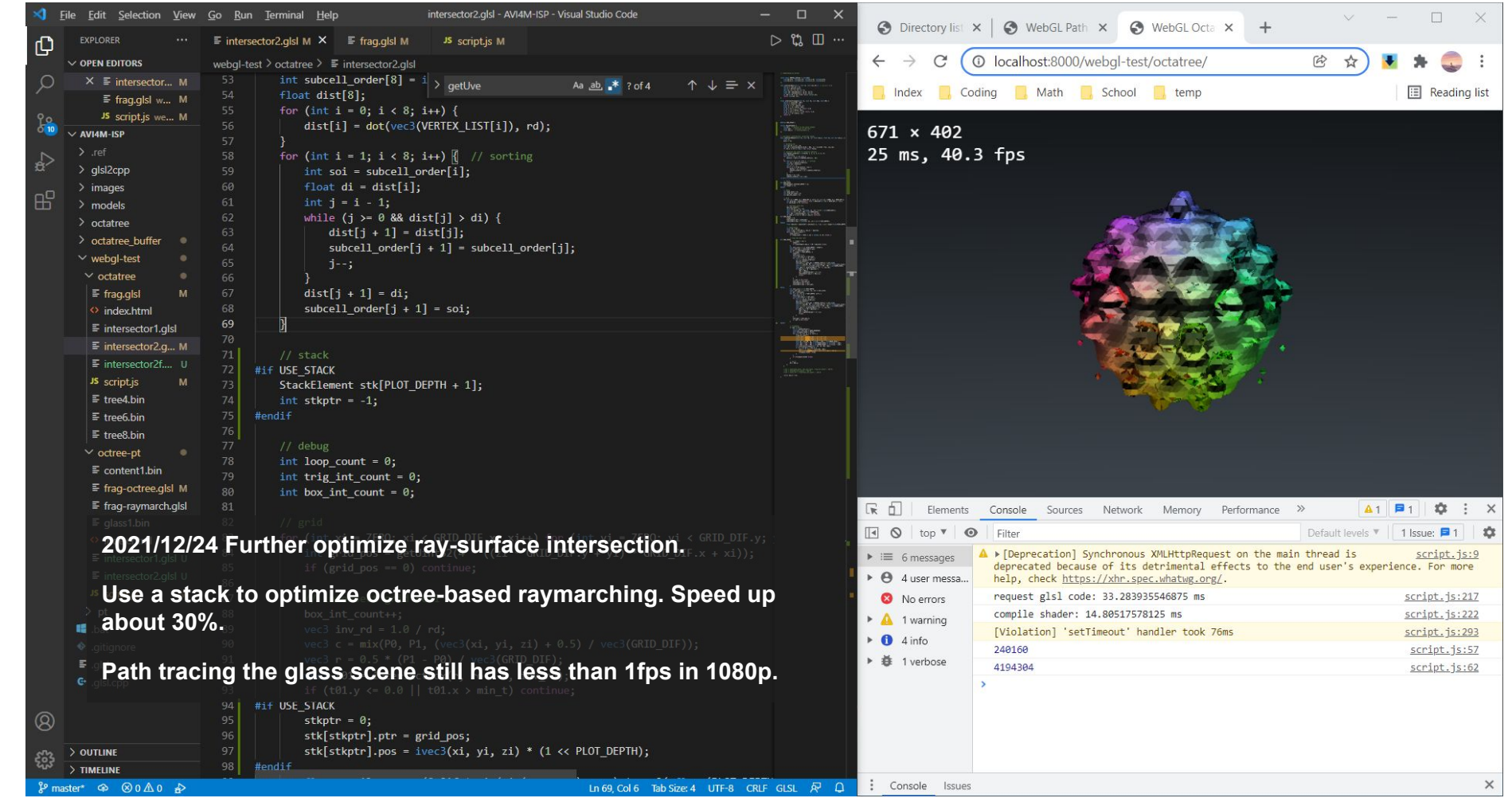

 $\begin{array}{ccccccccc}\n\vee & & - & \square & \times\n\end{array}$ 

**E** Reading list

 $\boxed{41}$   $\boxed{P1}$   $\boxed{Q}$   $\boxed{3}$   $\times$ 

script.js:217 script.js:222 script.js:293 script.js:57  $script.js:62$ 

 $\times$ 

# ISP Step 3

Preliminary work

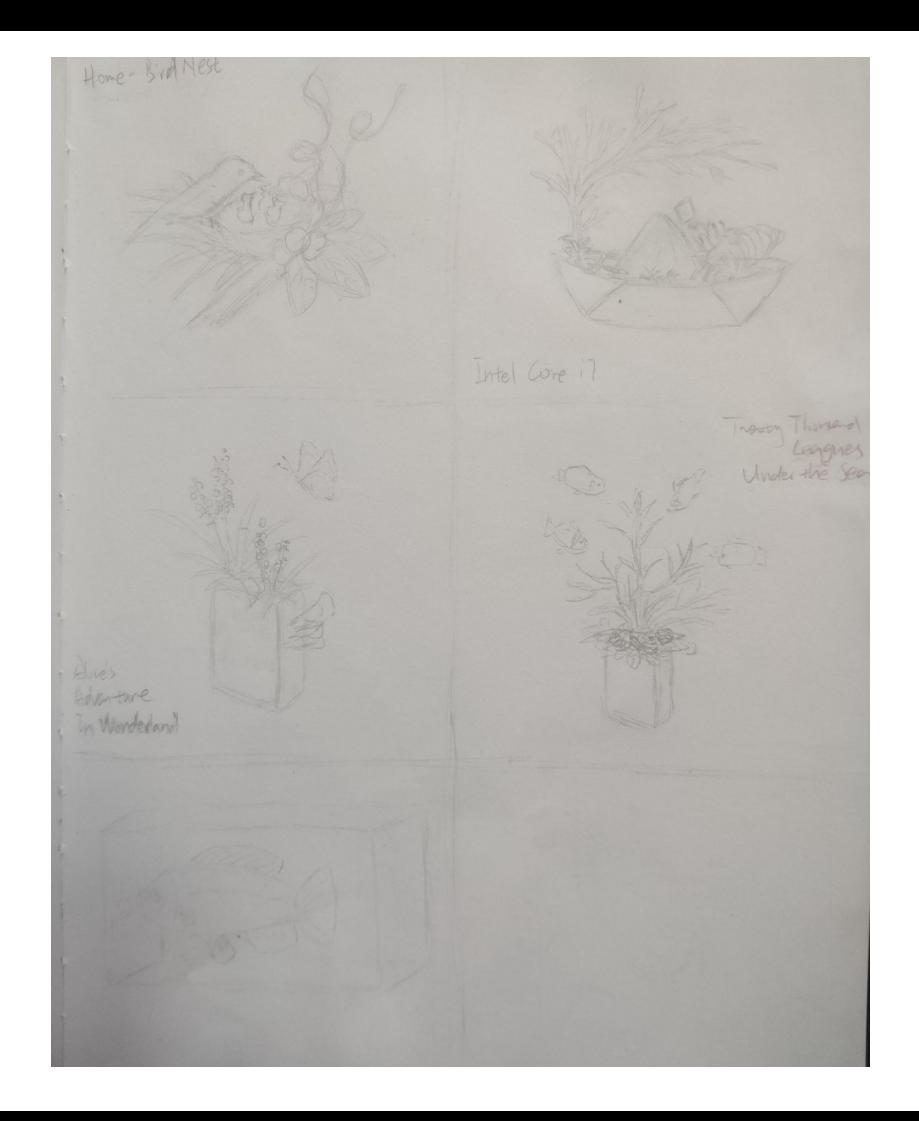

**2021/12/07 Brainstorming ideas for final work. I came out with three major ideas.**

**The first one is a bird's nest and the theme is home and belonging. Inspired by my mentor artist, I placed different types of plants around the nest.**

**The two on the bottom are lives grow on books, inspired by a fungi growing on book image shown in class. I searched online and saw a picture of fungus growing on** *Alice's Adventure in Wonderland* **and I added plants and a butterfly to it, but I'm not sure if I can use an idea that is already used by someone else. I considered an underwater scene that a coral tree grows on** *Twenty Thousand Leagues Under the Sea* **with fishes and mollusks surrounding it.**

**My teacher gave me an idea of a hermit crab and something with a logo on it. I thought about a paper boat filled with sand that likes an ocean floor, a coral tree, and a hermit crab holding a chip with Nvidia logo on it. I was thinking about the principle of placing things that aren't obviously related together.**

**After receiving my teacher's comments, I decided to stick with the bird nest and the hermit crab idea for my final work.**

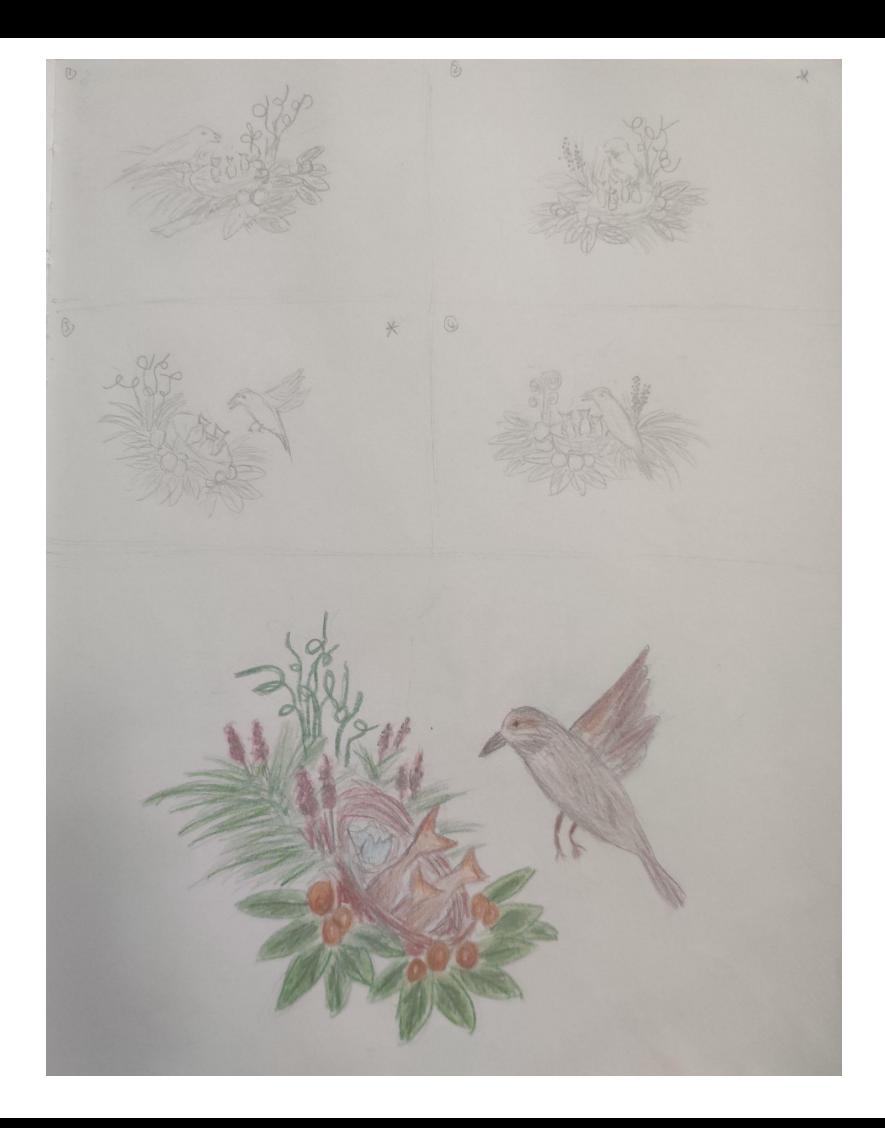

**2021/12/09 Explore potential compositions for the artwork as instructed by my teacher.**

**I was satisfied with the sketch I did previously. But this experimentation enabled me to explore more compositions of the artwork.**

**For the bird nest idea, I chose the third composition for the half-page sketch because it looks more dynamic, although I feel the second composition best shows the theme of home and belonging.**

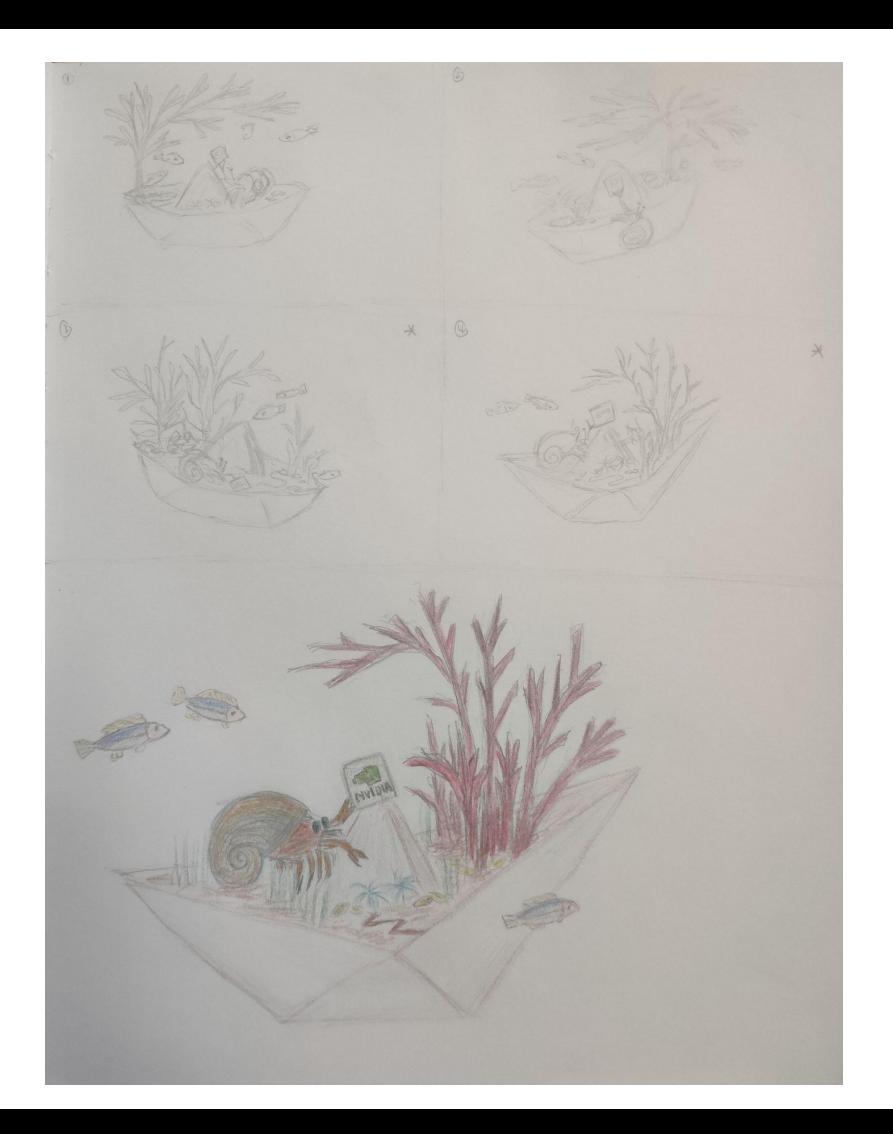

**2021/12/10 Explore compositions for the hermit crab idea. I tried to include different orientations of the coral tree, the hermit crab, and the paper boat, and see which one works out best.**

**I chose the fourth composition for the half-page sketch, but later realized it doesn't have a good use of space that some parts look bored and empty. Since it isn't hard to switch composition when working in 3D, I may consider the third composition for the final piece.**

## ISP Step 4 Final work

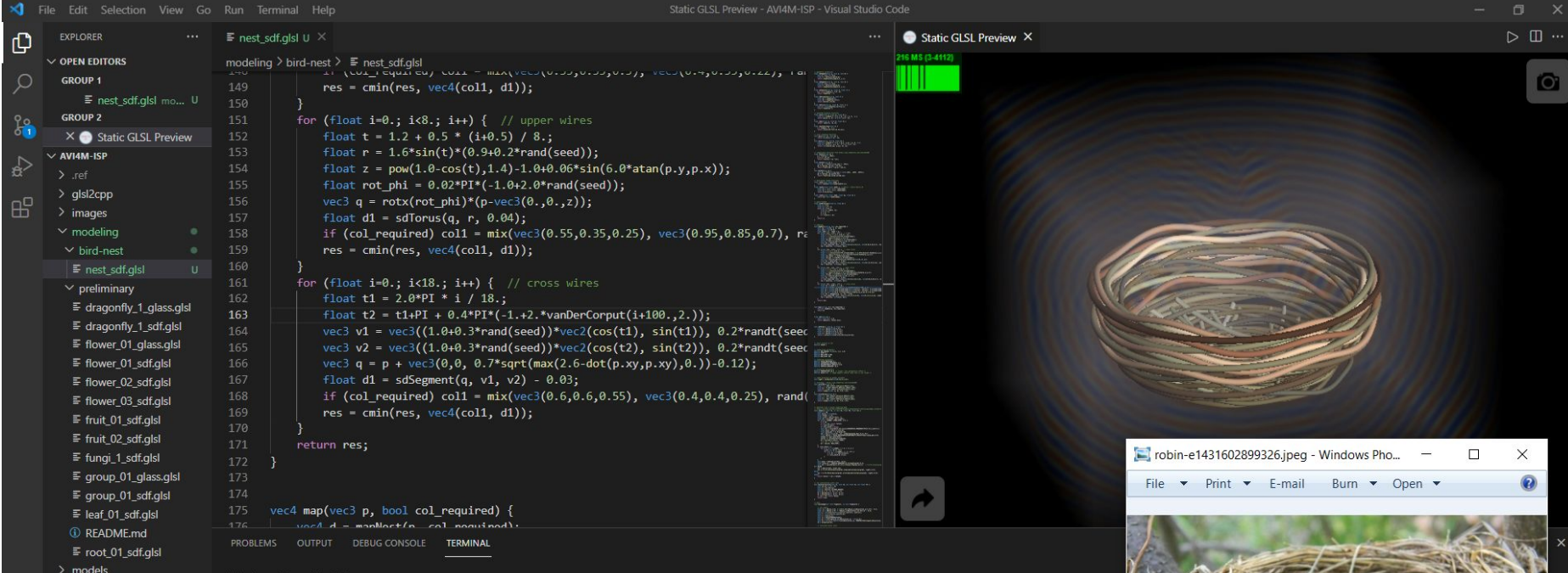

 $\ge$  octatree > octatree buffer

> webgl-test

**III** .bat

 $I_{\text{a}}$ 

 $^{\circledR}$ OUTLINE <u>င့်ကို</u>  $>$  TIMELINE & master\* → 80A0

### **2021/12/29 Model the bird nest.**

**With the powerful marching cube algorithm, I pay less attention to the performance of the shader. In this model, I used a loop to generate every individual straw procedurally and put them together.**

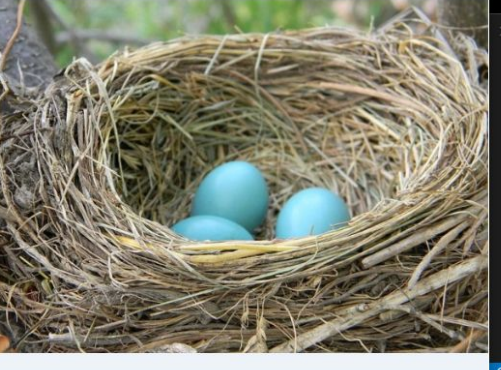

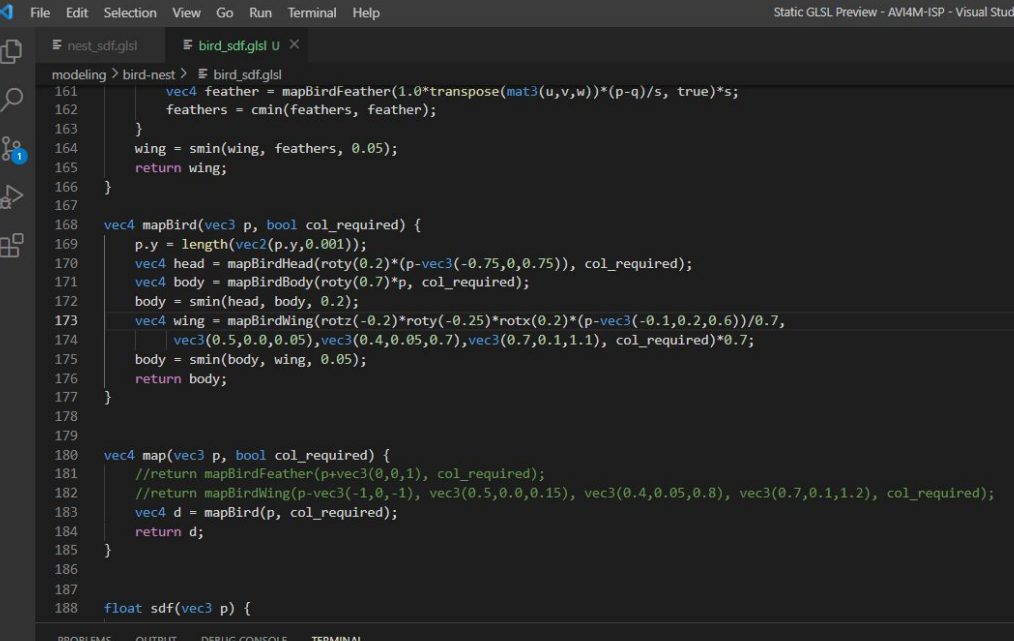

**2022/01/02 I decided to model the subject first, which is the bird.**

**I modeled the torso of the bird with deformed ellipsoids. Since I may try different compositions, I pay attention to the wing and considered stretched and folded wings. After some research, I learned about the bones and primary/secondary feathers in a bird's wing and modeled them accordingly. I haven't added the skin and the converts of the wings yet.**

 $^{\circledR}$ £33

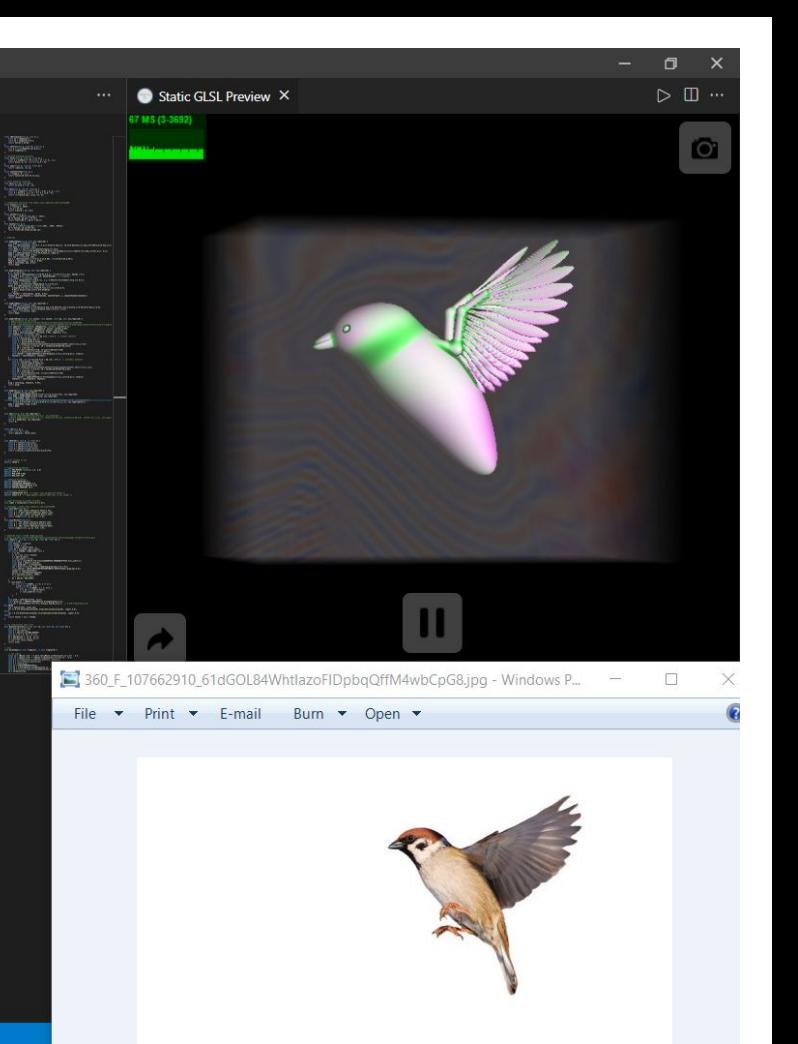

Code

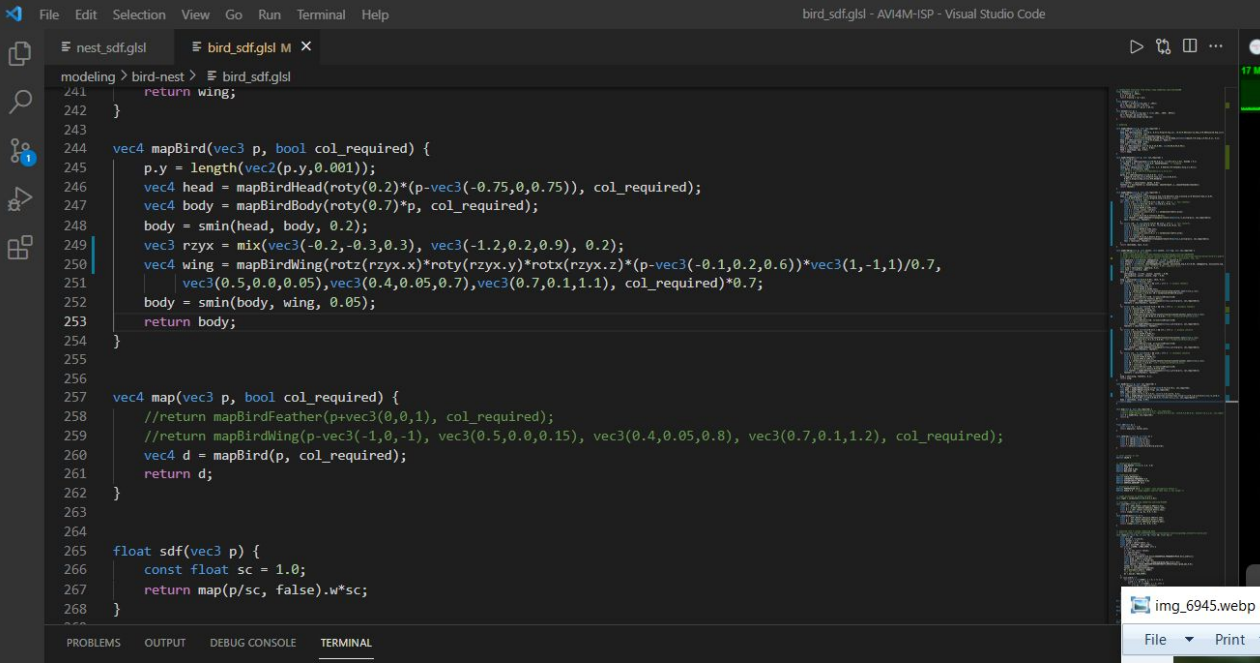

Windows PowerShell Copyright (C) Microsoft Corporation. All rights reserved.

Try the new cross-platform PowerShell https://aka.ms/pscore6

PS D:\Coding\Github\AVI4M-ISP>

#### **2022/01/03 Add skin to the wings of the bird. Model its tail.**

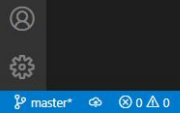

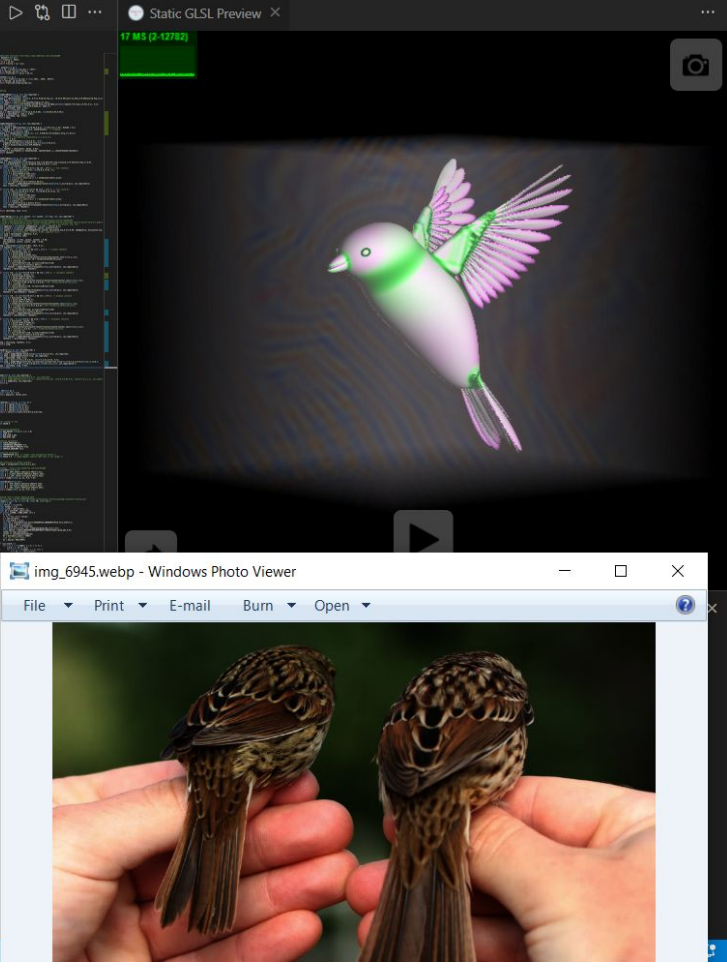

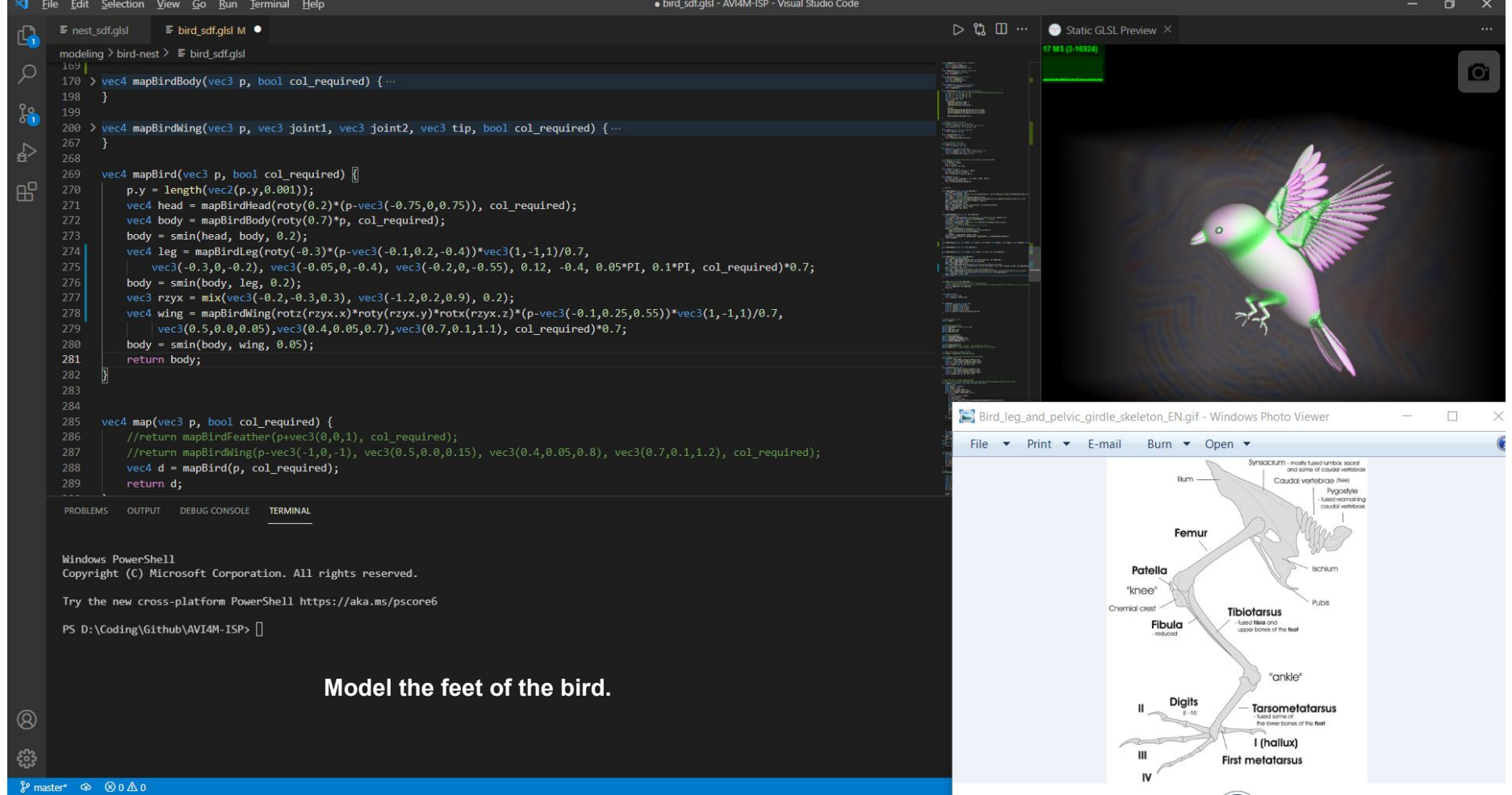

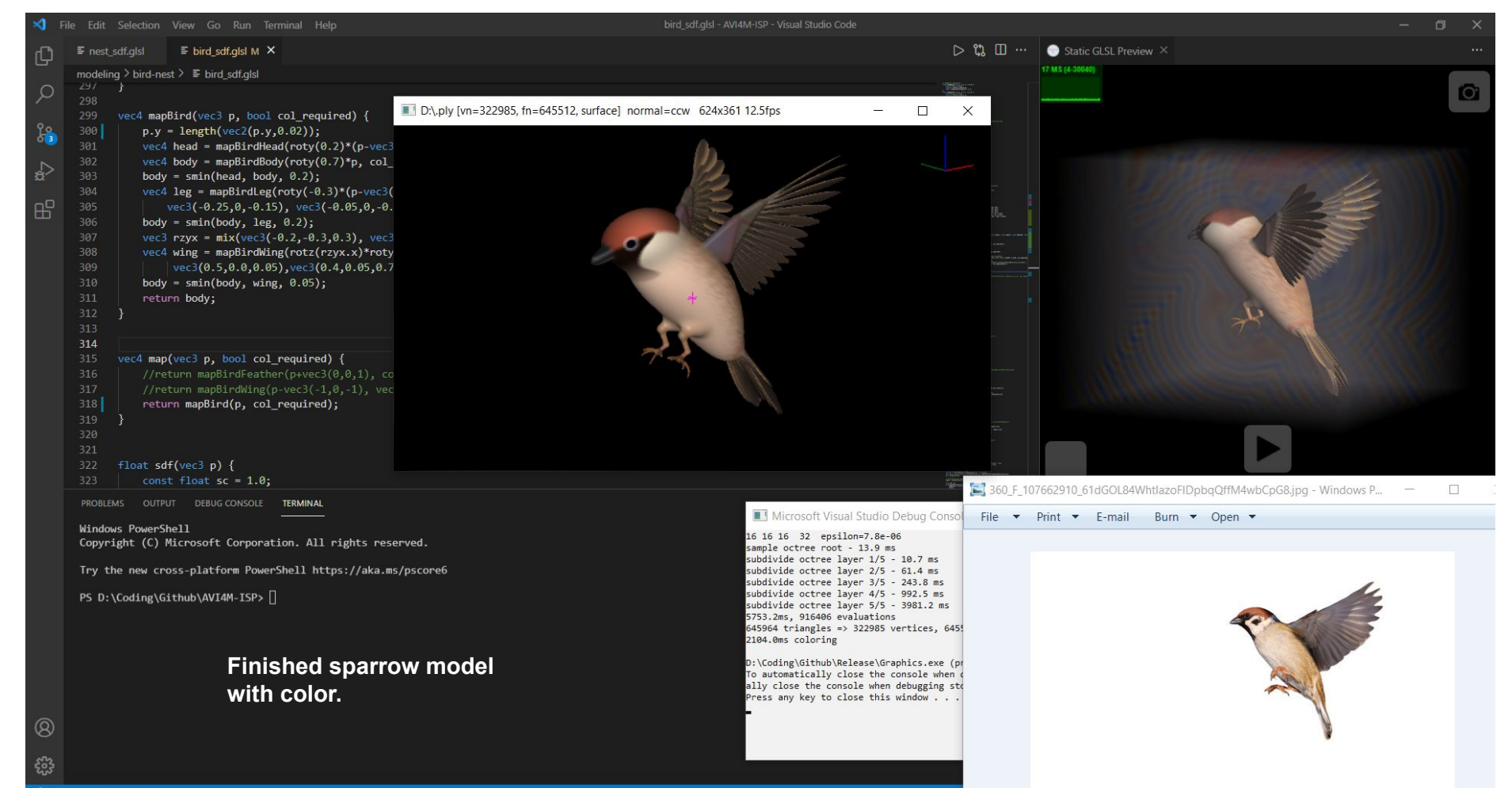

 $\beta$  master<sup>\*+</sup>  $\oplus$   $\otimes$  0  $\triangle$  0

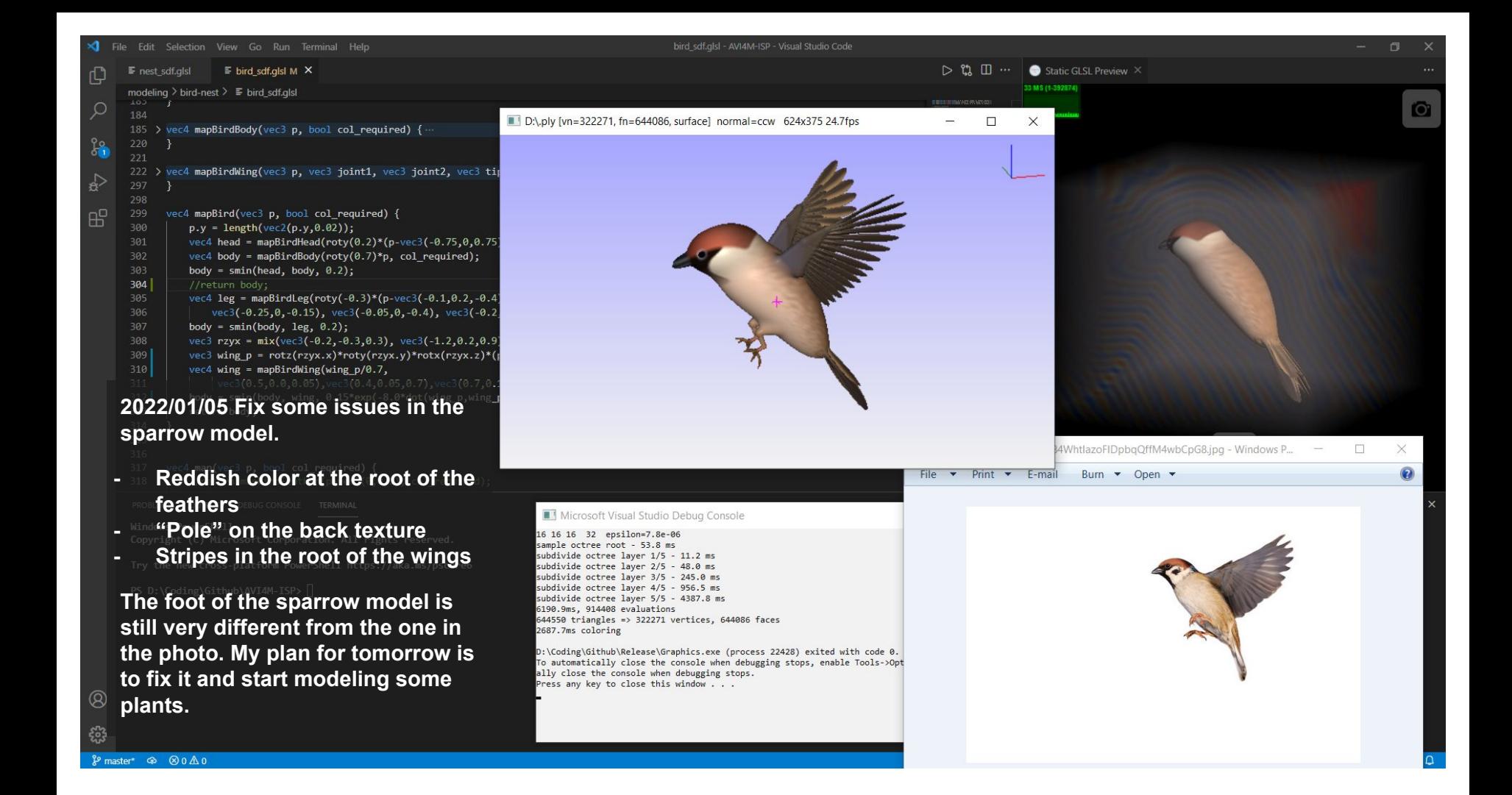

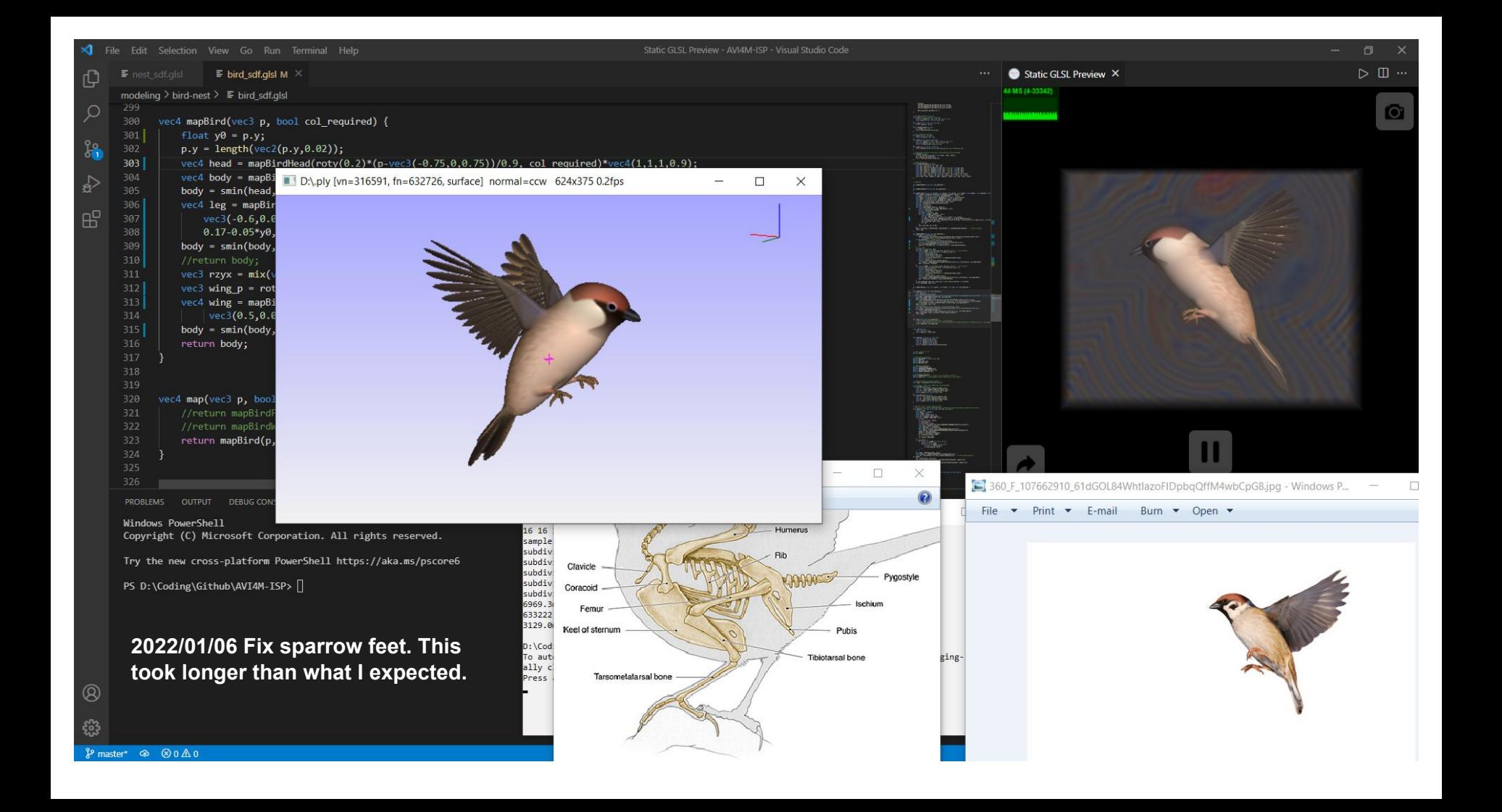

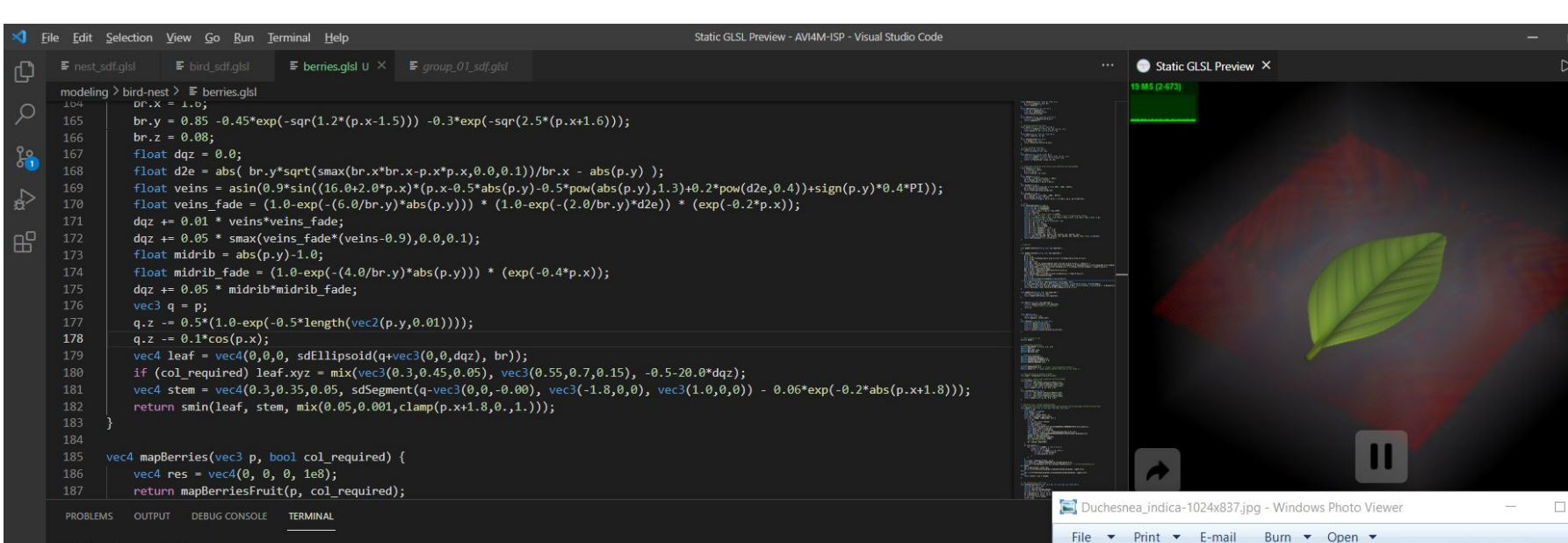

Windows PowerShell Copyright (C) Microsoft Corporation. All rights reserved.

```
Try the new cross-platform PowerShell https://aka.ms/pscore6
```
PS D:\Coding\Github\AVI4M-ISP>

#### **2022/01/07 Start modeling plants.**

**Model a leaf. It is more from imagination than from observation.**

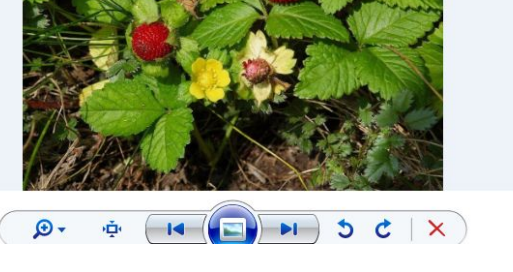

 $\mathbb{R}$ 

 $\times$  $\Omega$ 

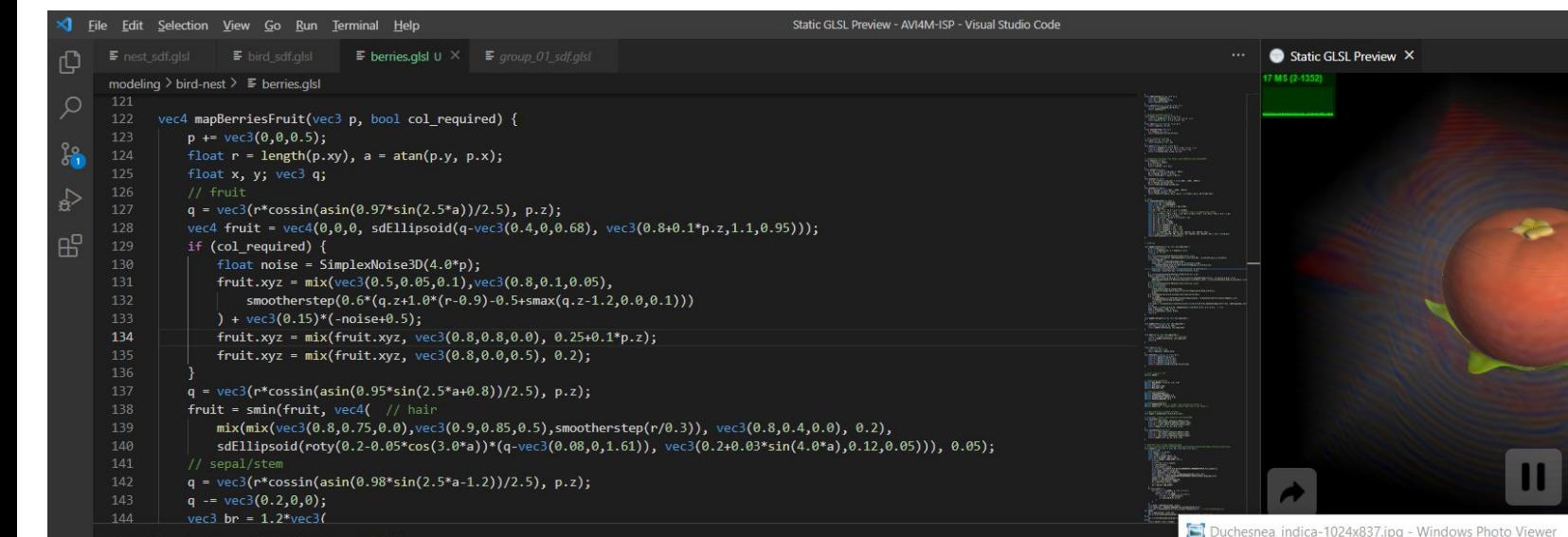

Windows PowerShell Copyright (C) Microsoft Corporation. All rights reserved.

Try the new cross-platform PowerShell https://aka.ms/pscore6

PS D:\Coding\Github\AVI4M-ISP>

**Modify a fruit I modeled previously.**

**The fruit looks weird. I probably need to look at the composition before deciding what change to make.**

 $\mathbf{D}$ 

门  $D \cup \cdots$ 

 $\Box$ 

 $^{\circledR}$ £33

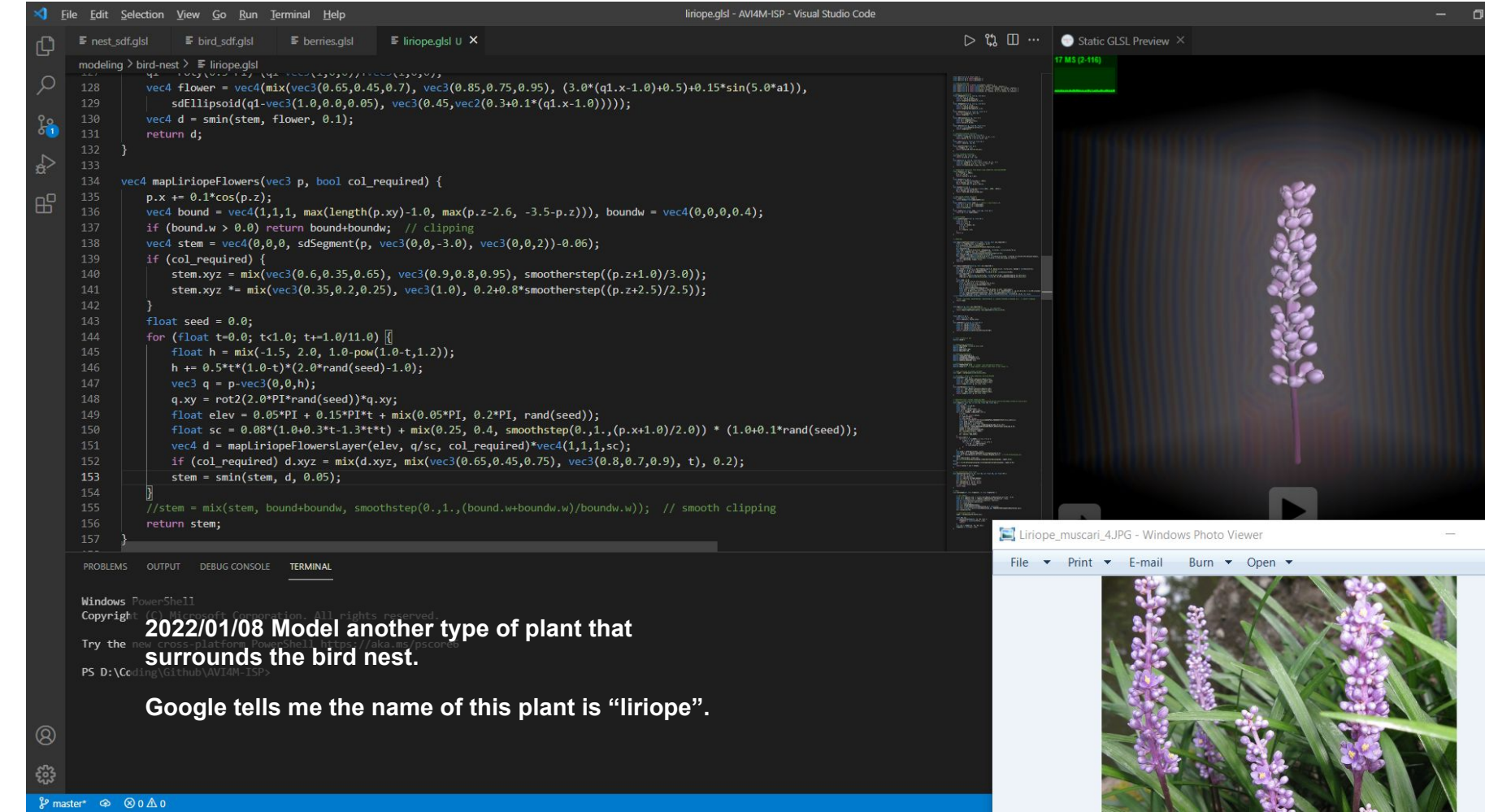

 $\beta$  master\*  $\oplus$   $\otimes$  0  $\triangle$  0

ΪO,

 $\Box$ 

 $\Delta_{\rm e}$ 

**CONTRACTOR** 

À

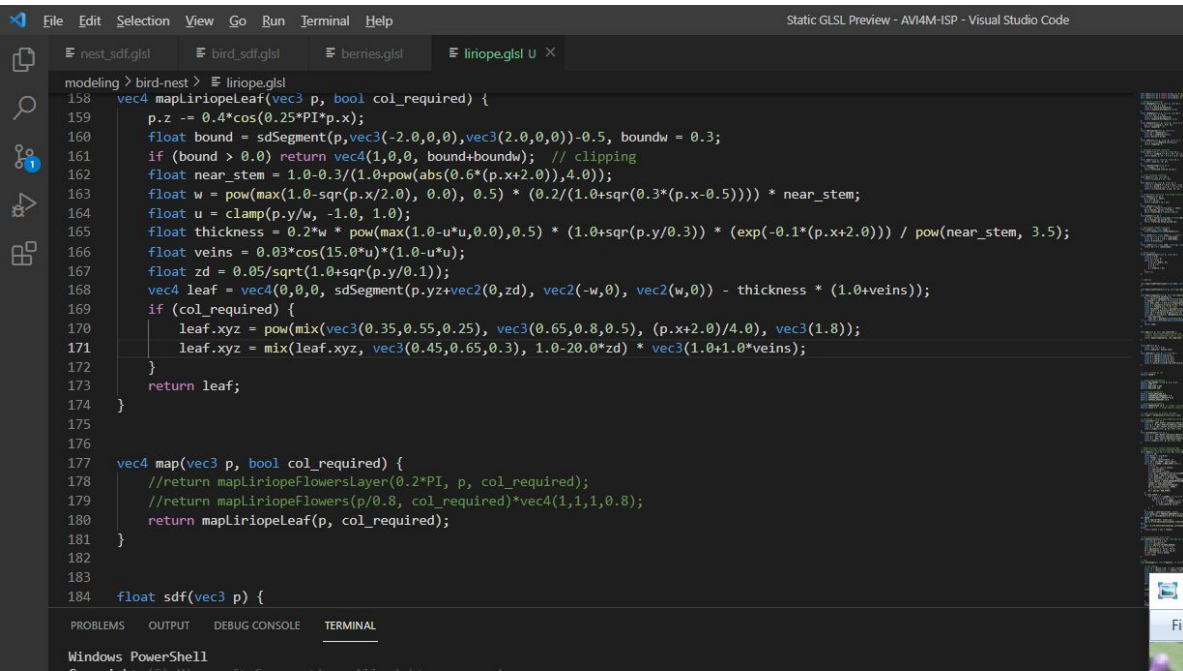

**Model a blade of leaf of the liriope.**

**IS DENCORDING CONDUCTED BY WRITING COMPONENTS FOR A COMPONENT CAN BE COMPONENT STATES. code. My plan is to convert these models to mesh, layout them in Blender, and write a script to export the transformation matrices to GLSL code.**

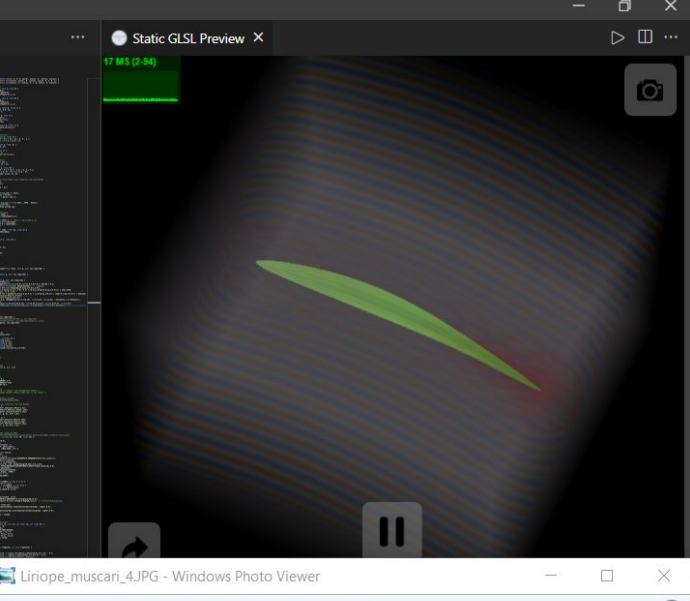

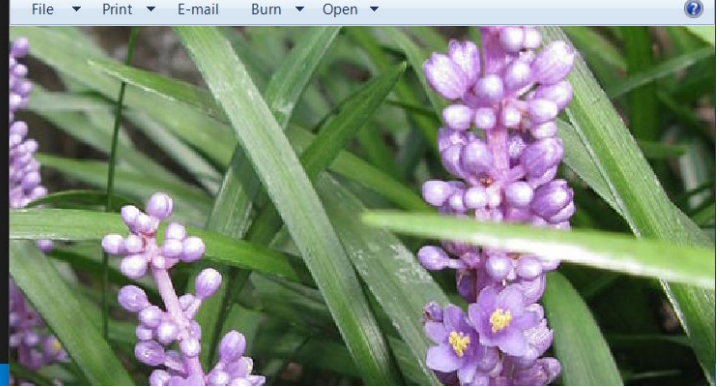

 $^{\circledR}$ £33  $\beta$  master\*  $\circledcirc$   $\circledcirc$  0  $\triangle$  0

Blender\* [D:\get-object-transform.blend]

| Blender* [D:\get-object-transform.blend]                                              |                                                                                                    |                                                                                        |          |                                                                                                    |                                                                                   |                                                         |                        |                                           |                                              |                                                      | 门              | $\times$    |  |  |
|---------------------------------------------------------------------------------------|----------------------------------------------------------------------------------------------------|----------------------------------------------------------------------------------------|----------|----------------------------------------------------------------------------------------------------|-----------------------------------------------------------------------------------|---------------------------------------------------------|------------------------|-------------------------------------------|----------------------------------------------|------------------------------------------------------|----------------|-------------|--|--|
| <b>zo</b> File Edit Render Window Help                                                | Layout Modeling                                                                                                    | Sculpting UV Editing Texture Paint Shading Animation Rendering Compositing Scripting + |          |                                                                                                    |                                                                                   |                                                         |                        | $k_0 \vee$ Scene                          |                                              | I <b>N</b> view Layer<br>r                           |                | $\Box$      |  |  |
|                                                                                       | $\pm \sqrt{2}$ $\sqrt{2}$ Object Mode $\sim$ View Select Add Object                                                                | L <sup>2</sup> Global<br>√۞                                                            | 目、       | View Text Edit Format Templates                                                                                                    |                                                                                   | $\blacksquare \lor \mathsf{Text}$                       | $E \rightarrow \times$ | Register                                  | Run                                          |                                                      |                | $\nabla$    |  |  |
| <b>User Perspective</b>                                                               |                                                                                                    |                                                                                        | 65       | $matrix / = matrix[3][3]$ # normalize scaling                                                                                                    |                                                                                   |                                                         |                        |                                           |                                              | <b>h</b> Scene Collection                            |                |             |  |  |
| (1) Collection   Torus                                                                |                                                                                                    | 66<br>69<br>72<br>75                                                                   | 67       | assert not np.any(matrix[3][0:3]) # no perspective<br>assert matrix $[3][3] == 1.0$                                                                                                    |                                                                                   |                                                         |                        |                                           |                                              | ▼ 图 日 Collection                                     |                |             |  |  |
|                                                                                       |                                                                                                    |                                                                                        | 68       |                                                                                                    |                                                                                   |                                                         |                        |                                           |                                              | $\vdash \mathbf{P}$ Camera                           |                |             |  |  |
|                                                                                       |                                                                                                    |                                                                                        | 70       | # get translation components<br>translate = matrix. $T[3][0:3]$                                                                                                    |                                                                                   |                                                         |                        |                                           |                                              | $\nabla$ Cube                                        |                |             |  |  |
|                                                                                       |                                                                                                    |                                                                                        | 71       |                                                                                                    |                                                                                   |                                                         |                        |                                           |                                              | $\bullet$ Light<br>$\blacktriangleright$ Torus       |                | $\odot$     |  |  |
|                                                                                       |                                                                                                    |                                                                                        | 73       | # get scaling components<br>$matrix3 = matrix[0:3, 0:3]$                                                                                                    |                                                                                   |                                                         |                        |                                           |                                              |                                                      |                |             |  |  |
|                                                                                       |                                                                                                    |                                                                                        | 74       | scale = $np \cdot zeros((4))$ # $ sx $ , $ sy $ , $ sz $ , reflection                                                                                                    |                                                                                   |                                                         |                        |                                           |                                              | $\circ$<br>$E = \sqrt{\phi}$                         |                | <b>7</b> E  |  |  |
|                                                                                       |                                                                                                    |                                                                                        | 76       | $scale[0] = np.linalg.norm(matrix3.T[0])$<br>$scale[1] = np.linalg.norm(matrix3.T[1])$                                                                                                 |                                                                                   |                                                         |                        |                                           |                                              | ▼ Current File<br>Brushes                            |                |             |  |  |
|                                                                                       |                                                                                                    |                                                                                        |          | 77<br>$scale[2] = np.linalg.norm(matrix3.T[2])$<br>$determinant = np.linalg.det(matrix3)$                                                                                              |                                                                                   |                                                         |                        |                                           |                                              | 扇<br>ಞ<br>$\triangleright$ Cameras                   |                |             |  |  |
|                                                                                       |                                                                                                    |                                                                                        | 78<br>79 | $assert$ abs(determinant) > EPSILON                                                                                                    |                                                                                   |                                                         |                        |                                           | ▶ Collections □ 7 空間                         |                                                      |                |             |  |  |
|                                                                                       |                                                                                                    |                                                                                        | 80       | $scale[3] = determinant / np.prod(scale[0:3])$                                                                                                    |                                                                                   |                                                         |                        |                                           | $\mathbf{r}$<br>$\blacktriangleright$ Images |                                                      |                |             |  |  |
|                                                                                       |                                                                                                    | 81<br>82<br>83<br>85<br>86<br>87<br>88                                                 |          | $assert 1.0$ EPSILON < abs(scale[3]) < $1.0+EPSILON$<br>clean round arr(scale, 1.)                                                                                                    |                                                                                   |                                                         |                        | $(\cdot)$<br>$\blacktriangleright$ Lights |                                              |                                                      |                |             |  |  |
|                                                                                       |                                                                                                    |                                                                                        |          | clean round $arr(scale, -1.)$                                                                                                    |                                                                                   |                                                         |                        | I ine Styles                              |                                              |                                                      |                |             |  |  |
|                                                                                       |                                                                                                    |                                                                                        |          | # get rotation components                                                                                                    |                                                                                   |                                                         |                        |                                           | $\boxed{\blacksquare}$ Torus                 |                                                      |                |             |  |  |
|                                                                                       |                                                                                                    |                                                                                        |          | rotmat = $np.mainloopmath>math>(matrix3, np.data(1.0/scale[0:3]))$<br>assert np.linalg.norm(np.matmul(rotmat, rotmat.T) - np.identity(3)) < EPSILON # orthogo<br>rotate mode = $'XYZ'$ |                                                                                   |                                                         |                        |                                           |                                              | $\blacksquare \lor$ Torus                            |                |             |  |  |
|                                                                                       |                                                                                                    |                                                                                        |          |                                                                                                    |                                                                                   |                                                         |                        |                                           |                                              | ▼ Transform                                          |                |             |  |  |
|                                                                                       |                                                                                                    |                                                                                        | 89<br>90 | angles = get euler angles(rotmat, rotate mode)                                                                                                    |                                                                                   |                                                         |                        |                                           |                                              | ₾                                                    | $-0.82936m$    |             |  |  |
| $\vert \cdot \vert \cdot \vert$<br>Console                                            | Autocomplete                                                                                                    |                                                                                        | 91       | print(name, transla                                                                                                    |                                                                                   |                                                         |                        |                                           |                                              | <b>Location X</b><br>幂                               | 0 <sub>m</sub> |             |  |  |
|                                                                                       |                                                                                                    |                                                                                        | 92<br>93 |                                                                                                    |                                                                                   | C:\Program Files\Blender Foundation\Blender\blender.exe |                        | $\Box$                                    |                                              | $\mathbb{Z}$                                         | 1.2774m        | $n_{\rm m}$ |  |  |
| command History<br><b>ursor</b>                                                       | Up/Down Arrow<br>Left/Right Home/End                                                                                               |                                                                                        | 94       |                                                                                                    | $-0.82935661$ 0.<br>[2.33404406 3.05599546 2.71519761 1.                          | 1.2773515 ]                                             |                        |                                           |                                              | $\bullet$<br><b>Rotation X</b>                       | $31.7^\circ$   | ੶ ⊡         |  |  |
| Remove:<br>Execute:                                                                   | Backspace/Delete<br>Enter                                                                                                    |                                                                                        | 95<br>96 | max <sub>i</sub><br>name                                                                                                    |                                                                                   | 31.70262379 -19.02400507 13.43062626]                   |                        |                                           |                                              |                                                      | $-19°$         | ъ.          |  |  |
| Autocomplete:                                                                         | Ctrl-Space                                                                                                    |                                                                                        | 97       | $print("----- Get$                                                                                                    | Info: Saved "get-object-transform.blend"                                          |                                                         |                        |                                           |                                              |                                                      | $13.4^\circ$   | ^⊟ ∙        |  |  |
| Zoo                                                                                   |                                                                                                    |                                                                                        |          |                                                                                                    |                                                                                   |                                                         |                        |                                           |                                              | Scale X                                              | 2.334          | ′⊞ ∙        |  |  |
|                                                                                       |                                                                                                    | 2022/01/09 I use Blender's built-in Python IDE to write a                              |          |                                                                                                    | ======== Get Transform ========                                                   |                                                         |                        |                                           |                                              |                                                      | 3.056          |             |  |  |
|                                                                                       | 2.715<br>ᠲ᠂<br>bird<br>script that obtains the transformation matrices of the<br>rm[-1.34930837 2.5143497 4.29470587]              |                                                                                        |          |                                                                                                    |                                                                                   |                                                         |                        |                                           |                                              |                                                      |                |             |  |  |
|                                                                                       | $1\sqrt{ }$<br>Rotation Mode XYZ Euler<br>» objects and extract information about translation, rotation,<br>[1. 1. 1. 1.]          |                                                                                        |          |                                                                                                    |                                                                                   |                                                         |                        |                                           |                                              |                                                      |                |             |  |  |
|                                                                                       | ſ0.<br>65.05182863]<br>0.<br><sup>v</sup> Delta Transform<br>and scaling transformations. I plan to do the handy layout in<br>Cube |                                                                                        |          |                                                                                                    |                                                                                   |                                                         |                        |                                           |                                              |                                                      |                |             |  |  |
|                                                                                       |                                                                                                    |                                                                                        |          |                                                                                                    | $\begin{bmatrix} 4.35002148e-04 & -3.72393668e-01 & 9.91624713e-01 \end{bmatrix}$ |                                                         |                        |                                           |                                              | Delta Location X                                     | 0 <sub>m</sub> |             |  |  |
|                                                                                       |                                                                                                    | Blender and use the script to export GLSL code.                                        |          |                                                                                                    | [1.01254132 1.00851562 1.46289643 1.                                              | [-6.98304228 -8.40115498 11.99999993]                   |                        |                                           |                                              |                                                      | 0 <sub>m</sub> |             |  |  |
| bpy.<br>bpy.ops.text.run script()                                                     |                                                                                                    |                                                                                        |          |                                                                                                    | Torus                                                                             |                                                         |                        |                                           |                                              | ۰                                                    | 0 <sub>m</sub> |             |  |  |
| Saved "get-object-transform.blend"                                                    |                                                                                                    |                                                                                        |          |                                                                                                    | $[-0.82935661 0.$<br>[2.33404406 3.05599546 2.71519761 1.                         | 1.2773515 ]                                             |                        |                                           |                                              | Delta Rotation X                                     | $0^{\circ}$    |             |  |  |
| bpy.ops.text.run script()                                                             |                                                                                                    |                                                                                        |          | <b>Text: Internal</b>                                                                                                    |                                                                                   | 31.70262379 -19.02400507 13.43062626]                   |                        |                                           |                                              | 畷                                                    |                |             |  |  |
| $\left\{\bigcap_{i=1}^n$ Scrollbar $\left\{\bigcap_{i=1}^n m_i\right\}$ Set Selection | <b>n</b> Scrollbar                                                                                                    | <b>Call Menu</b>                                                                       |          |                                                                                                    |                                                                                   |                                                         |                        |                                           |                                              | Tris:197,130   Objects:0/5   Mem: 61.9 MB   v2.80.75 |                |             |  |  |

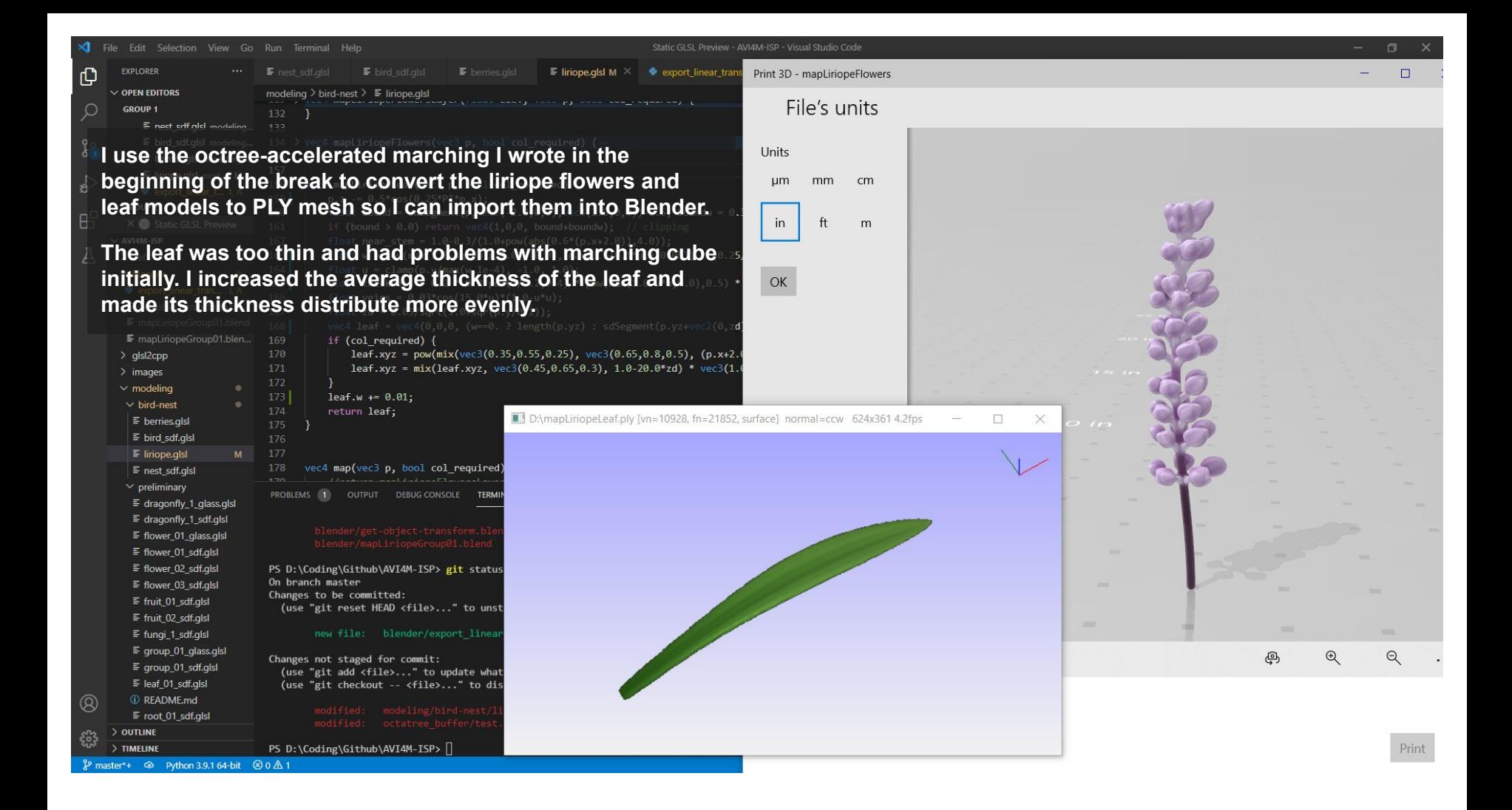

Dender [D:\Coding\Github\AVI4M-ISP\blender\mapLiriopeGroup01.blend]

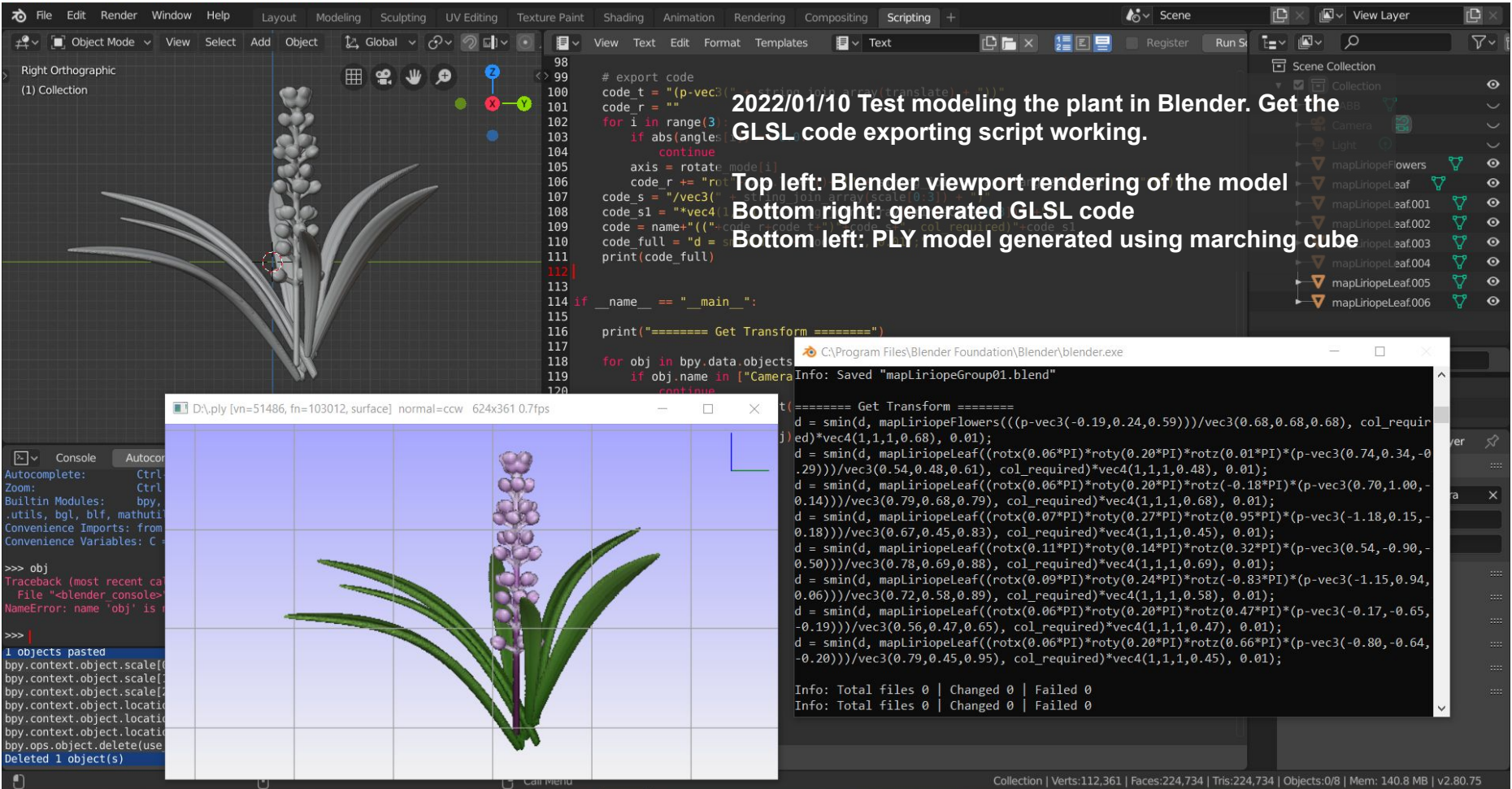

Dender [D:\Coding\Github\AVI4M-ISP\blender\mapSceneBN01.blend]

| D Blender [D:\Coding\Github\AVI4M-ISP\blender\mapSceneBN01.blend]                                                                                                    |                                                                                                    |                                                                                                    |  |  |  |  |  |  |
|----------------------------------------------------------------------------------------------------|----------------------------------------------------------------------------------------------------|----------------------------------------------------------------------------------------------------|--|--|--|--|--|--|
| <b>ゐ</b> File<br>Edit Render<br>Window<br>Lavout<br>Modeling<br>UV Editing                                                                                                    | $Scripting +$<br><b>Texture Paint</b><br>Shading<br>Animation<br>Rendering<br>Compositing                                                                                                    | <sub>r</sub> o<br>View Layer<br>்∗ Scene                                                                                                    |  |  |  |  |  |  |
| Object Mode $\vee$<br><b>User Perspective</b><br>(1) Collection   mapBerriesLeafT                                                                                                    | $\blacksquare \vee$ Text<br>Format<br>$assert 1.0-FPSILON < abs(scale[3]) < 1.0+FPSILON$<br>88<br>clean round arr(scale, 1.)<br>89<br>90<br>clean round $arr(scale, -1.)$                                                                                                    | $\nabla$<br><b>Scene Collection</b>                                                                                                    |  |  |  |  |  |  |
|                                                                                                    | 91<br>92<br># get rotation components<br>93<br>rotmat = $np.matmul(matrix3, np.data(1.0/scale[0.23, p.s.)$<br>94<br>assert np.linalg.norm(np.matmul(rotmat, rotmat.<br>95<br>np.identity(3)) < EPSILON<br>$rotate$ mode = 'XYZ'<br>97<br>$angles = get$ euler angles (rotmat, rotate mode)<br>98<br>99<br># export code<br>100<br>code t = $"(p\text{-}vec3(" + string join array(translat$<br>101<br>code $r = "$<br>102<br>for $i$ in range $(3)$ :<br>103<br>$abs(angles[i]) == 0.0$ :<br>104<br>105<br>$axis = rotate mode[i]$<br>106<br>code $r == "rot"+axis.lower() + \iota$<br>107<br>"(" + string join array([-angles[i]/PI]<br>108<br>code $s =$ "/vec3(" + string join array(scale[0:3<br>109<br>code $s1 =$ "*vec4(1,1,1,"+string join array([min]<br>110<br>$code = name+"(("+code r+code t+")"+code s+".$<br>111<br>code full = "d = smin(d, " + code + ", $0.01$ );"<br>112<br>print(code full) | D:\mapLiriopeLeaves5.ply [vn=15624, fn=31244, surface] normal=ccw 623x360 17                                                                                                    |  |  |  |  |  |  |
| Autocomplete<br>$\vert \cdot \vert \cdot \vert$<br>Console                                                                                                    | 114<br>C:\Program Files<br>115<br>$name = " main "$                                                                                                    | d = smin(d, mapBird((roty(-0.03*PI)*(p-vec3(1.29,0.00,0.29)))/vec3(0.45,0.45,0.45), col                                                                                                    |  |  |  |  |  |  |
| ommand History:<br>Up/Down Arrow<br>Left/Right Home/End<br>Cursor:<br>Dockensen /Bol ata<br>Remove:<br>Execute                                                                                                    | 116<br>117<br>print("======== Get Transform<br>118<br>obi in bov.data.obiects:                                                                                                    | $_{\text{required}}$ )*vec4(1,1,1,0.45), 0.01);<br>$d = \text{smin}(d, \text{ mapLiriopeFlowersT}((\text{rotx}(-0.04*PI)*\text{roty}(0.04*PI)*\text{rotz}(-0.03*PI)*(\text{p-vec3}(-0.04*PI)*\text{rotz}(-0.03*PI)*(\text{p-vec3}(-0.04*PI)*\text{rotz}(-0.03*PI)*(\text{p-vec3}(-0.04*PI)*\text{rotz}(-0.03*PI)*(\text{p-vec3}(-0.04*PI)*\text{rotz}(-0.03*PI)*(\text{p-vec3}(-0.04*PI)*\text{rotz}(-0.03*PI)*(\text{p-vec$<br>$(75, -0.80, -0.43))$ /vec3(0.50,0.50,0.50), col required)*vec4(1,1,1,0.50), 0.01);                                                                                                    |  |  |  |  |  |  |
| Export all models I made to PLY and layout them in Blender.<br>Autocom<br>Zoom<br>Builtin                                                                                                    | imera"<br>obj.visible qet():                                                                                                    | $\mathsf{u}_1$ d = smin(d, mapLiriopeFlowersT((rotx(-0.02*PI)*roty(-0.02*PI)*rotz(-0.05*PI)*(p-vec3(-0<br>$.54, -0.93, -0.56$ ))/vec3(0.50,0.50,0.50), col_required)*vec4(1,1,1,0.50), 0.01);<br>$d = \text{smin}(d, \text{mapLinelessless4((rotx(-0.07*PI)*roty(0.05*PI)*rotz(-0.04*PI)*(p-vec3(-0.5*PI))$                                                                                                    |  |  |  |  |  |  |
| ils, bg<br>Minor fixes: bounding boxes; distortion for the bird nest to<br>Convenio<br>Convenie<br>make it look asymmetrical; translate/scale the leaves and<br>>><br>fruits so their stem is at the origin for easy layout; polar<br>matrix=<br>$-0.212$<br>repetition for liriope leaves; etc.<br>$e)$ , mir<br>ortiona<br>$\theta$ ), $(\theta, 1, \theta)$ , $(\theta, \theta, 1)$ ), orient matrix type='GLOBAL', constraint axis=(F<br>$r1x=(11)$ .<br>alse, False, True), mirror=True, use proportional edit=False, proportional edit fallof<br>f='SMOOTH', proportional size=1, use proportional connected=False, use proportional pr<br>ojected=False) | code(obi)<br>Text: Internal                                                                                                    | $(0, -0.90, -0.66))$ /vec3(0.59,0.59,0.59), col_required)*vec4(1,1,1,0.59), 0.01);<br>$d = \text{smin}(d, \text{mapLine}}$ = smin(d, mapliriopeleaves4((rotx(0.02*PI)*roty(0.03*PI)*rotz(0.04*PI)*(p-vec3(-0.95,<br>$-0.66, -0.48$ ))//vec3(0.43,0.43,0.51), col required)*vec4(1,1,1,0.43), 0.01);<br>$d = \text{smin}(d, \text{mapLine}$ peroxis $((\text{rot}x(-0.09*)T)*\text{rot}y(0.08*)T)*\text{rot}z(-0.09*)T)*(p-\text{vec}z(-0.7))$<br>$1,-0.70,-0.56$ ))/vec3(0.61,0.61,0.61), col required)*vec4(1,1,1,0.61), 0.01);<br>$d = \text{smin}(d, \text{mapNest}((\text{roty}(-0.18^*P I)^*(p-\text{vec3}(0.14,0.00,-0.40)))/\text{vec3}(0.58,0.52,0.58),$ co<br>1 required)*vec4 $(1,1,1,0.52)$ , 0.01);<br>Info: Saved "mapSceneBN01.blend" |  |  |  |  |  |  |
| $\binom{n}{k}$ Scrollbar $\binom{n}{k}$ Set Selection<br><b>n</b> Scrollbar                                                                                                    | <sup>1</sup> Call Menu                                                                                                    | Collection   mapBerriesLeafT   Verts:441,904   Faces:716,774   Tris:885,178   Objects:0/12   Mem: 751.9 MB   v2.80.75                                                                                                    |  |  |  |  |  |  |

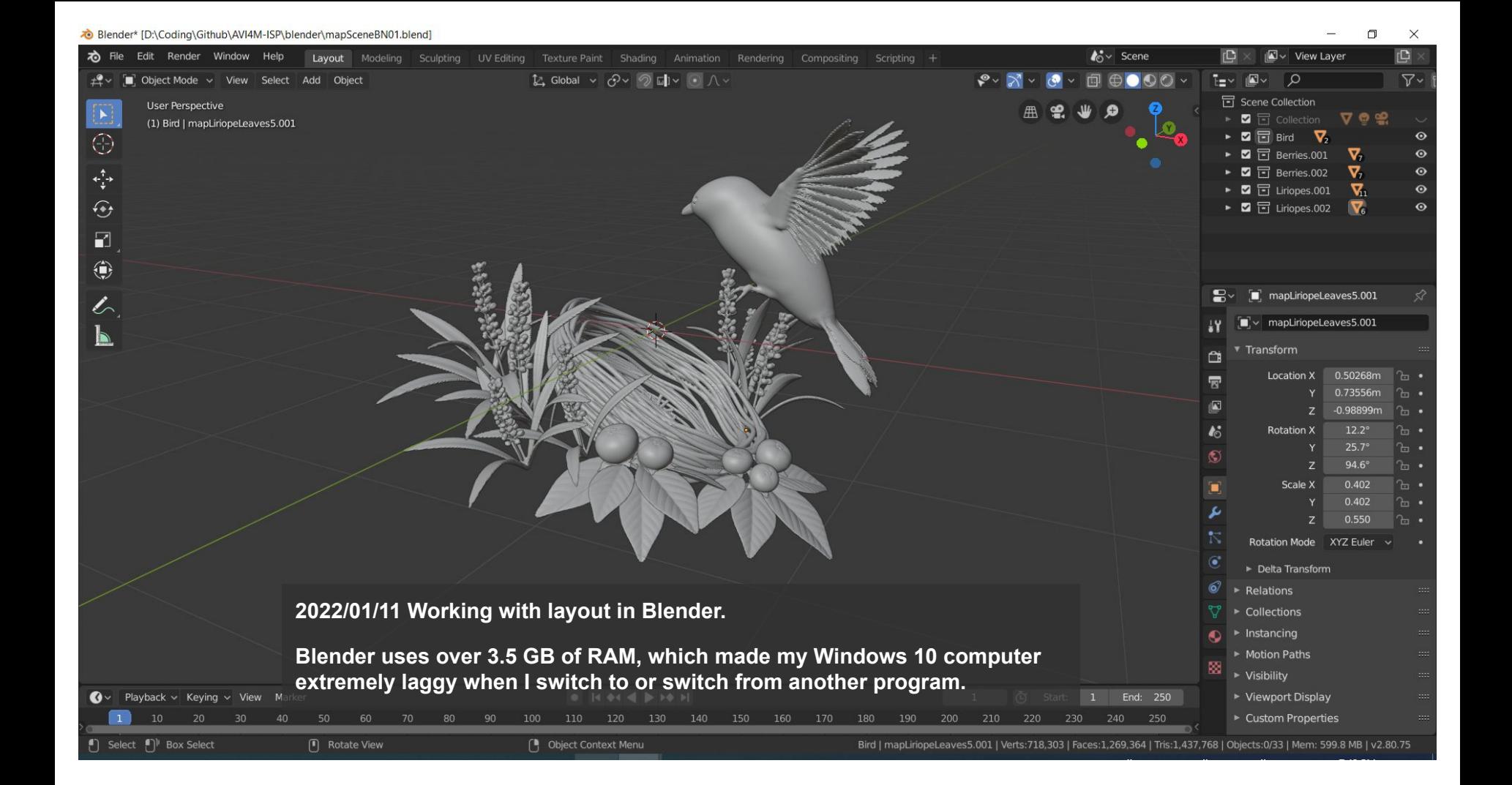
**2022/01/12 I haven't finished creating all components yet. I tried to export a**   $\mathbb{A}^* \vee$  Scene **N** View Laver **colored model to see what it looks like, and the result is quite satisfying for me.**  $\bullet \bullet \circ$  $\sqrt{2}$  $\nabla \cdot$ **同** Scene Collection **I'm thinking about what to add behind the bird nest. My sketchbook design was**   $\triangleright$   $\blacksquare$   $\blacksquare$  Collection 7 ◎ ≌  $5.0^\circ$  $\triangleright$  2  $\Box$  Bird  $\blacksquare$  $\odot$ **some sprouts, but I feel they may look weird when added to the scene. I think I**   $\bullet$  $\triangleright$   $\blacksquare$   $\blacksquare$  Berries.001  $\nabla$ **should work on the baby birds before getting an idea.** $\triangleright$  **2**  $\overline{17}$  Berries.002 ⊽.  $\odot$  $\triangleright$  2  $\overline{1}$  Liriopes.001  $\mathbf{z}$  $\odot$  $\triangleright$   $\blacksquare$   $\blacksquare$  Liriopes.002  $\boldsymbol{\nabla}$  $\bullet$ D:\.ply [vn=528425, fn=1059460, surface] normal=ccw 534x452 1.  $\Box$  $\times$  $\triangleright$  Visibility eying  $\vee$  View Marker The Start: 1 End: 250 ▶ Viewport Display 100 140 170 190 200 Custom Properties hics  $\sqrt{\ }$  master  $\triangle$ and Drop  $\begin{bmatrix} \blacksquare \end{bmatrix}$  Pan View [<sup>8</sup>] Context Menu Berries.001 | mapNest | Verts:737,253 | Faces:1,307,384 | Tris:1,475,788 | Objects:0/34 | Mem: 354.2 MB | v2.80.75

a\Github\AVI4M-ISP\blender\mapSceneBN01.blend  $\Box$ **M**<sub>V</sub> Scene View Layer **A blue (instead of black) background makes the colored model look nicer.**  $\Omega$  $\overline{Y}$ **EE** Reading list 급 Scene Collection **If think I may not limit to placing it on a dark glossy surface like my mentor**  $\blacksquare$ **artist did. I can try a bright background, like placing it on a piece of white Share**  $\overline{\mathbf{v}}$  $F$  Rind  $\odot$ **paper, on a wooden shelf, or in front of a window.** $\blacksquare$ **同** Berries.001  $\Xi$  Perrias 003  $\Omega$  $\overline{a}$ 团  $\Box$  D:\,ply [vn=528425, fn=1059460, surface] normal=ccw 534x452 6.  $\Box$  $\boldsymbol{\sigma}$  $\bullet$ Instancing Motion Paths  $\triangleright$  Visibility  $e$ ying  $\vee$  View Marker **K 64**  $\leftarrow$ (d) Start: ▶ Viewport Display 170 200 Custom Properties Explore [1] Rotate View elect [<sup>8</sup>] Object Context Menu Berries.001 | mapNest | Verts:737,253 | Faces:1,307,384 | Tris:1,475,788 | Objects:0/34 | Mem: 354.2 MB | v2.80.75

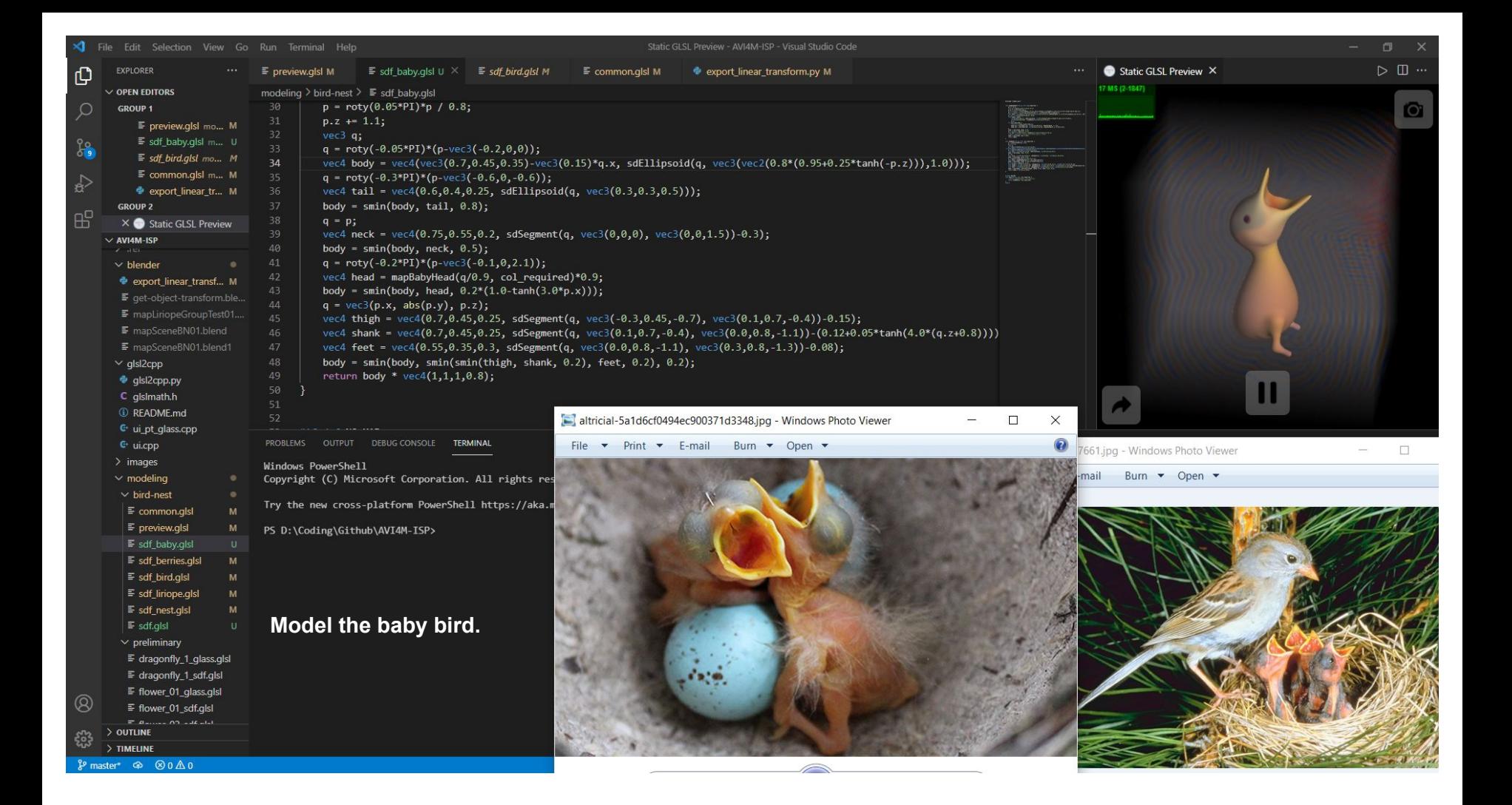

**a** File Edit Render Window Help  $k \sim$  Scene **N** view Layer Layout Modeling Sculpting UV-Editing Texture-Paint Shading Animation Rendering Compositing Scripting + E ±? Fu Object Mode < View Select Add Object 1. Global 目 View Text Edit Format Templates  $\blacksquare \lor$  Text  $\Box$   $\blacksquare$   $\times$  $\circ$ 88  $scale[2] = np.linalg.norm(matrix3.T[2])$ **h** Scene Collection **User Perspective** 冊 89 dete D:\.ply [vn=587472, fn=1177576, surface] normal=ccw 708x420 1.6fps  $\Box$ (0) Nest | mapBaby.002 90 asse  $91$ scal 92 asse clea 94 clea 95  $96$  $#<sub>0</sub>$  $\triangledown$ pBird 97 rotm 98 asse 99 apBaby 100 rota apBaby.001 101 angl apBaby.002 102 apNest ಿರ 103 104 code  $mies.001$ 105  $code$ apBerriesFlowerT 106 apBerriesFruitT 107  $\circ$ 108 109 110 111 saved Changes 112 code 113  $code$ 114  $code$  $\sqrt{2}$ Console Autocomplete 115  $code$ 116 prin Command History: Up/Down Arrow Camera [1] Camera 117 **Cursor** Left/Right Home/End 118 Remove: Backspace/Delete Background Scene 119  $name = " main "$ Execute: Enter 冒 Autocomplete: Ctrl-Space 120 Active Movie Clip  $Ctrl + / , Ctr1$  Wheel Zoom: print ("======== Get Transform ========" 區 bpy, bpy.data, bpy.ops, bpy.props, bpy.types, bpy.context, bpy.ut 122 **Builtin Modules:**  $\nu$  Units ils, bgl, blf, mathutils 123 for obj in bpy.data.objects: Convenience Imports: from mathutils import \*; from math import \*  $\blacktriangleright$   $\blacktriangleright$  Gravity 124 if obj.name in ["Camera", "Light"]: Convenience Variables:  $C = hyp.context$ ,  $D = hyp.data$ 125 ▶ Keying Sets 126 if not obj.visible\_get():  $>>$ 127  $\triangleright$  Audio jected=False) 128 get transform code(obj) bpy.ops.object.select\_all(action='SELECT') **Add baby birds to the scene.**▶ Rigid Body World 129 Saved "mapSceneBN01.blend" bpy.ops.text.run script() 130  $print(end='\\n')$ ► Custom Properties bpy.ops.transform.rotate(value=0.0599789, orient axis='Y', orient type='GLOBAL', orien 131 t matrix= $((1, 0, 0), (0, 1, 0), (0, 0, 1))$ , orient matrix type='GLOBAL', constraint ax is=(False, True, False), mirror=True, use proportional edit=False, proportional edit f alloff='SMOOTH', proportional size=1, use proportional connected=False, use proportion al projected=False) Text: Internal  $\Box$  Scrollbar  $\Box$ <sup>1</sup> Set Selection  $\begin{bmatrix} \blacksquare \end{bmatrix}$  Scrollbar [<sup>8</sup>] Call Menu Nest | mapBaby.002 | Verts:765,888 | Faces:1,364,642 | Tris:1,533,046 | Objects:0/37 | Mem: 631.7 MB | v2.80.75

 $\Box$ 

 $\times$ 

 $\nabla$ 

 $\odot$ 

 $\bullet$ 

 $\bullet$ 

 $\ddot{\mathbf{O}}$ 

 $\odot$ 

 $\odot$ 

 $\omega$ 

 $\odot$ 

 $\odot$ 

 $\odot$ 

**D** 

Diender [D:\Coding\Github\AVI4M-ISP\blender\mapSceneBN01.blend]

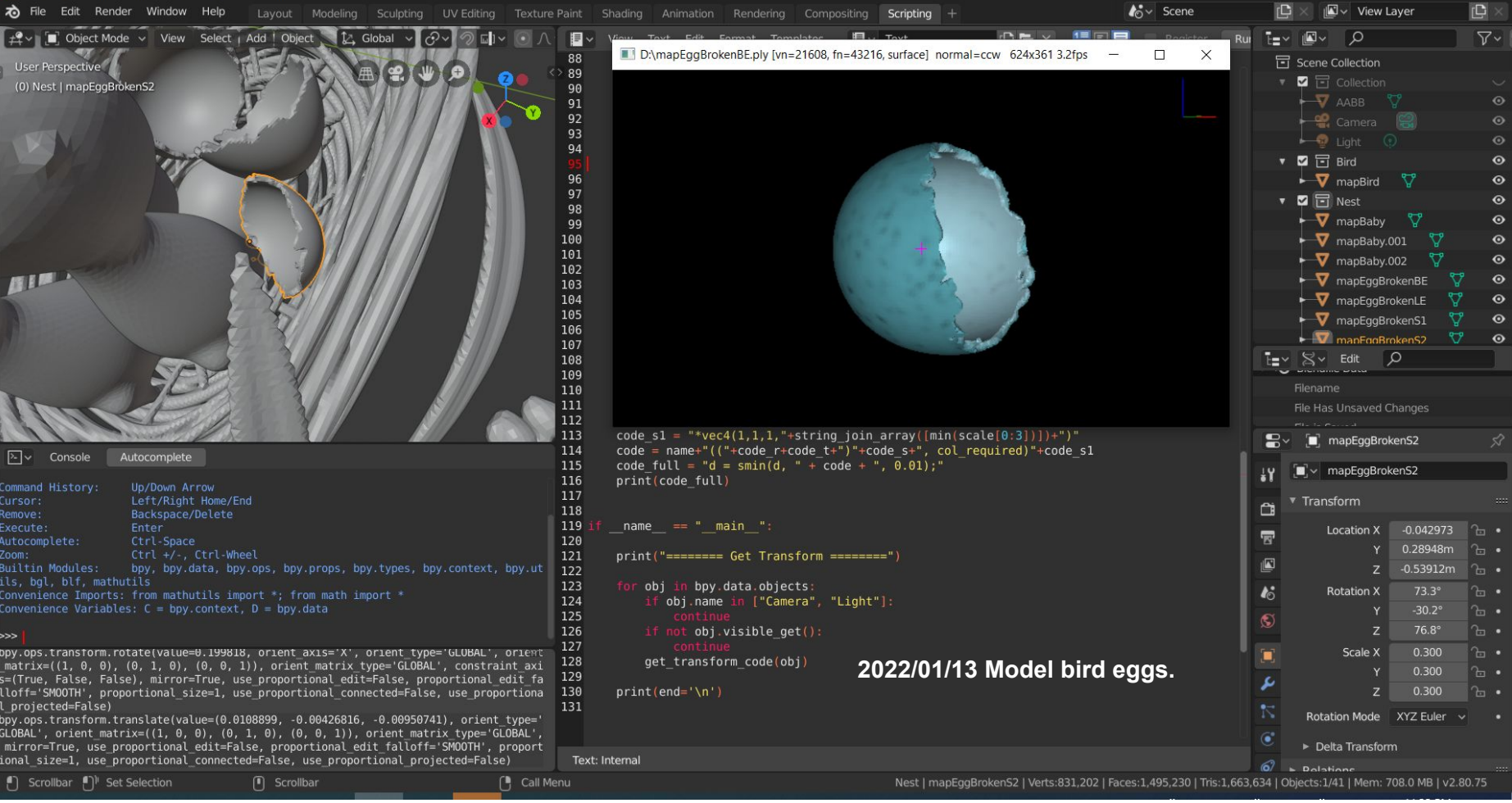

 $\qquad \qquad \Box \qquad \Box \qquad \times$ 

Diender\* [D:\Coding\Github\AVI4M-ISP\blender\mapSceneBN01.blend

 $\mathcal{L}$   $\mathbb{R}$   $\vee$   $\mathbb{R}$  Object Mode  $\vee$  View Select Add Object

\* File Edit Render Window Help

IN view Layer

급 Scene Collection  $\blacksquare$   $\blacksquare$  Collection

> Area  $\mathbf{P}$  Camera  $\overline{J}$  Cube

**V** Plane

 $\triangleright$  **2**  $\overline{z}$  Remies 001  $\triangleright$  2  $\overline{\square}$  Berries.002  $\blacksquare$   $\blacksquare$  1 iriones 001

> Plane Room.diffuse Room.diffuse

Roo 2 Preview ▼ Surface

Surface

 $\mathbf{\nabla}$ 

**⊽** 

 $\bigcirc$  ( $\Box$   $\times$  Data

Diffuse BSDF

C Room.diffuse

 $\triangleright$  2  $\overline{\blacksquare}$  Bird  $\triangleright$  2  $\boxdot$  Nest **D** 

 $\nabla$ 

 $\odot$ 

 $\ddot{\bullet}$ 

 $\overline{\bullet}$ 

 $\odot$ 

 $\odot$ 

**2022/01/14 Test rendering in Blender Cycles.** Rendering Done

**I'm a little surprised (yet worried) that the model appears nicer when without glass. When rendered outside glass, it look cartoon style yet has light and occlusion. It appears odd when combined with the realism of the refraction of glass.**

Lavout Modeling Sculpting UV-Editing Texture-Paint Shading Animation Rendering Compositing Scripting +

☆ Global > ♂> ◎ □ × ◎ △ >

**I may need to talk to my teacher about whether I** can do them without glass. If I don<sup>th</sup> do glass, I may explore different materials and lighting.

 $\mathbb{R}^n \times \mathbb{S}$ cene

Even though I don't think I finished modeling this **one yet, my plan for tomorrow is to start modeling the second one, or, the hermit crab one.**

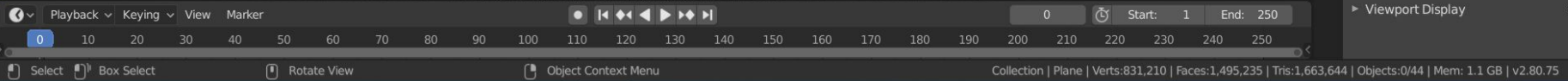

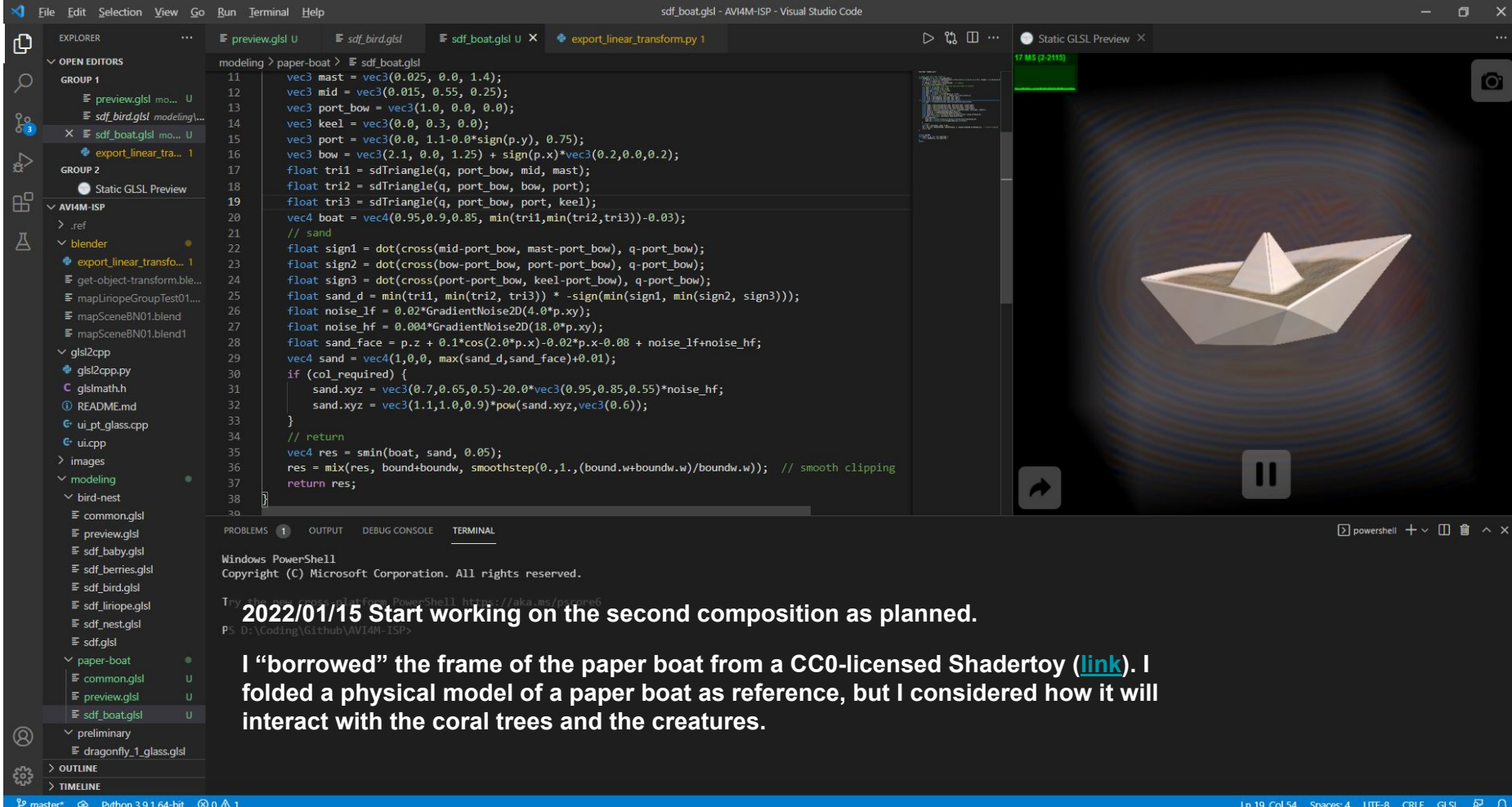

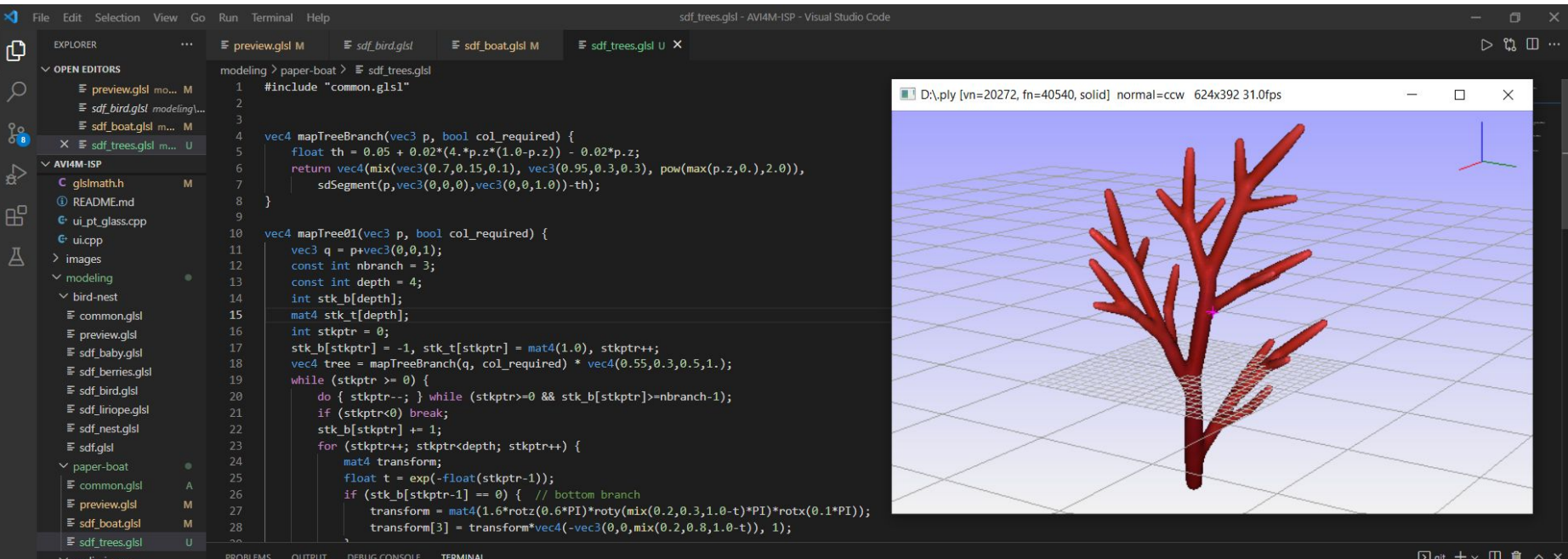

## **2022/01/16 Modeling coral trees. More imagination than observation.**

- **I iterated through all branches of the tree, which takes a lot of time to**
- **compile as GLSL and freezes the IDE. I "translate" them to C++ and use**
- **marching cube to export PLY models for preview.**

**I need coral trees with four different styles as planned in my sketchbook. I finished two by the end of the day.**

Q

56,

TIMFUN

 $\frac{1}{2}$  master\*+  $\oplus$  Python 3.9.1 64-bit  $\otimes$  0  $\triangle$  0  $\oplus$ 

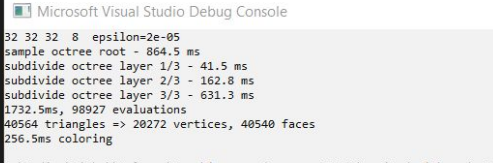

D:\Coding\Github\Release\Graphics.exe (process 17000) exited with code 0. To automatically close the console when debugging stops, enable Tools->Options->Debugging->Automati ally close the console when debugging stops. Press any key to close this window . . .

Blender\* [D:\Coding\Github\AVI4M-ISP\blender\mapScenePB01.blend]

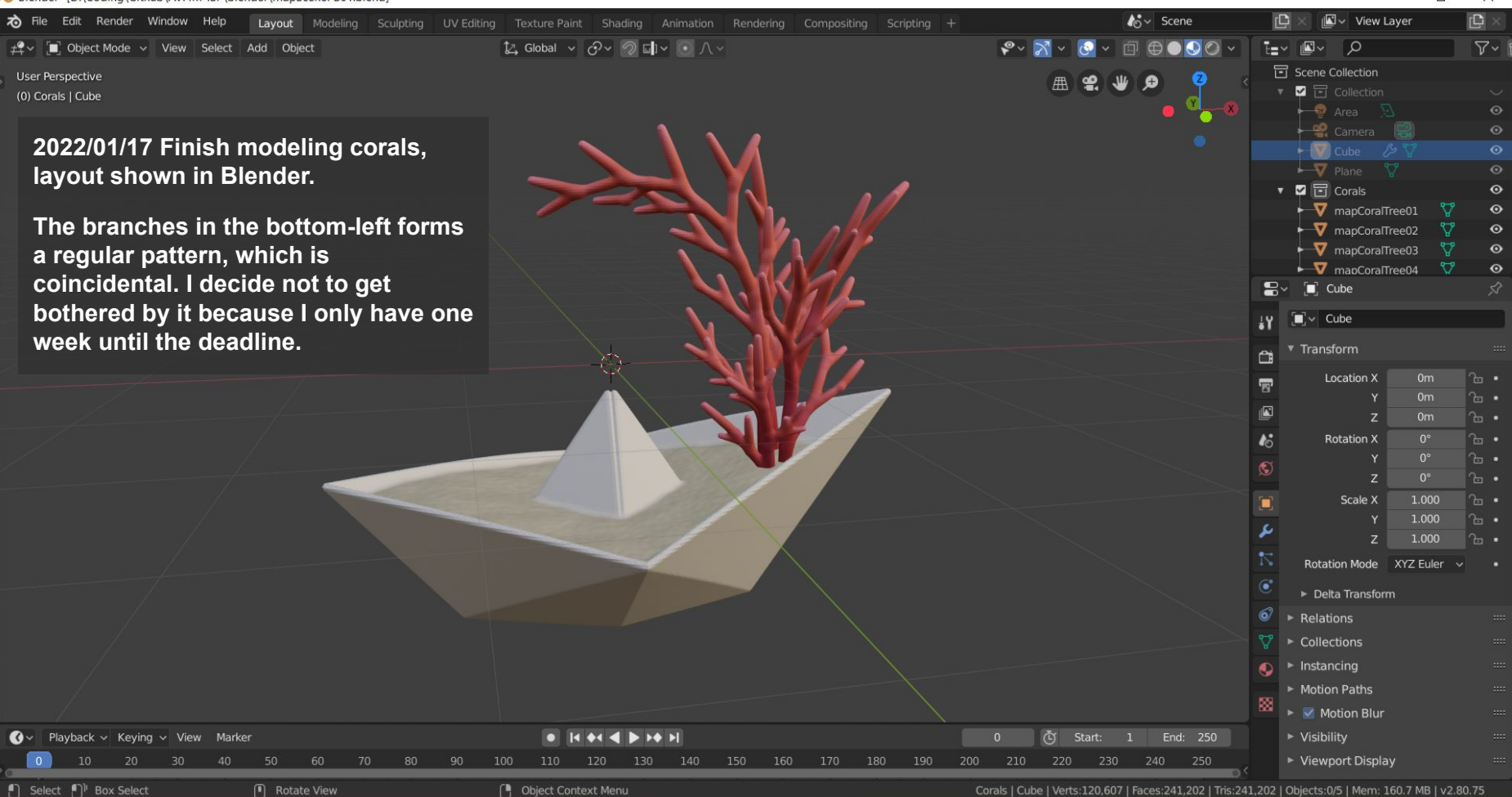

Corals | Cube | Verts:120,607 | Faces:241,202 | Tris:241,202 | Objects:0/5 | Mem: 160.7 MB | v2.80.75

 $\Box$  $\times$ 

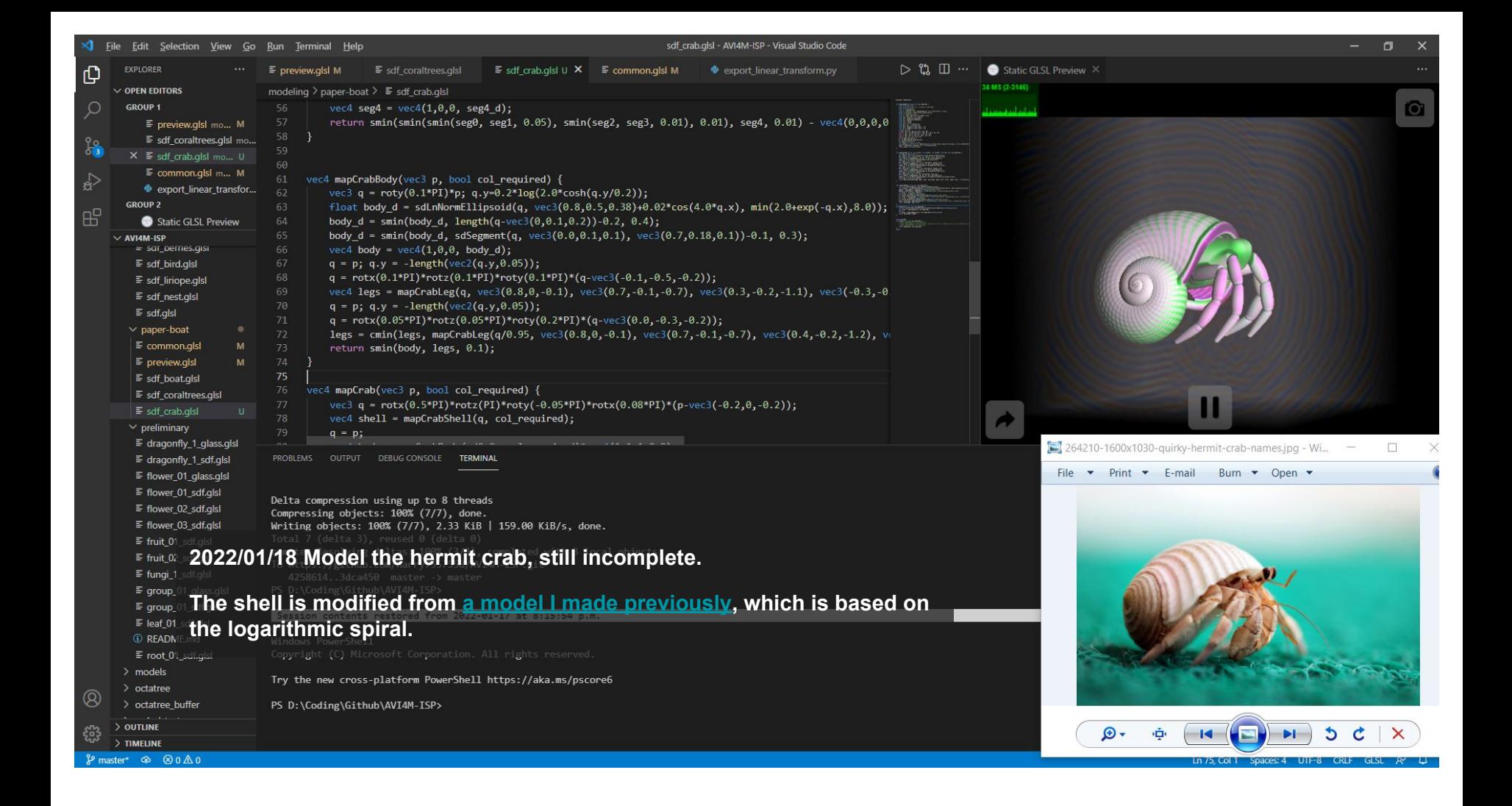

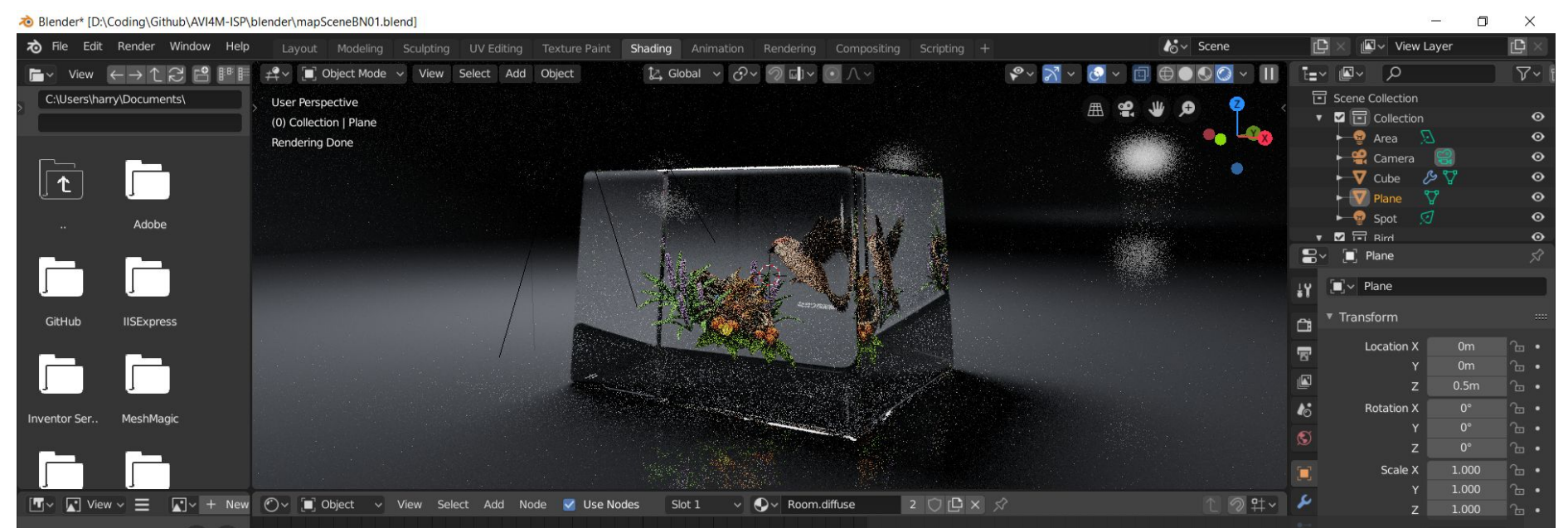

ക  $\overline{\phantom{a}}$  Emission Emission Color **RGI** Strength: 0.000 v Diffuse BSDF Color \* Add Shader **BSDF** Color \* Mix Shader 1.000 Shader Shader Normal  $0.200$ Shader v Glossy BSDF Shader **BSDF** Beckmann Color Roughness: 0.100 Room.diffuse Norma [-] Select [-] Lasso Select  $\mathbf{0}$  $\mathbf G$ 

## **Experiment with surface and lighting in Blender.**

**To fix the issue that objects appear dark in glass, I added a dim area light on top of the room and two spotlights behind the camera.**

**The path tracer converges very slow, which takes a while for me to see whether the objects inside the glass appear too bright or not.**

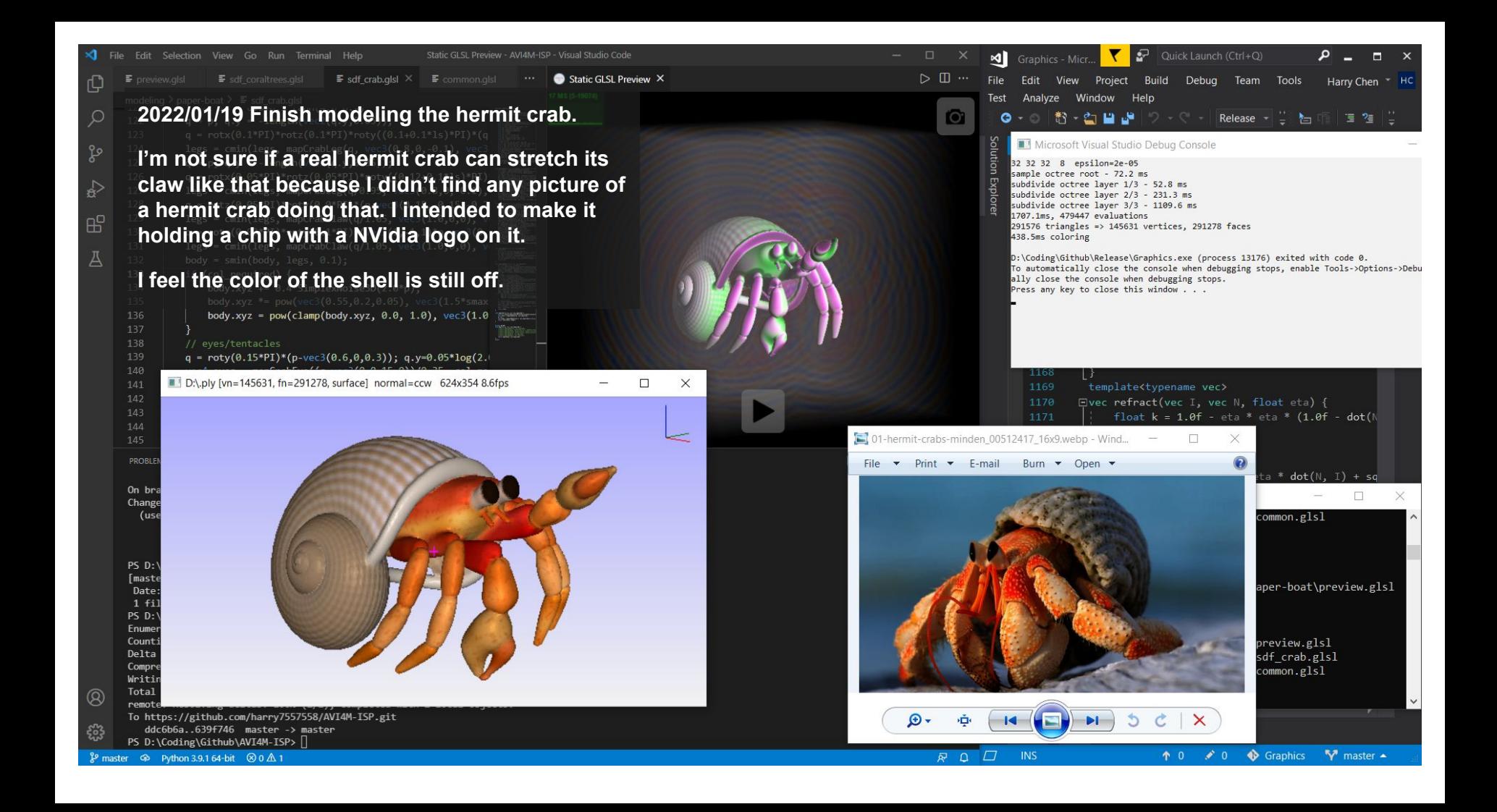

Dender\* [D:\Coding\Github\AVI4M-ISP\blender\mapScenePB01.blend]

Location X  $-0.83m$ C:\WINDOWS\system32\cmd.exe .glsl.cpp pause Open GLSL source: modeling/paper-boat/preview.glsl Open GLSL source: modeling/paper-boat/sdf.glsl Open GLSL source: modeling/paper-boat/common.glsl Open GLSL source: modeling/paper-boat/sdf boat.gls Open GLSL source: modeling/paper-boat/common.glsl Open GLSL source: modeling/paper-boat/sdf coraltre Open GLSL source: modeling/paper-boat/common.glsl Open GLSL source: modeling/paper-boat/sdf\_crab.gls Open GLSL source: modeling/paper-boat/common.glsl Write C++ source to: .glsl.cpp Press any key to continue . . .  $\blacktriangleright$  Instancing  $\bullet$ ▶ Motion Paths

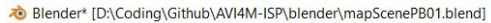

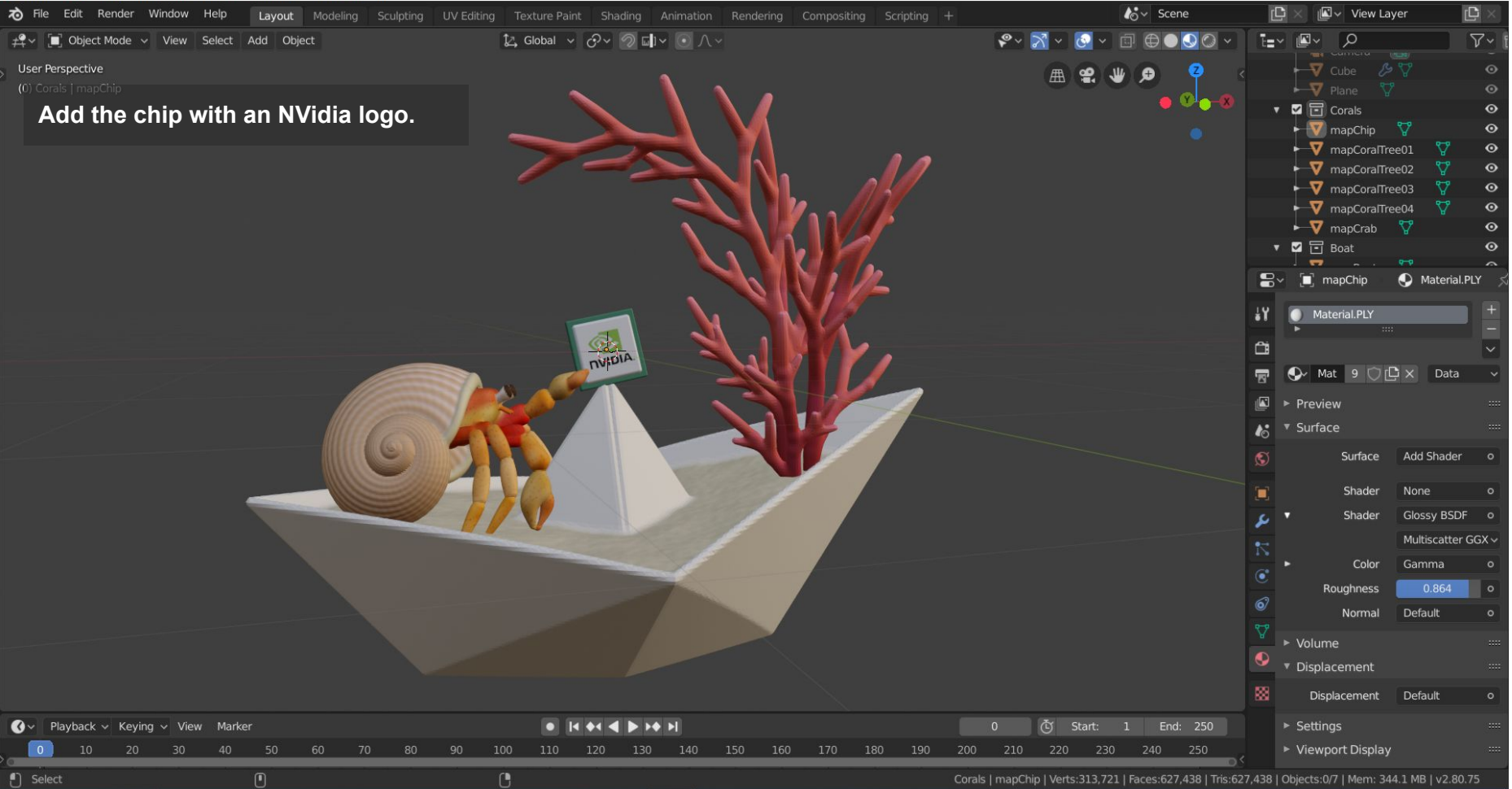

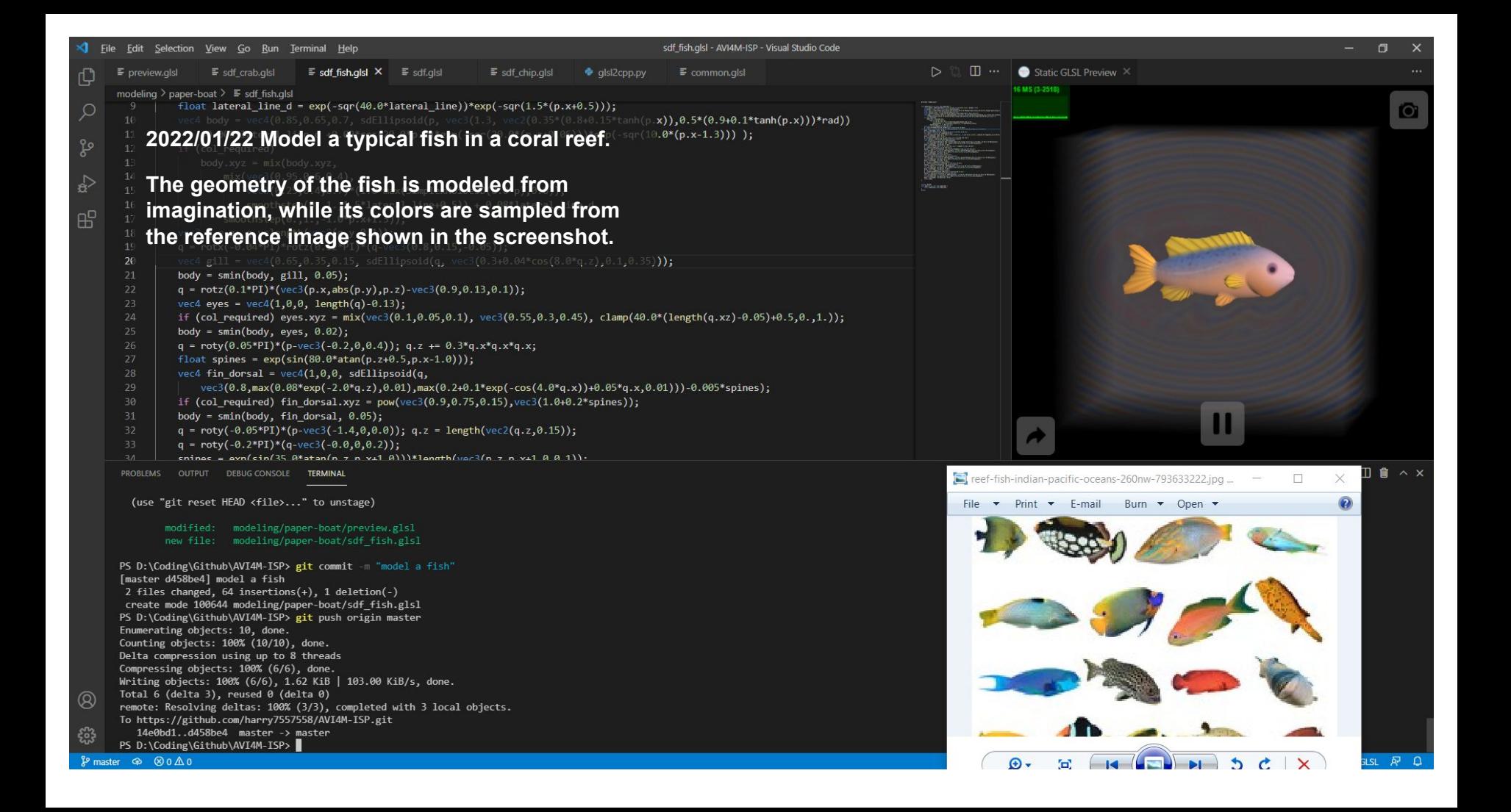

Blender [D:\Coding\Github\AVI4M-ISP\blender\mapScenePB01.blend]

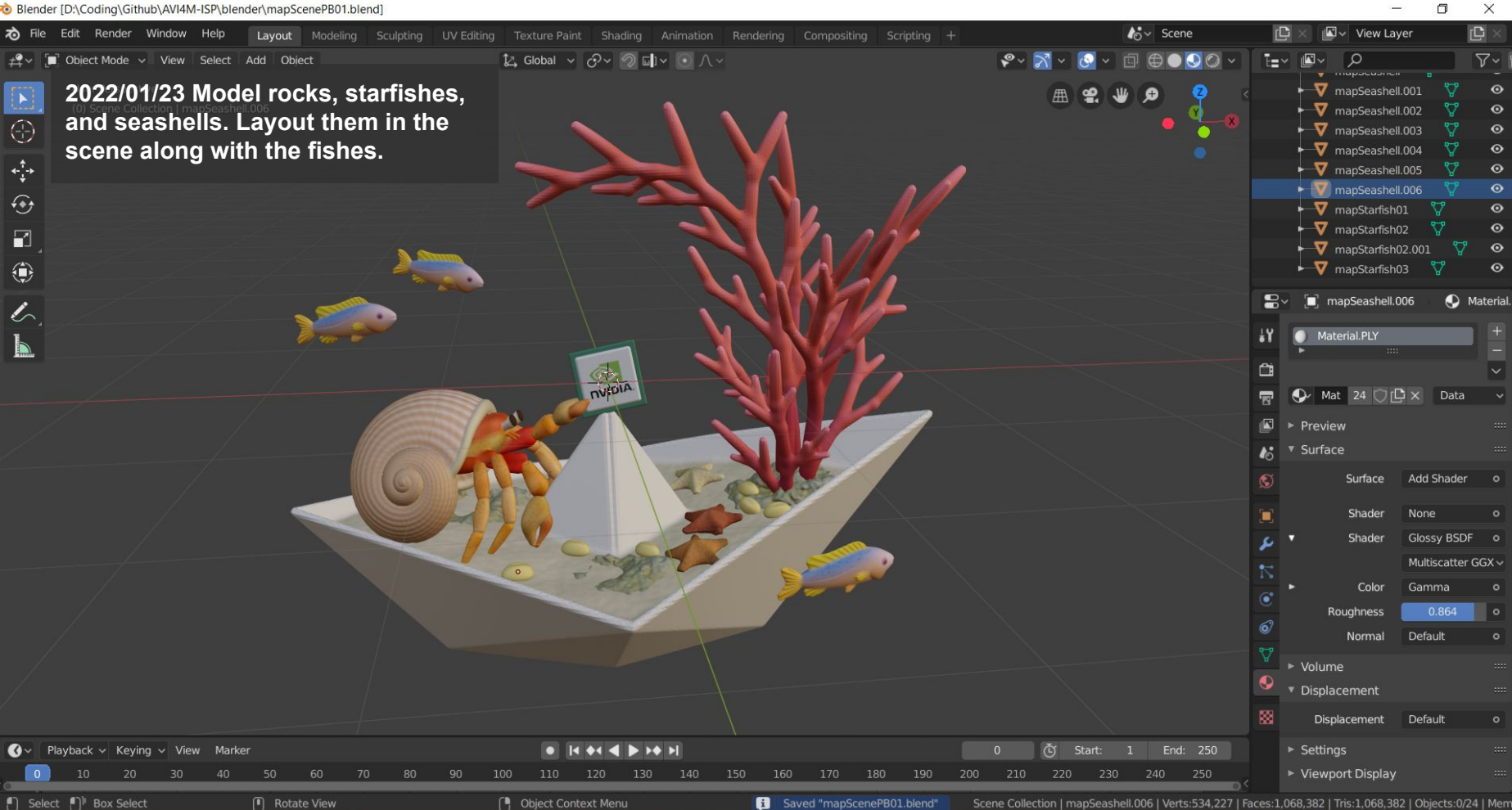

Dender\* [D:\Coding\Github\AVI4M-ISP\blender\renderScenePB.blend

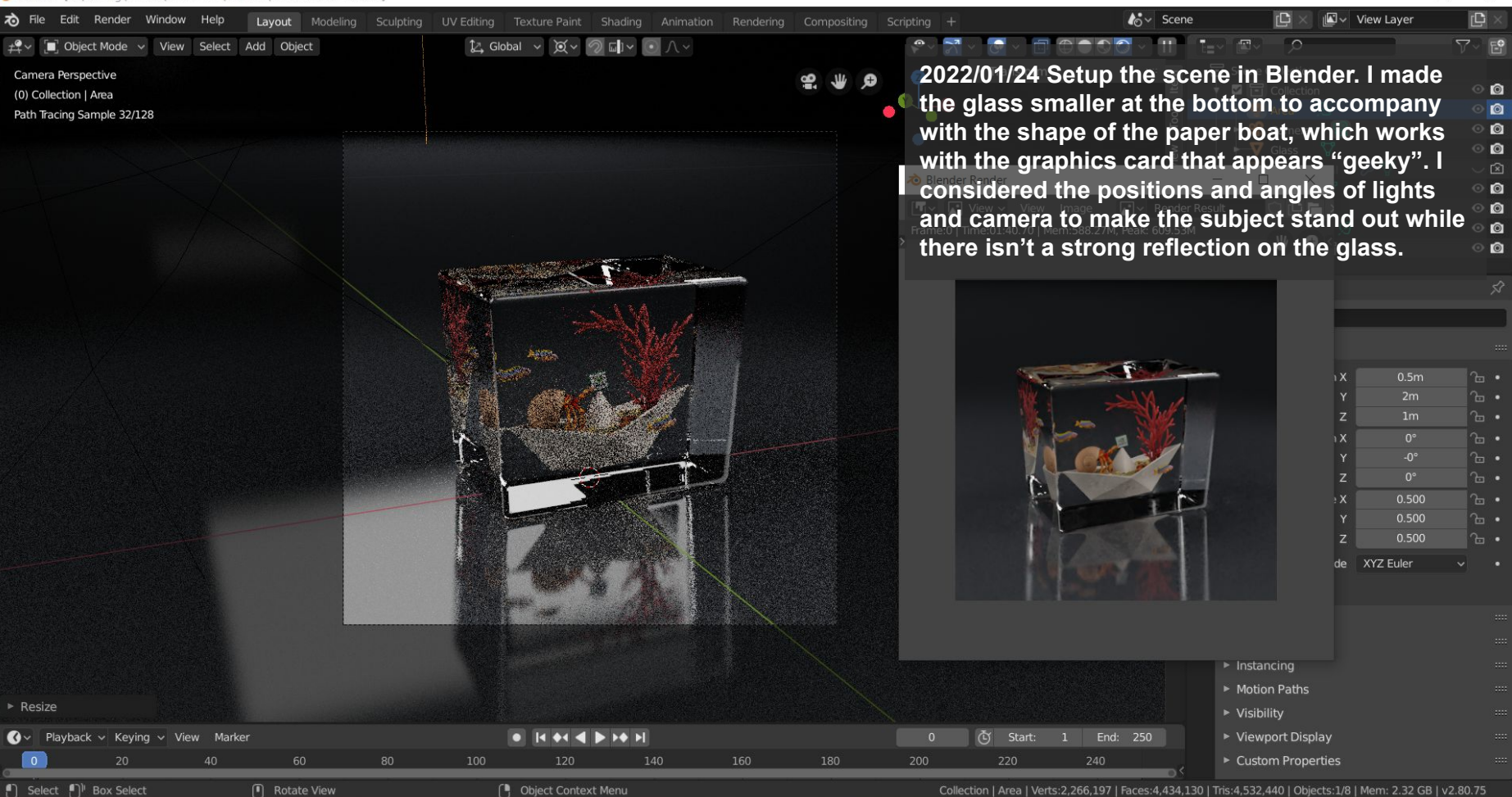

门

X

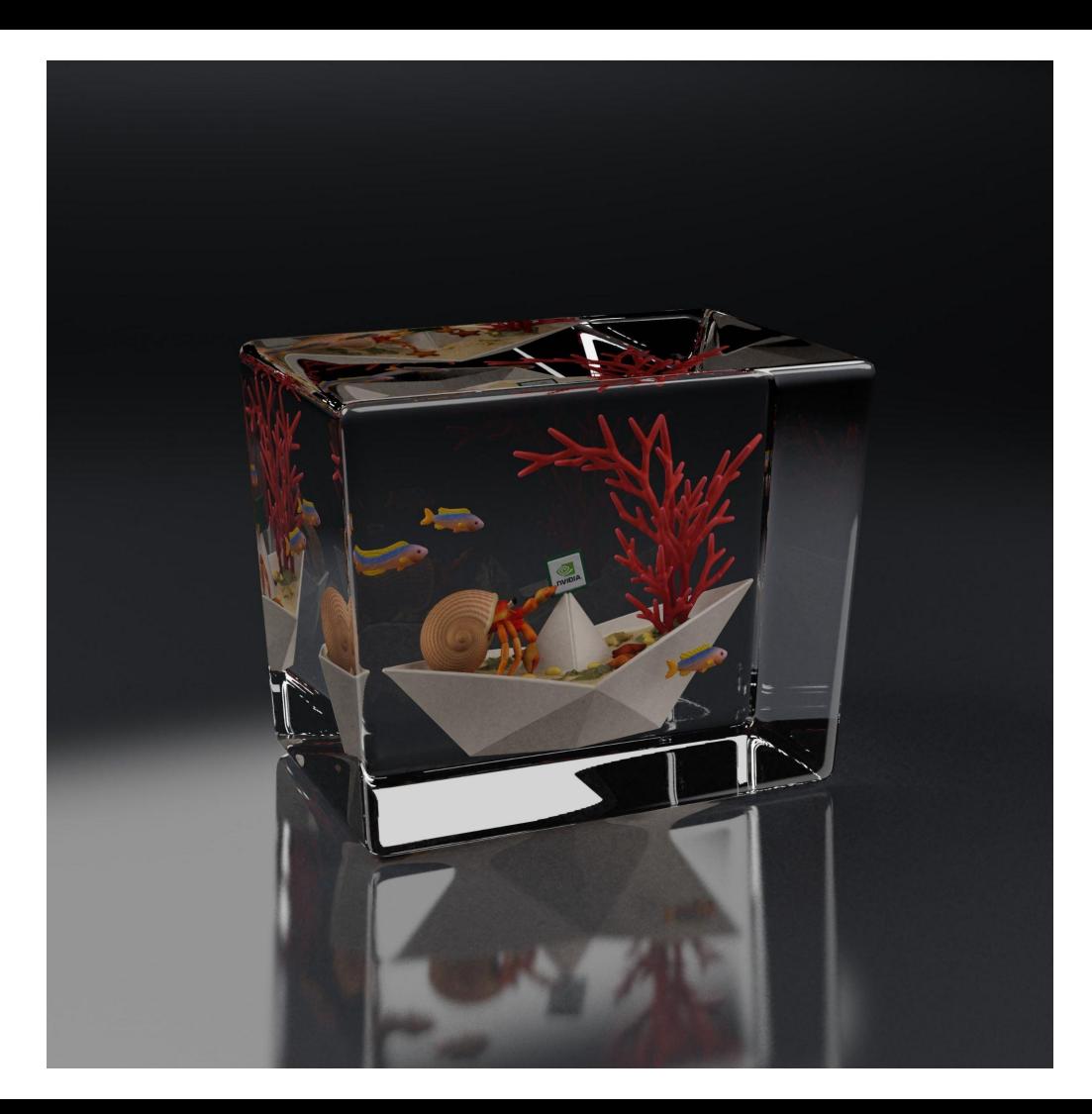

**Test rendering in Blender at 2560x2560, 256 spp with AI denoising. It took about 40 minutes to render. Looks nicer on a monitor that has a higher contrast.**

**The light and reflection of the glass on the plane works out pretty well. The objects inside are illuminated by carefully-considered lighting instead of hacky glowing like I did in the mentor artist study. It is still off compared to the photographs of Paul's work but I'm quite satisfied with it.**

**I feel it is kind of sad that I spent a lot of time trying to render them interactively in WebGL but ended up using Blender. I was too ambitious in the first place. I'm not sure what my art teacher would say but at least this saves me a lot of time.**

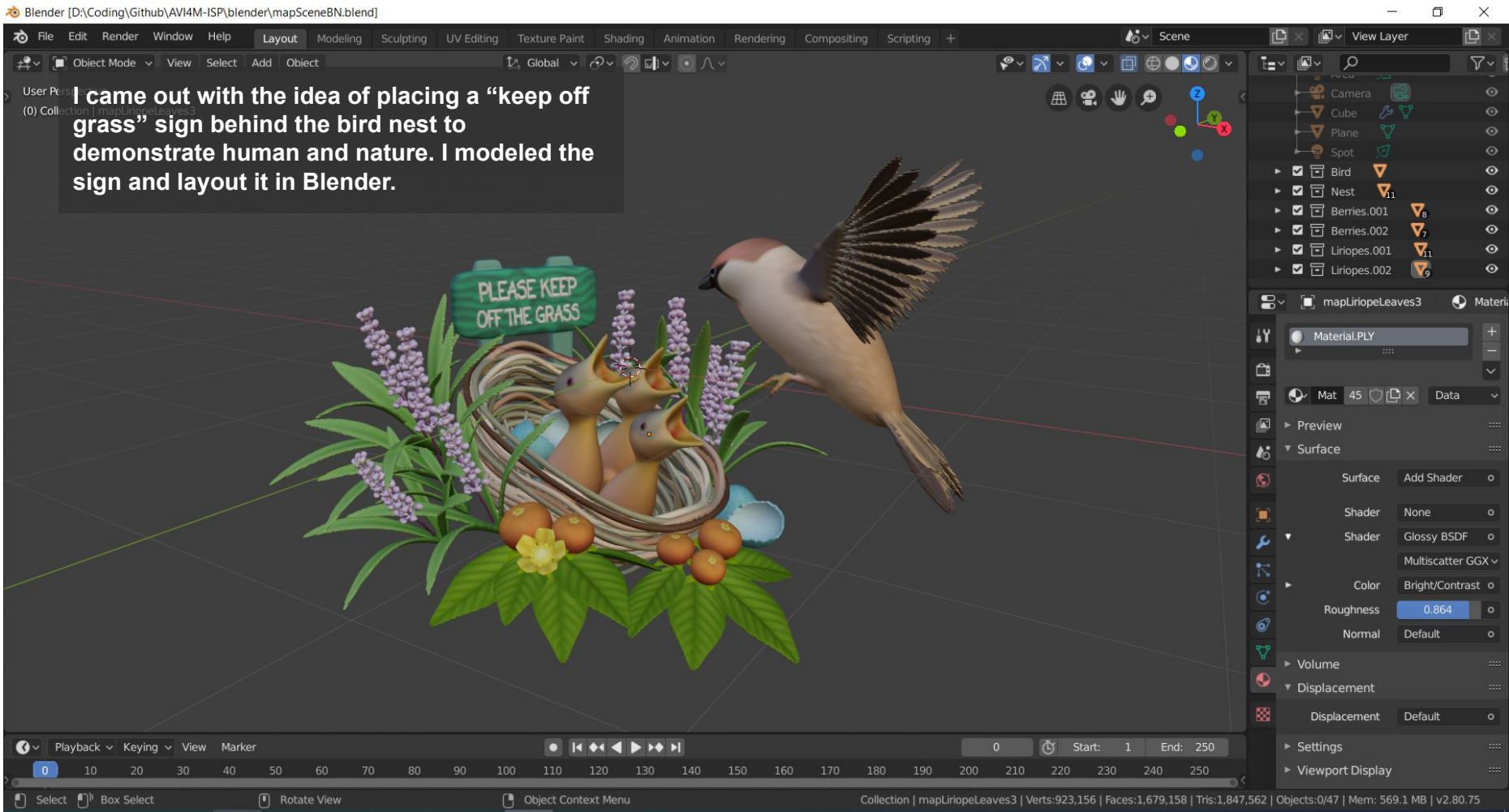

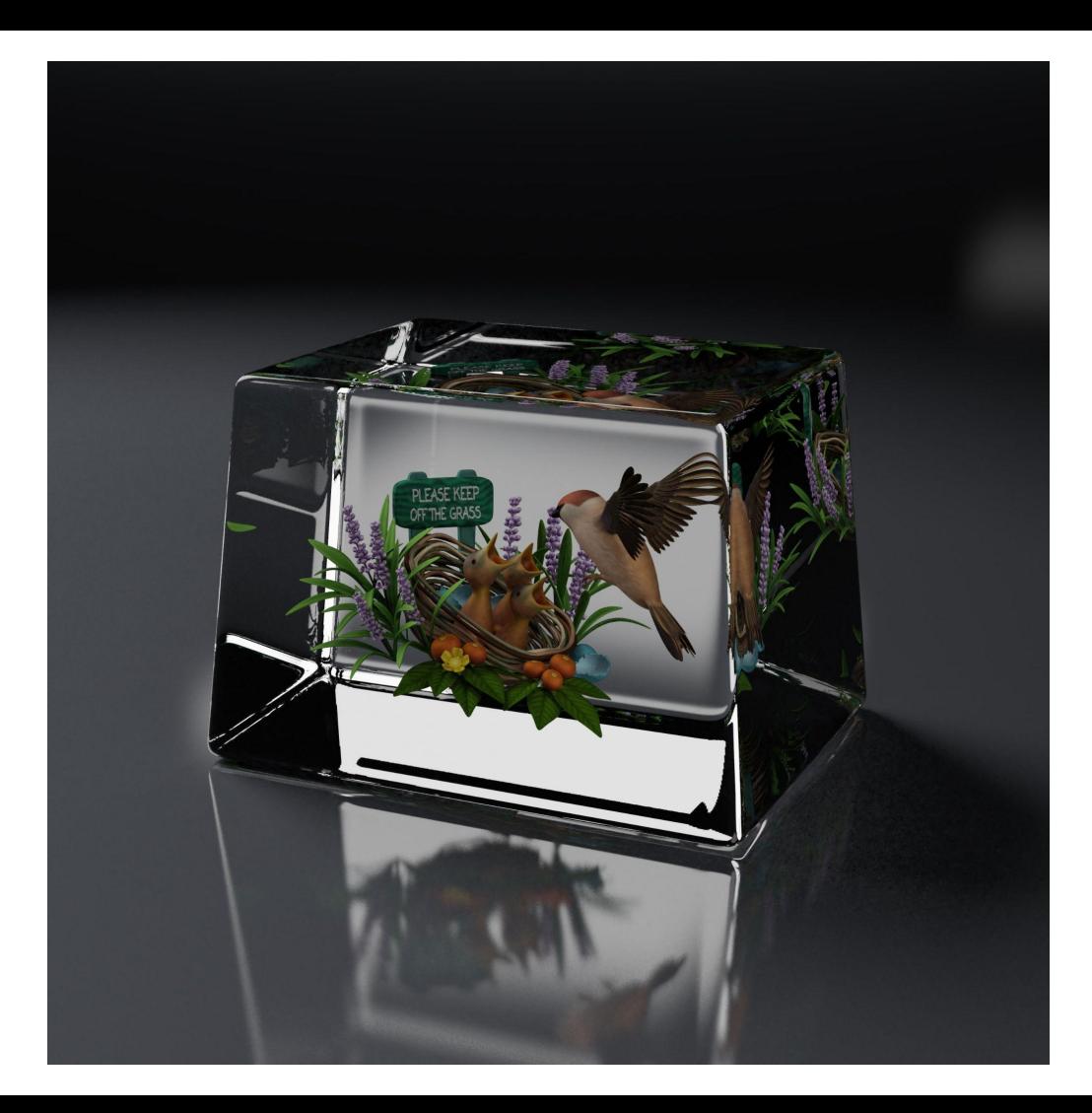

**2022/01/25 I left my computer render it overnight and went to sleep last night because it was late. This is the finished rendering I check this morning.**

**This image appears to have a higher contrast compared to the paper boat one. I feel the stick of the sign is too high that looks strange, but I try not to be bothered by it.**

**I'm thinking about creating one more rendering for each image, if I have time. The entire project is due end of this day and I need to work on my artist's statement.**